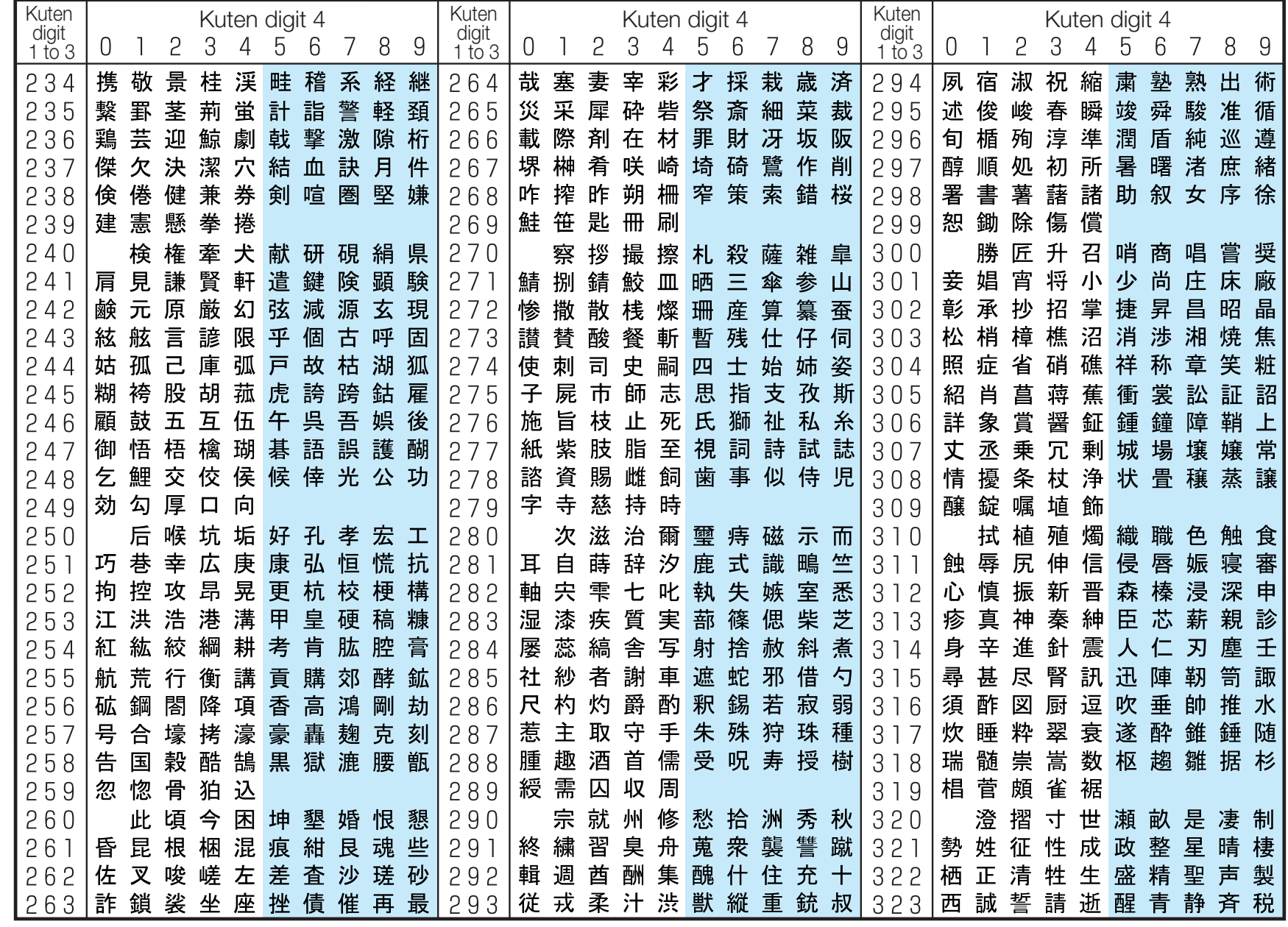

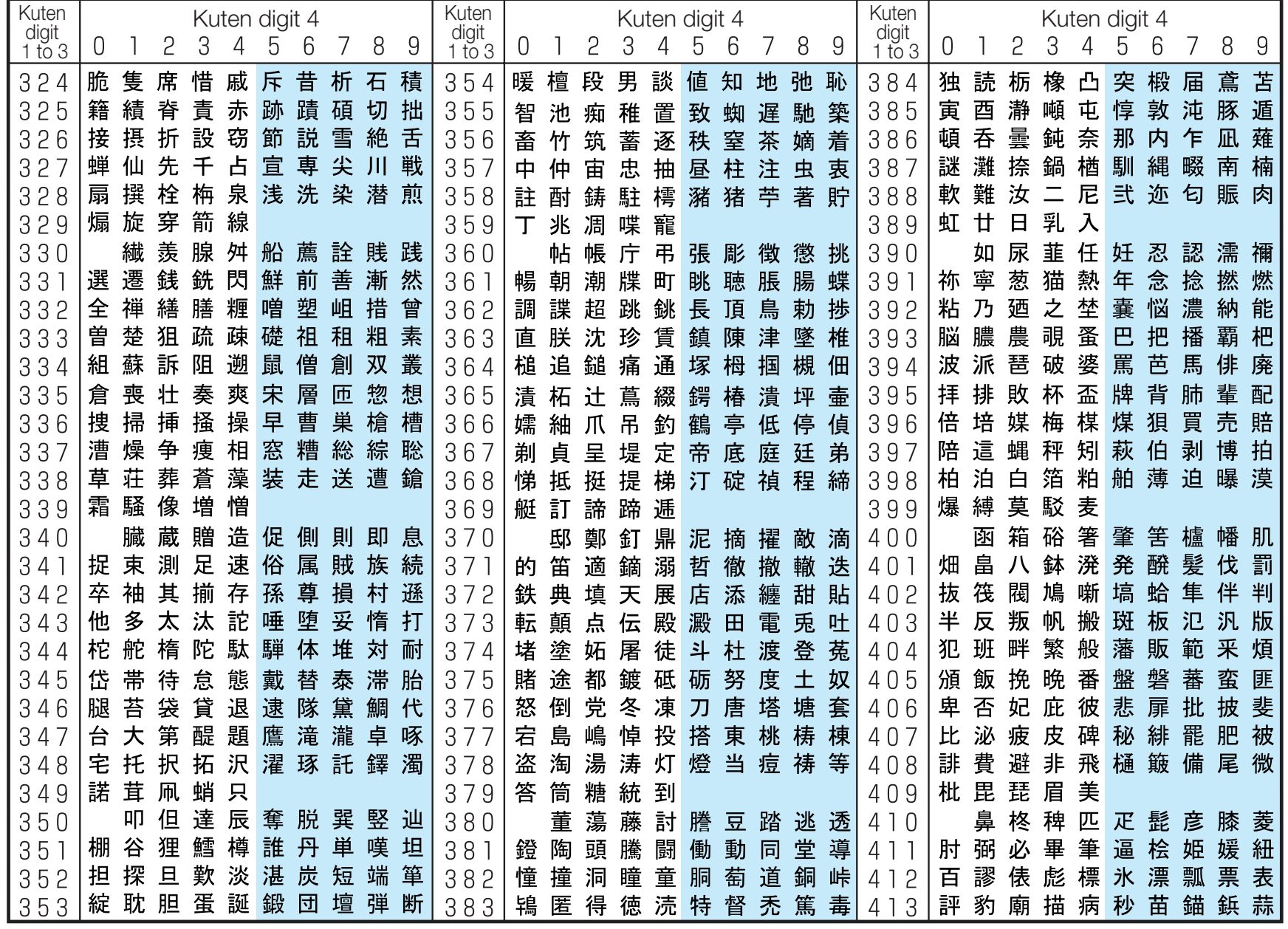

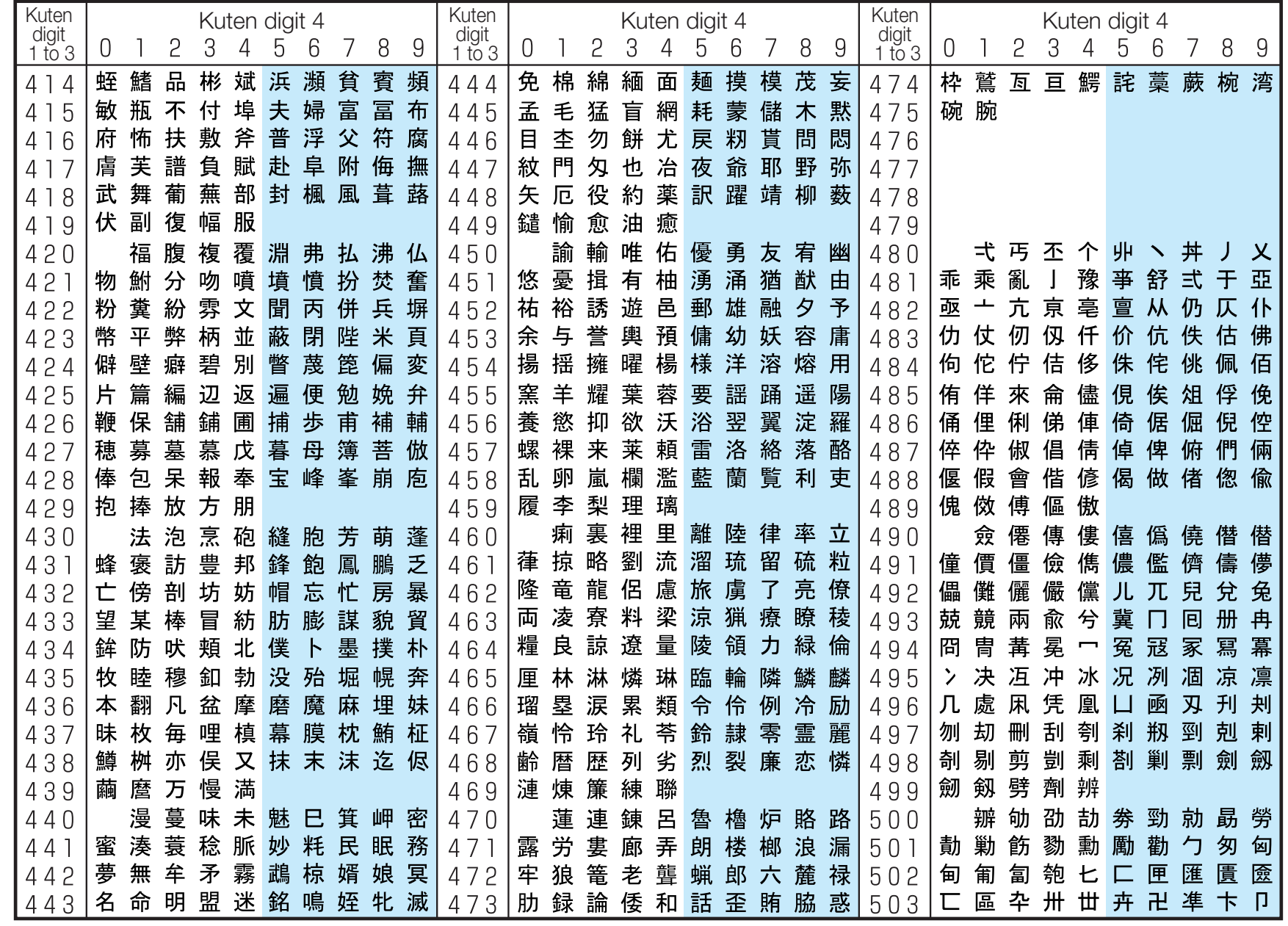

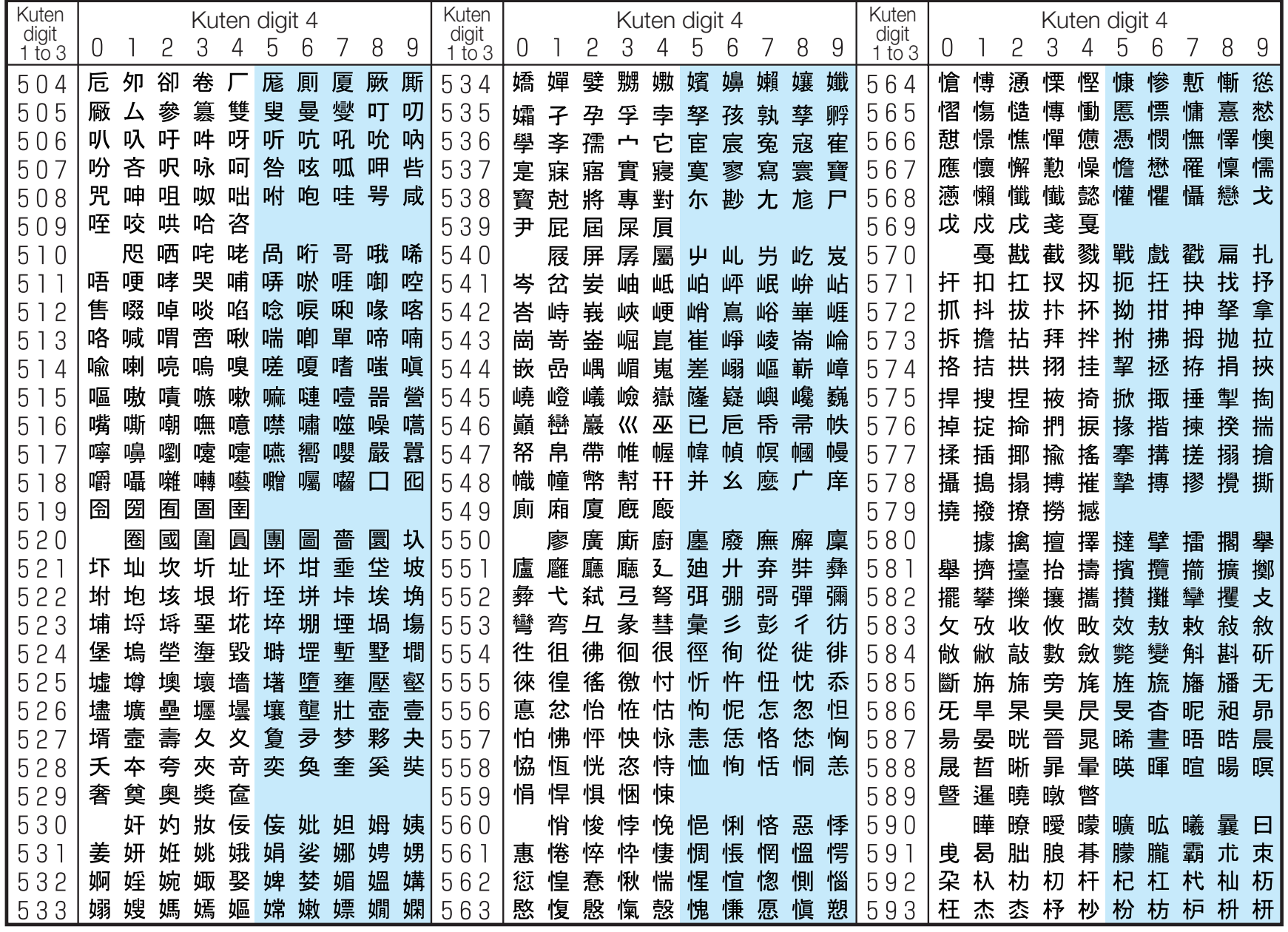

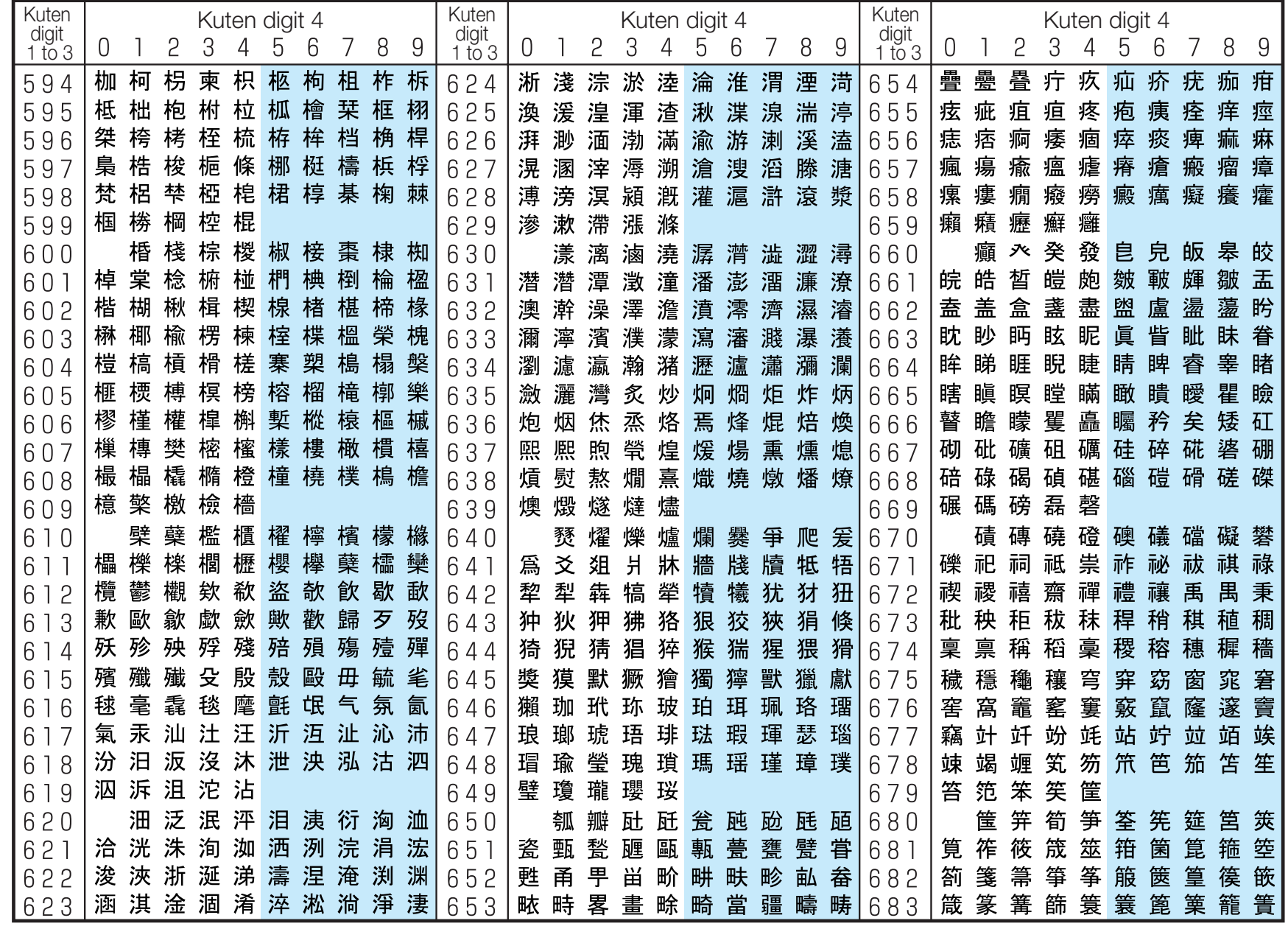

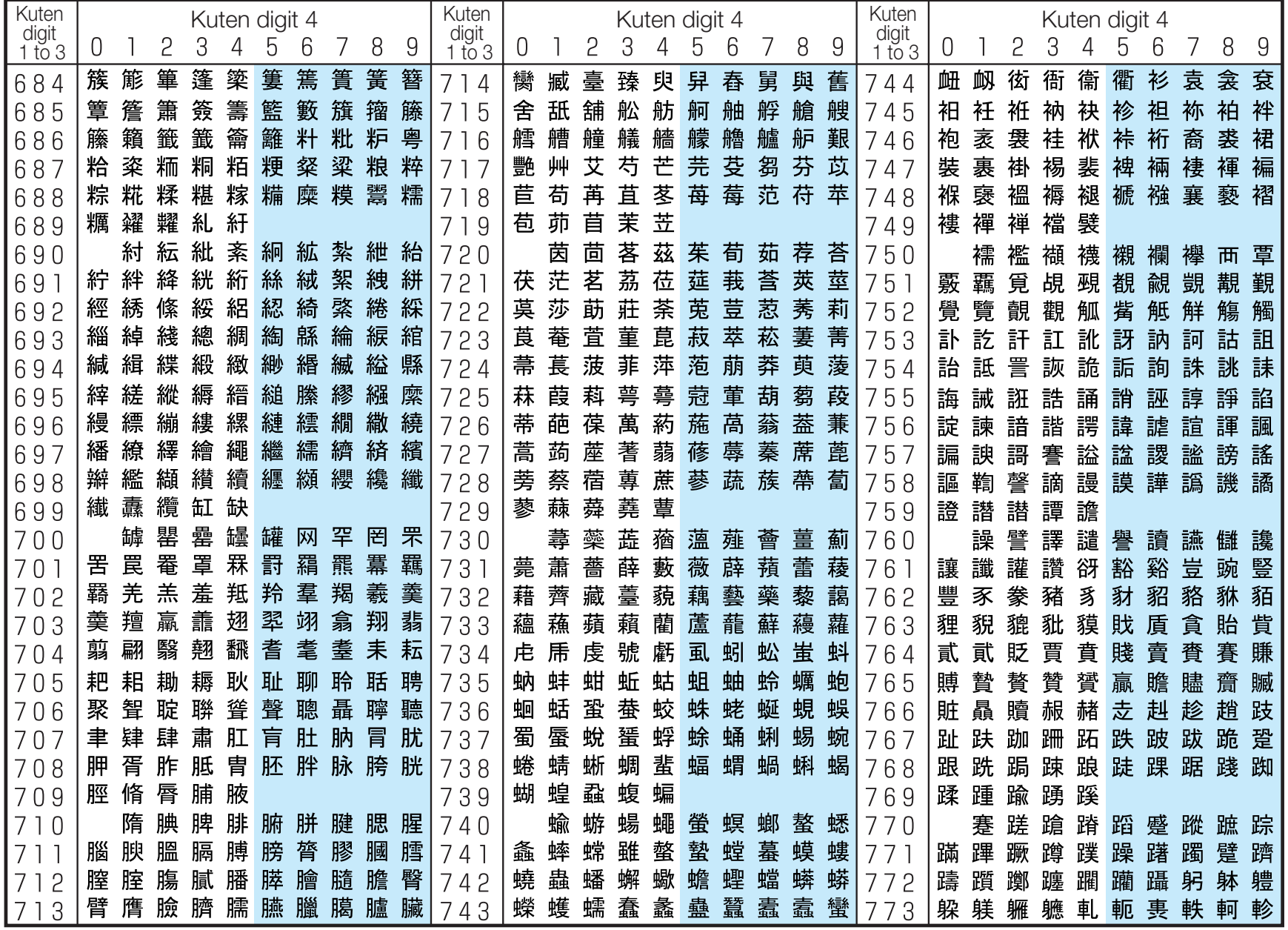

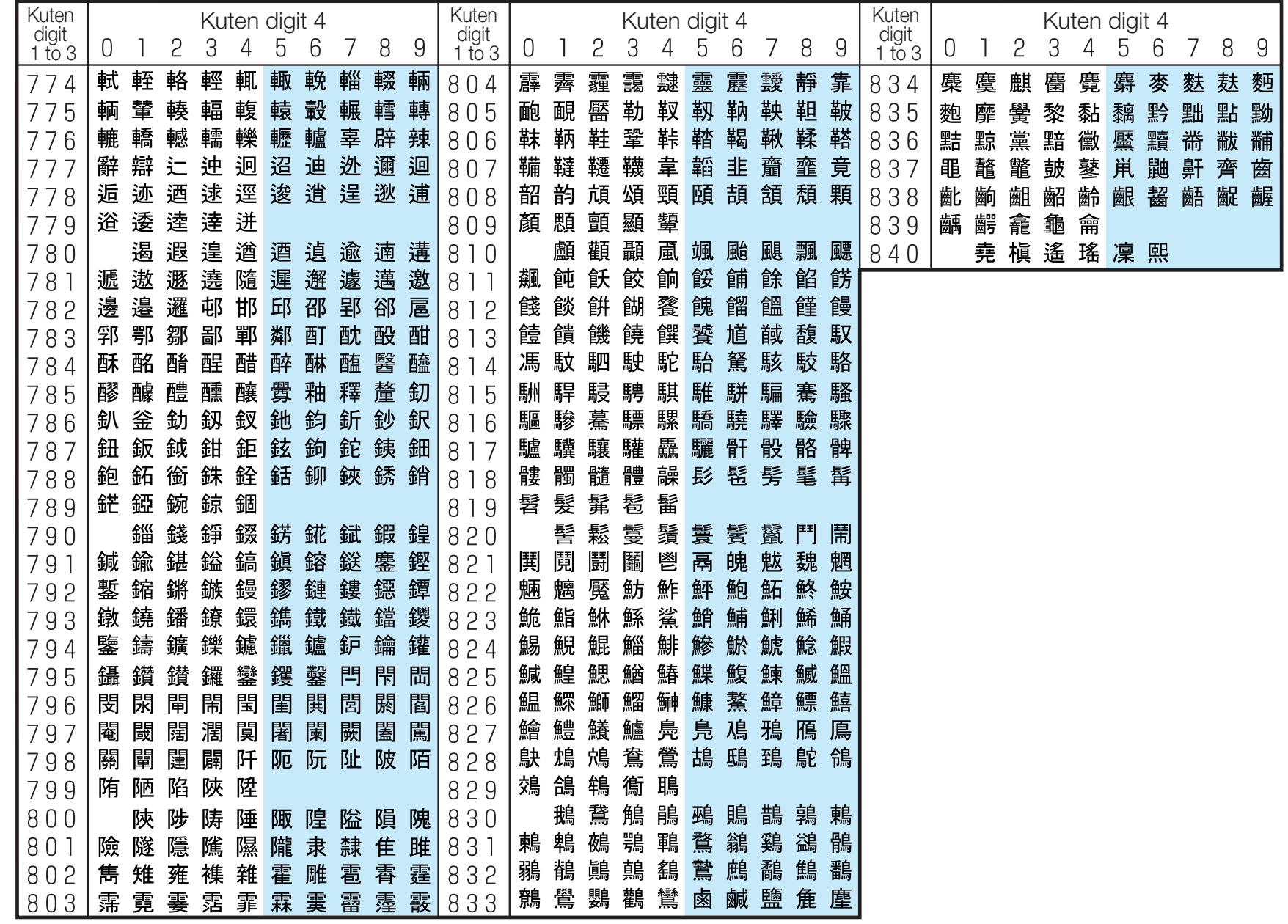

# **List of city in World time**

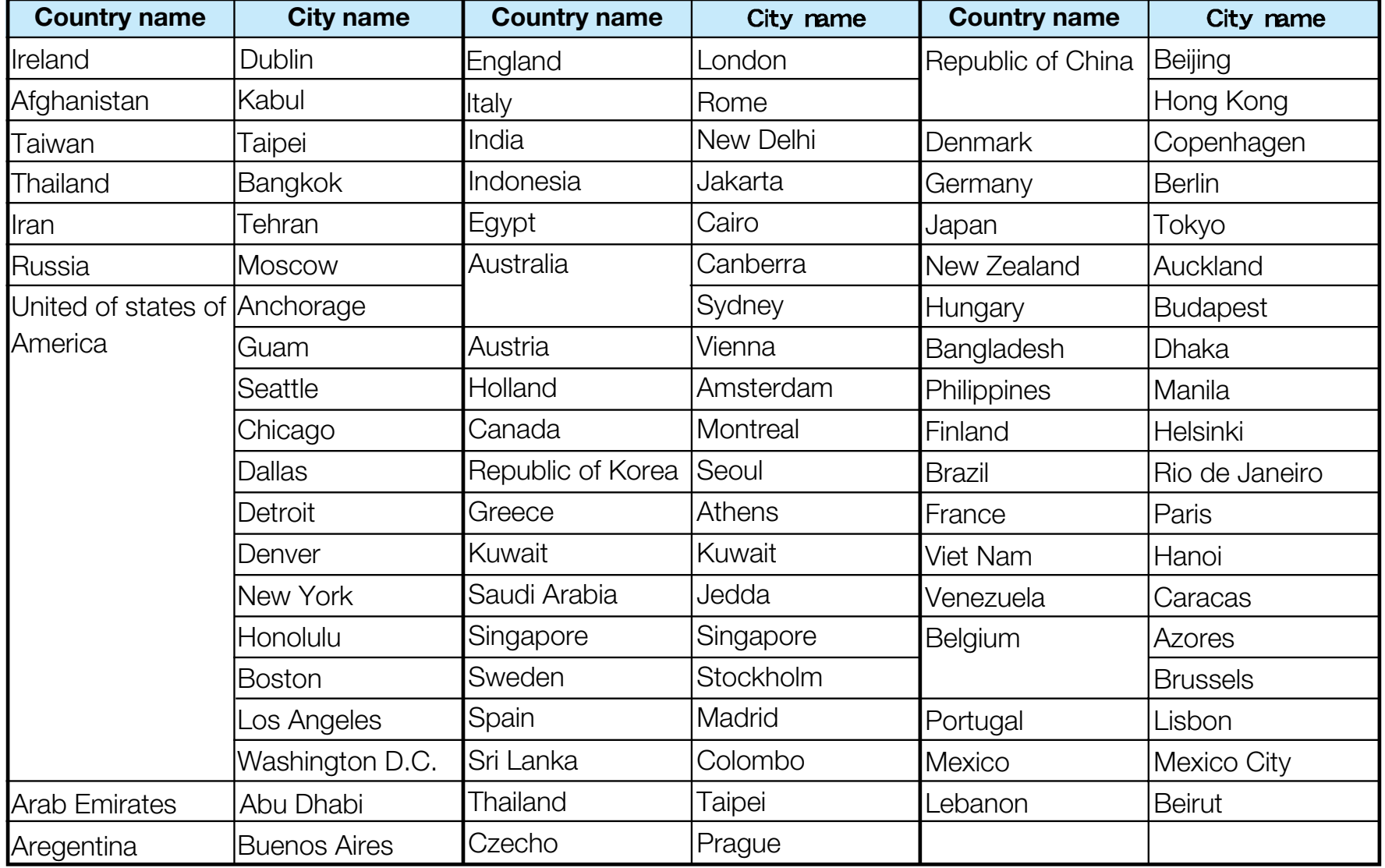

#### **Multiaccess Combination Patterns**

You can simultaneously use a voice call and packet transmission (i-mode, i-mode mail, etc.) as well as SMS with the multiaccessing function on the FOMA phone. The available combinations of operations for the multiaccessing function are shown below:

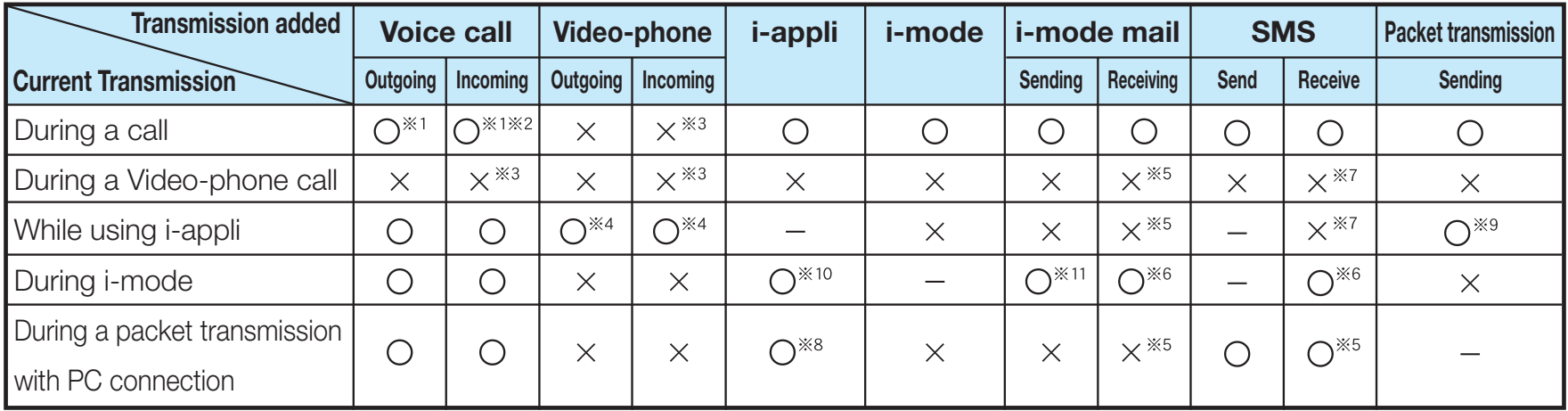

O : Available  $x : Not available - : The combination is functionally not possible.$ 

 $\cdot$  1: If you have signed up for Call Waiting Service, you can make another voice call with the current voice call put on hold.

32: If you have signed up for "Voice Mail" or "Call Forwarding Service", and you have not yet activated either service, you can answer another incoming call after ending the current transmission.

 $\frac{1}{2}$   $\frac{1}{3}$ : You can check the missed call after ending a call.

4: You cannot use this menu during communicating i-appli.

5: The message will be stored in i-mode center with a mark on upper of screen.

6: You cannot receive message on downloading.

7: You can receive SMS after ending current transmission.

8: You cannot activate i-appli which needs data communication during transmitting by packet.

9: If i-appli runs without connecting the network, the packet transmission can be activated.

 $\div 10$ : You can activate i-appli if you call from site of i-mode.

11: You can send i-mode mail or i-appli if you compose the mail from the submenus of i-mode browser. You can insert the displayed site or URL into the body of mail.

### **Multitask Combination Patterns**

You can run multiple functions simultaneously and use them switching displays with the Multitask function.

## Using Multitask

**1. While running each function,**  $\frac{M_{\text{N}}}{M}$  **1. While running each function,**  $\frac{M_{\text{N}}}{M}$  **1:** "Own number" function is not included.

あ か DoCoMo SaburoDoCoMo JiroDoCoMo Taro**Search phonebook** 不可自我的 **PhonebookSelect**

You can confirm the functions running. You can switch functions by selecting the icon.

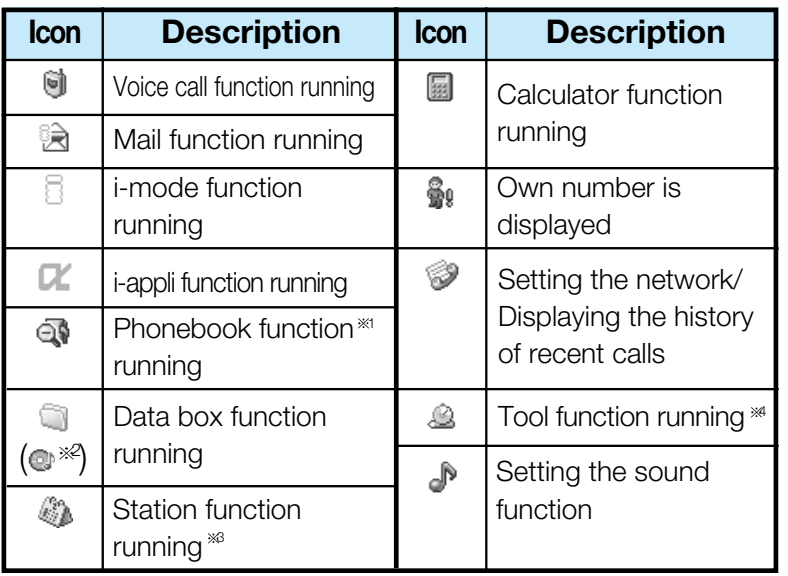

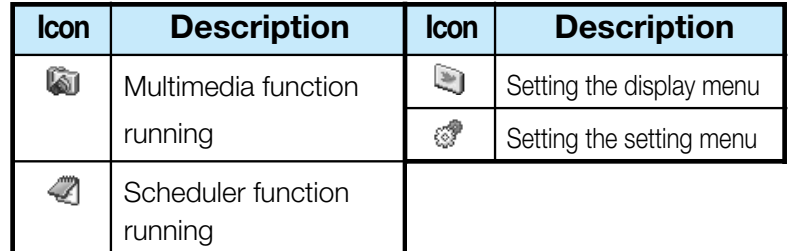

- 
- 2: If you switch i-mode/ i-appli, the play is ended, and then is displayed.
- 3: "Schedule" function is not included.
- 4: "Custom menu", "Infrared", "Calculator", "miniSD memory card" are not included.

**2. Select**  $\mathbb{Q} \rightarrow \mathbb{Q}$  $\triangleright$  **Select from the following new** functions  $\blacktriangleright$   $\copyright$ 

#### **Call**

The Phone Number entry display appears.  $\rightarrow$  P46

#### **Mail**

The Mail menu appears.  $\rightarrow$  P127

#### **i-mode**

The i-mode menu appears.  $\rightarrow$  P109

**i-appli**

The Software List display appears.  $\rightarrow$  P147

#### **Search phonebook**

The Phonebook Search display appears.  $\rightarrow$  P60

• Although Search phonebook is normal application, it can be always activated until system memory is available.

#### **Melody**

The Melody Folder List display appears.  $\rightarrow$  P164

#### **Camera-mode**

The Still Image Finder display appears.  $\rightarrow$  P102

#### **Scheduler**

The Monthly Schedule display appears.  $\rightarrow$  P183

#### **Calculator**

The Calculator display appears.  $\rightarrow$  P175

#### **Own number**

Own number is displayed.  $\rightarrow$  P65

• A few functions are not selected depending on activating the task. > P271

#### **Information**

- To bring up the Task Menu display from Stand-by display, press and hold (MULT) for at least one second.
- When you activate multitask function, the submenus can be used.
- It may be a few cases that you cannot use "Search phonebook" depending on the memory status of FOMA handset.

# **Appendix Ending the task/ Going back to previous task**

- **1.**  $\overline{(\text{clr})}/\overline{(\mathbf{2})}$ 
	- You can go back previous menu.
	- You can end current task at the same time.

## Combination of Functions

You may not be able to select some items on the Task Menu display depending on the added function. The combinations of active functions and added functions executable from the Task Menu are as follows:

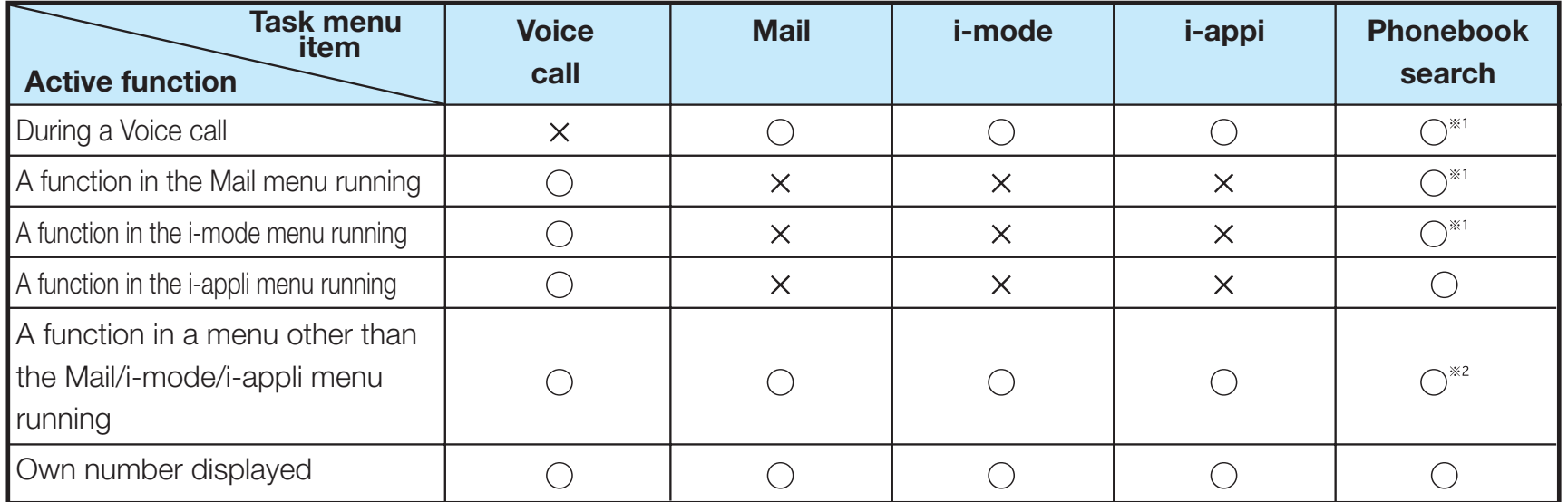

O : Available x : Not available

 $\cdot$  1: You cannot use this menu when activate the menu from phonebook. You cannot use new phonebook function.

 $\gg 2$ : You cannot use this menu when you use phonebook function.

- While using or running the following functions, press  $(\text{max})$  does not work:
	- On displaying the warning message or info message/ During a voice call/ video-phone call/ while receiving a call
	- During a video-phone call
	- During data transmission with a personal computer connected
	- While recording moving image
	- While copying/ moving a data/ While deleting all data/ While downloading the data
	- While exchanging a data via infrared

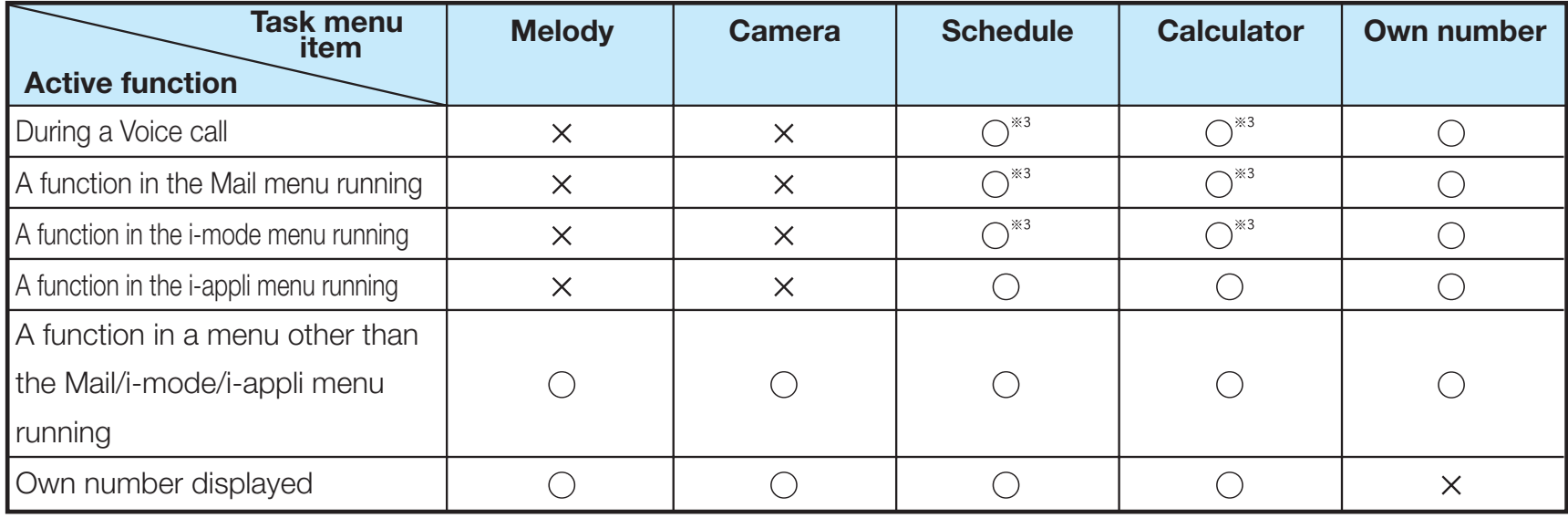

## **Service Available with FOMA Phones**

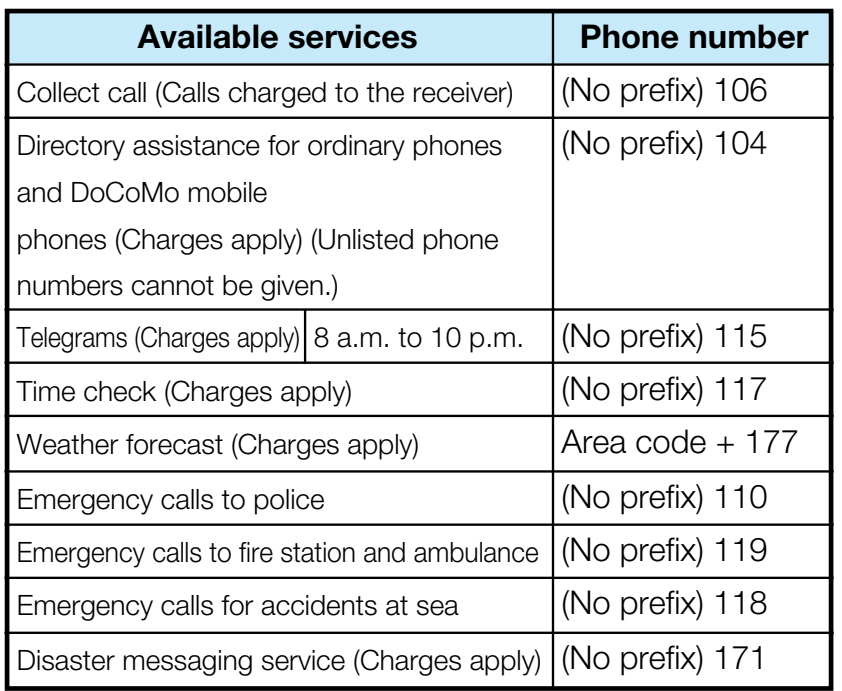

#### **Information**

- When making a collect call (106), the recipient is charged call fee and a handling fee of ¥90 (¥94.5 with tax) for each a call. (As of March 2006)
- When using the Directory Assistance Service (104), you are charged a guidance fee of ¥100 (¥105 with tax) plus a call fee. For whom having weak eyesight or handicapped arms, the guidance is available charge free. For more details, dial 116 (NTT inquiry counter) from ordinary phones. (As of March 2006)
- When you dial 110/119/118 from the FOMA phone, you cannot be located. Tell the stuff at the police/fire station that you are calling from a mobile phone and then notify your phone number and a correct description of your current location so that they can call you back to confirm. Furthermore, remain still while talking to prevent your call from being disconnected. Do not turn off the power immediately after the call, but instead make sure that your phone can receive calls for at least 10 minutes.
- You might not be connected to regional police/fire station depending on the area from where you call. If this happens, use payphones or ordinary phones.
- If you use "Call Forwarding Service" for the ordinary phone and specify a mobile phone or automobile phone (mobile phone) as the forwarding destination, callers may hear ringing tone even when the mobile phone is busy, out of the service area, or the power is turned off depending on the settings of the ordinary phone/mobile phone.
- Note that the FOMA phone is not available to 116 (NTT inquiry counter), Dial Q2, Message Dial, and credit call services. (You can use auto credit call to the FOMA phone from ordinary phones or payphones.)

## **Introduction of Data Link**

"FOMA L601i Data Link" is the program for data such as phonebook, bookmark exchange or transmission by using FOMA phone to a personal computer via connecting the FOMA USB cable (Option). You can edit and save the data by using personal computer.

• LG Electronics Japan jp.wowlg.com

For details related to installation, environments, operation, and limitation, refer to homepage or Installation guide and Help file of Data Link program.

#### a **OS**

Windows98SE, WindowsME, Windows2000, WindowsXP (Japanese version)

• PC/AT transmission operator supported these OS

#### **E** Warranty Limitation

LG Electronics Japan, Inc. shall undertake the flaw warranty of this software, and no other responsibility of a qualification. Moreover, any problems concerning Data Link software and related data shall be solved by responsibility and expense of an user.

#### "FOMA Data Link"

#### **<Customer Service of LG Electronics Japan Inc.>**

- **Phone number 00 0120-813-023** 
	- Can be called from mobile phone or PHS 03-5675-7323
	- Please confirm the phone number before you dial.
- **Business hours 10:00 a.m**  $\sim$  **6:00 p.m** (Except for Saturday, Sunday and Holiday)

# **Troubleshooting**

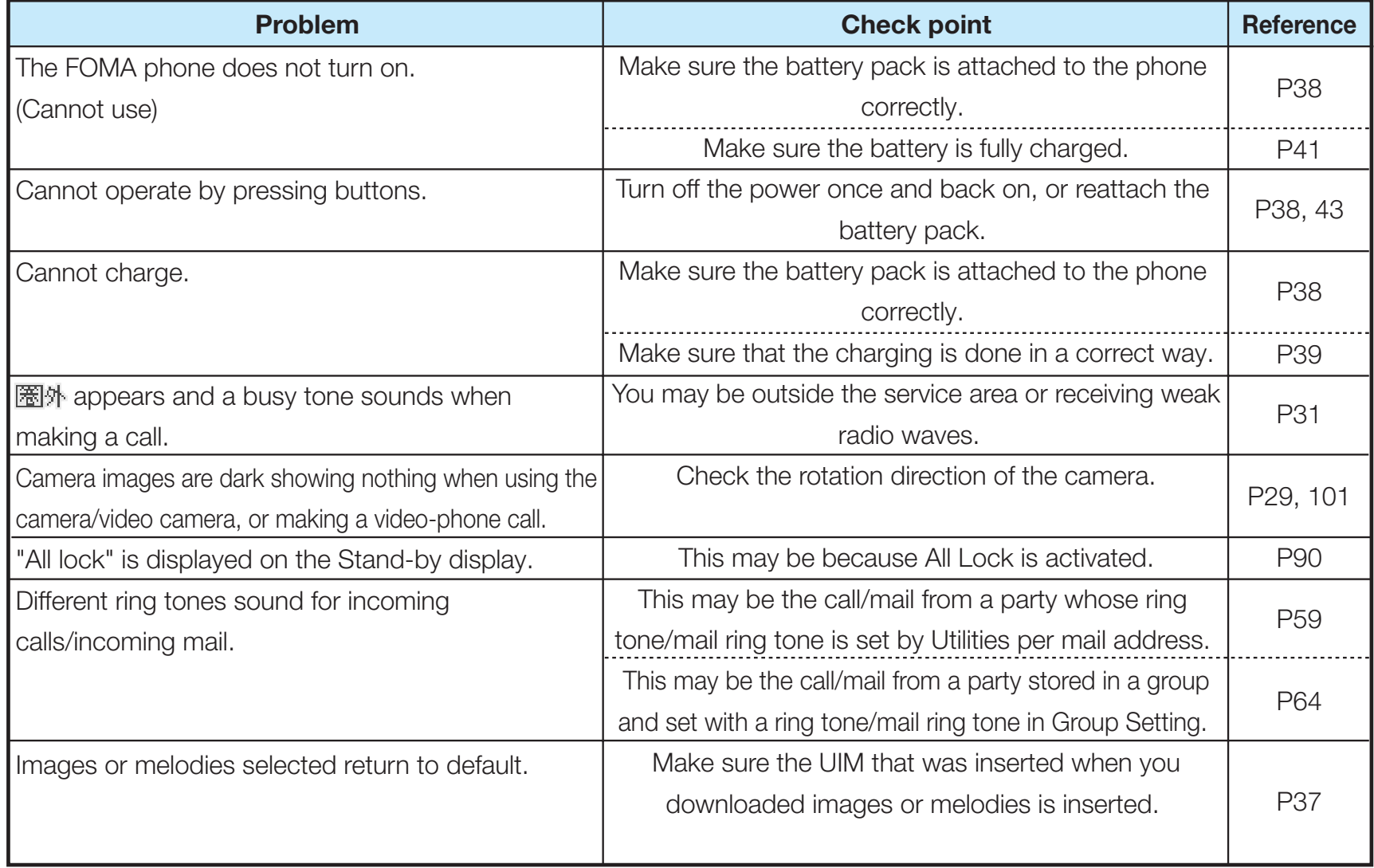

#### **M** When using at overseas

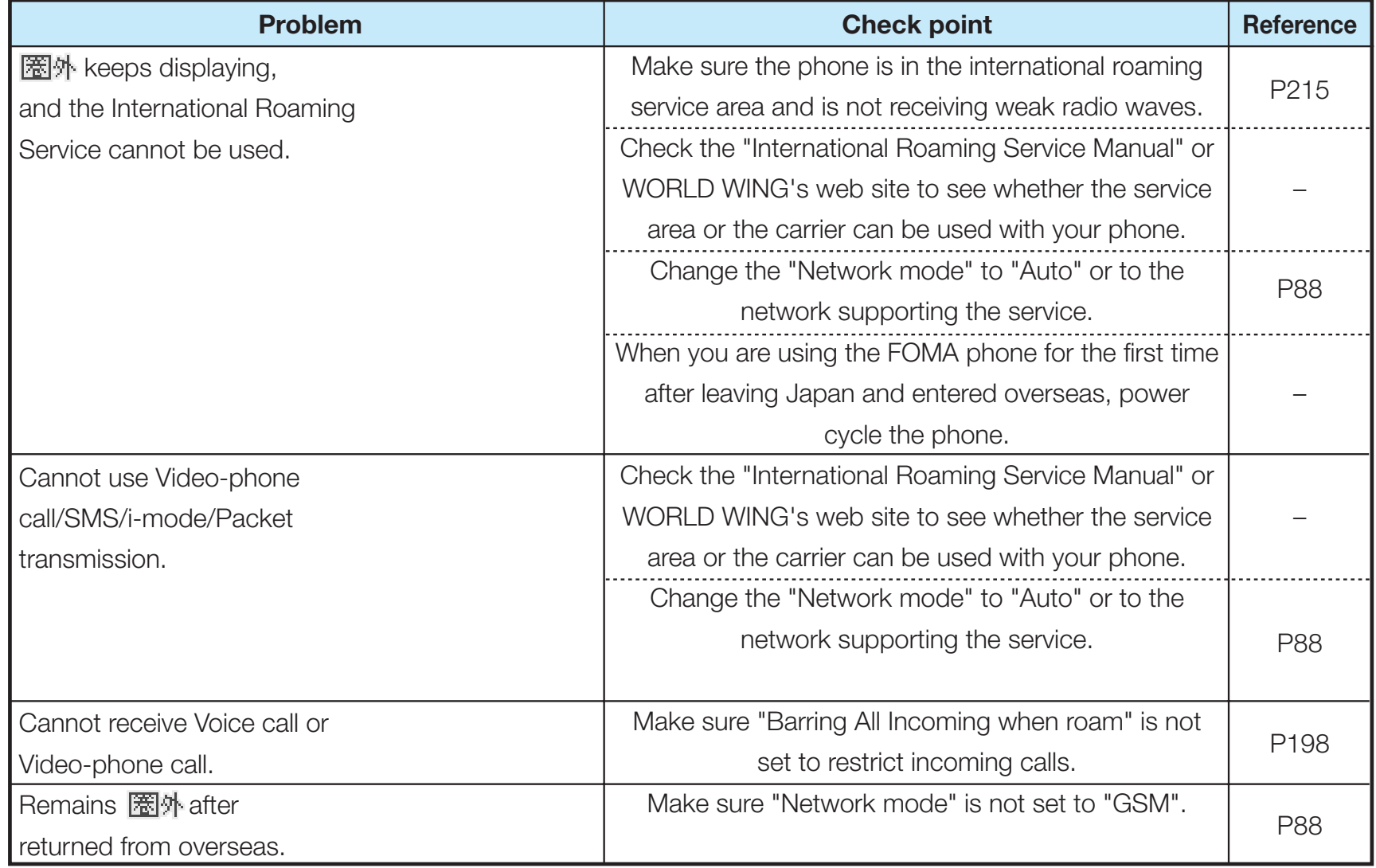

## **Error Messages**

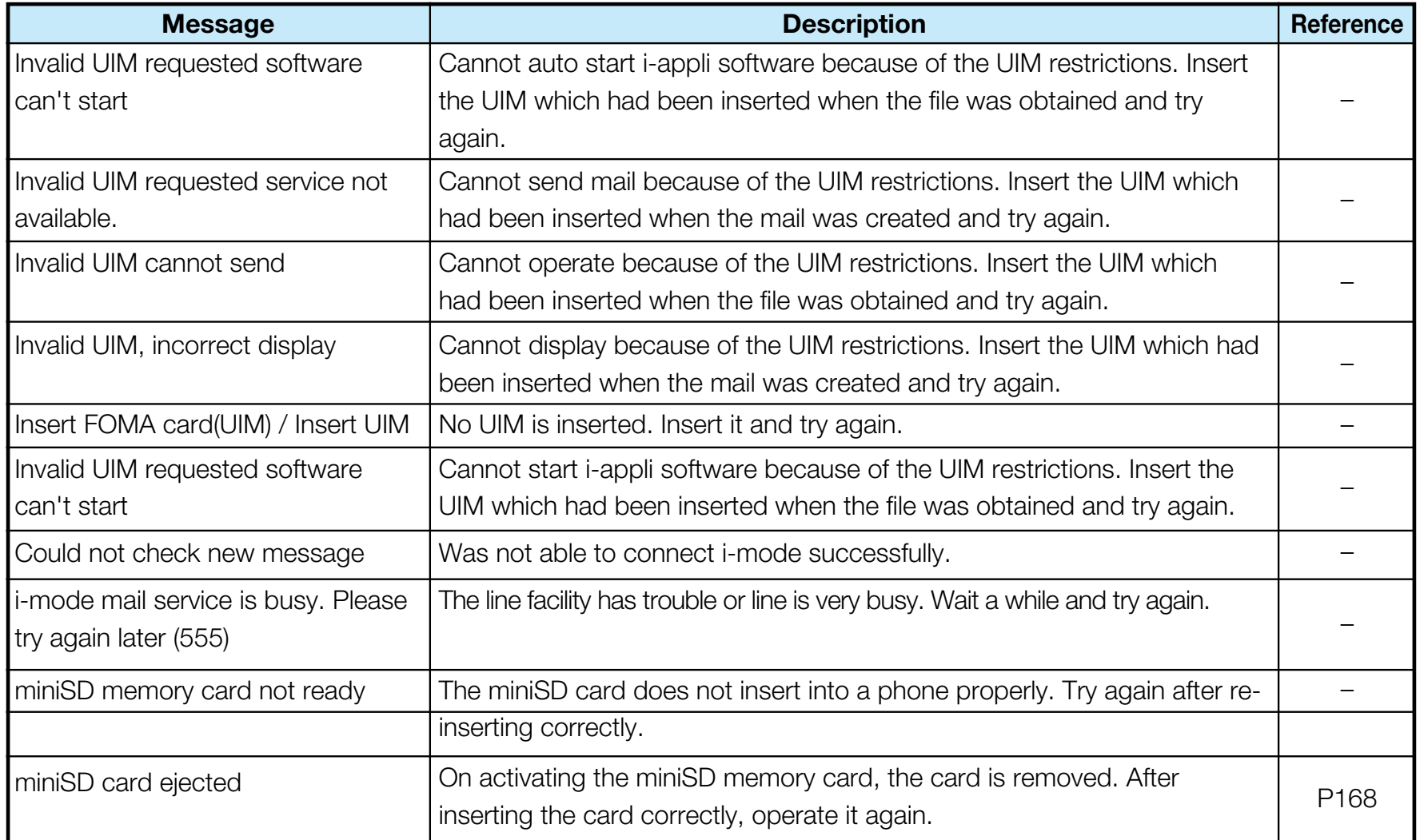

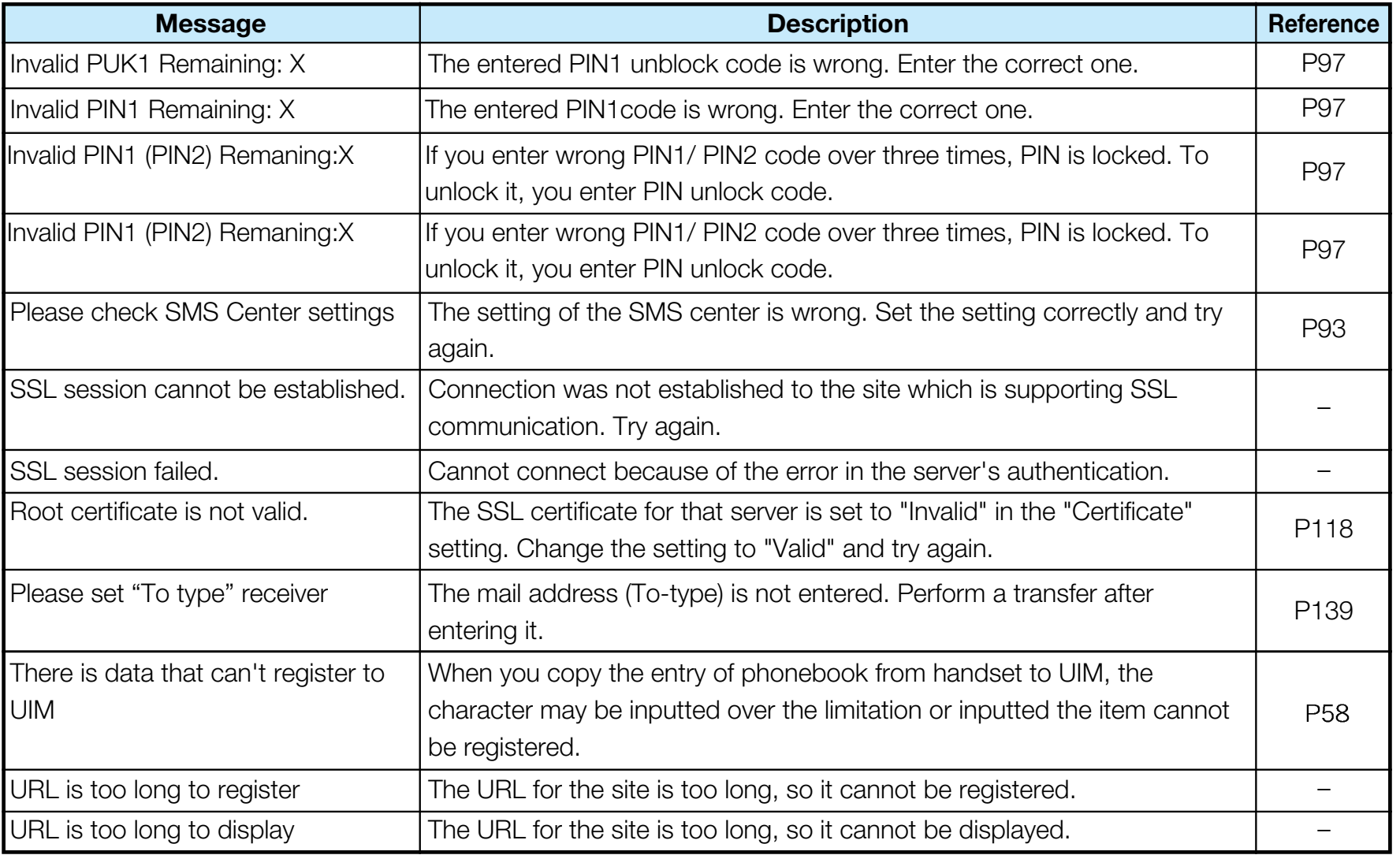

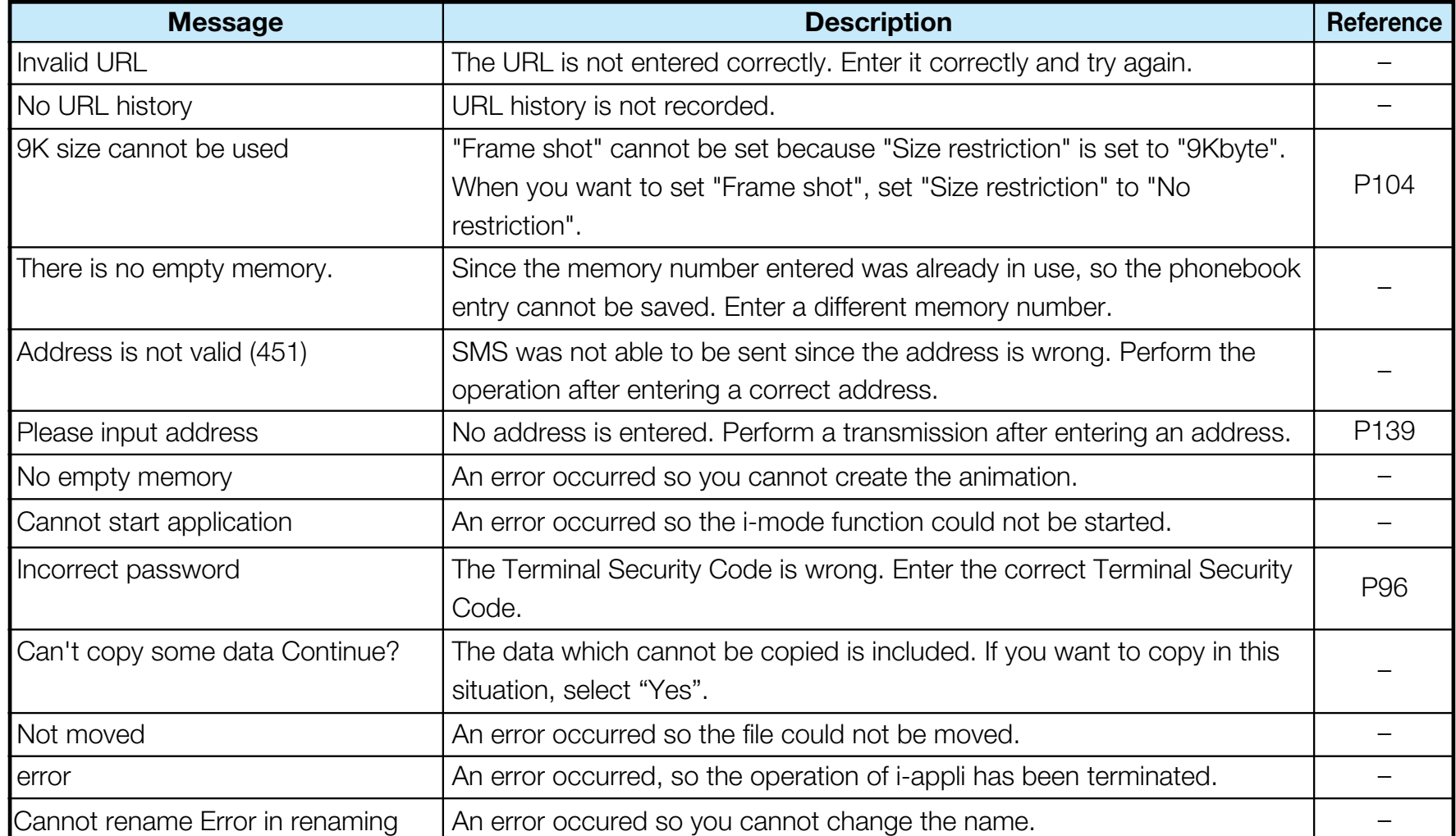

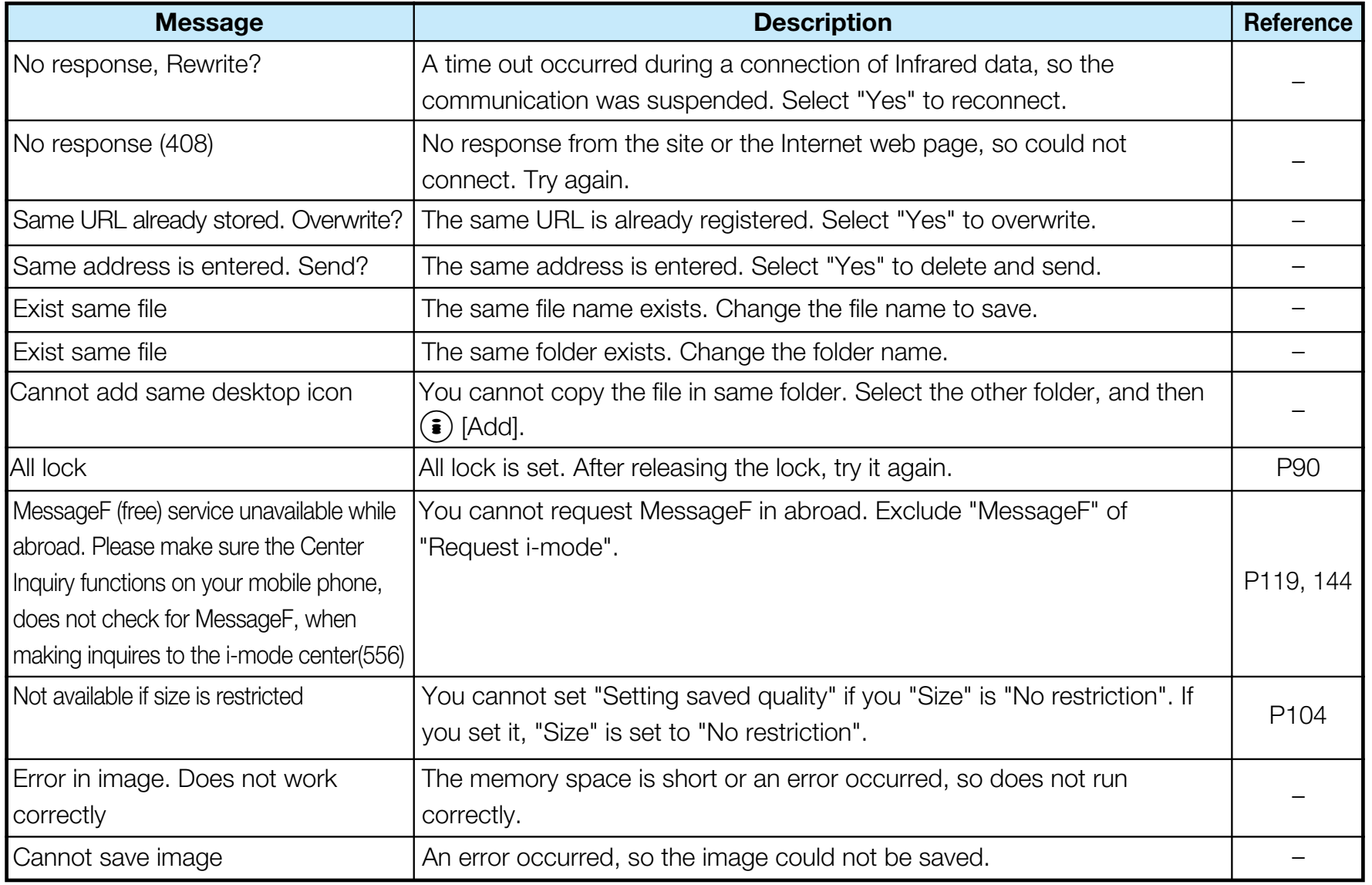

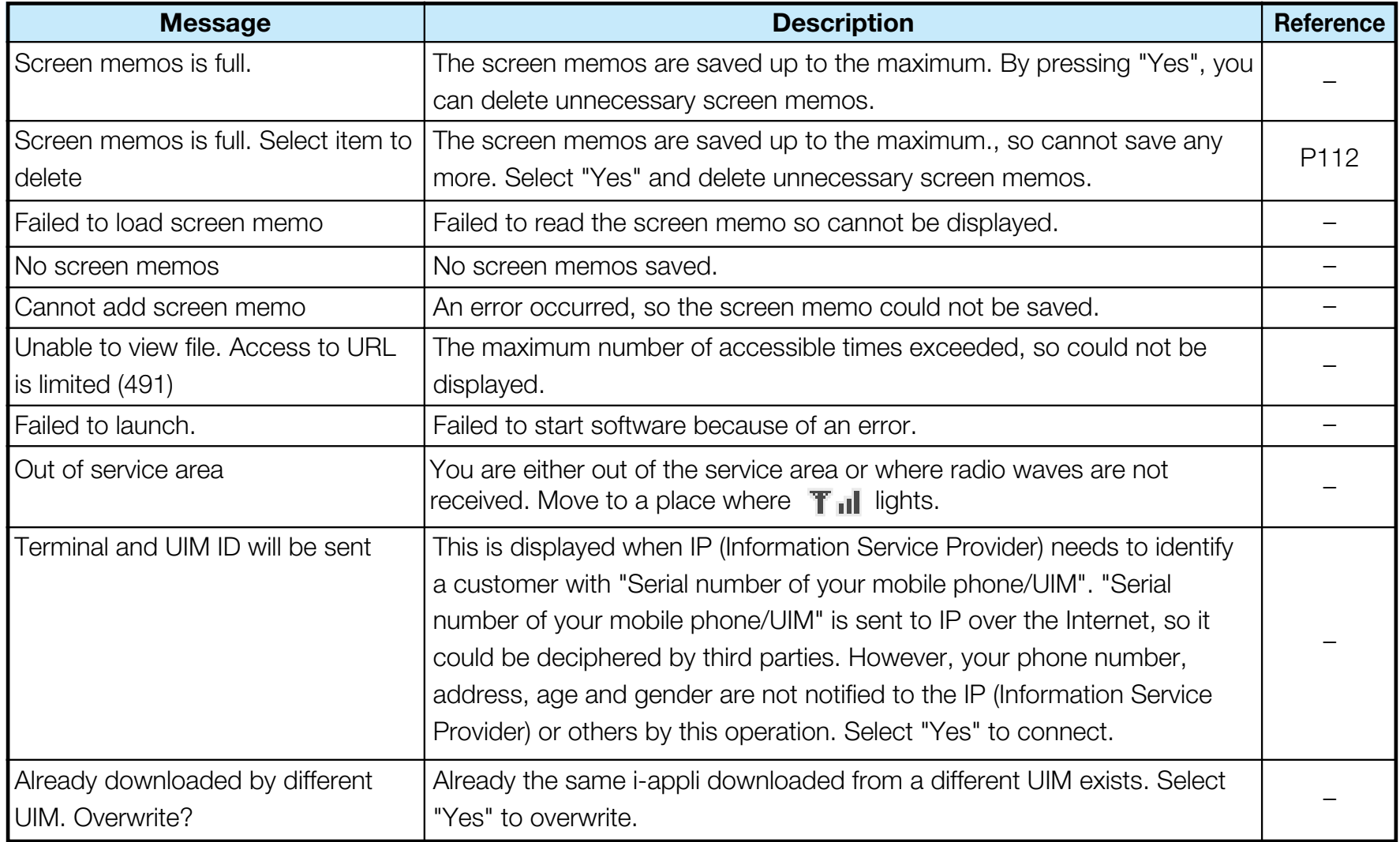

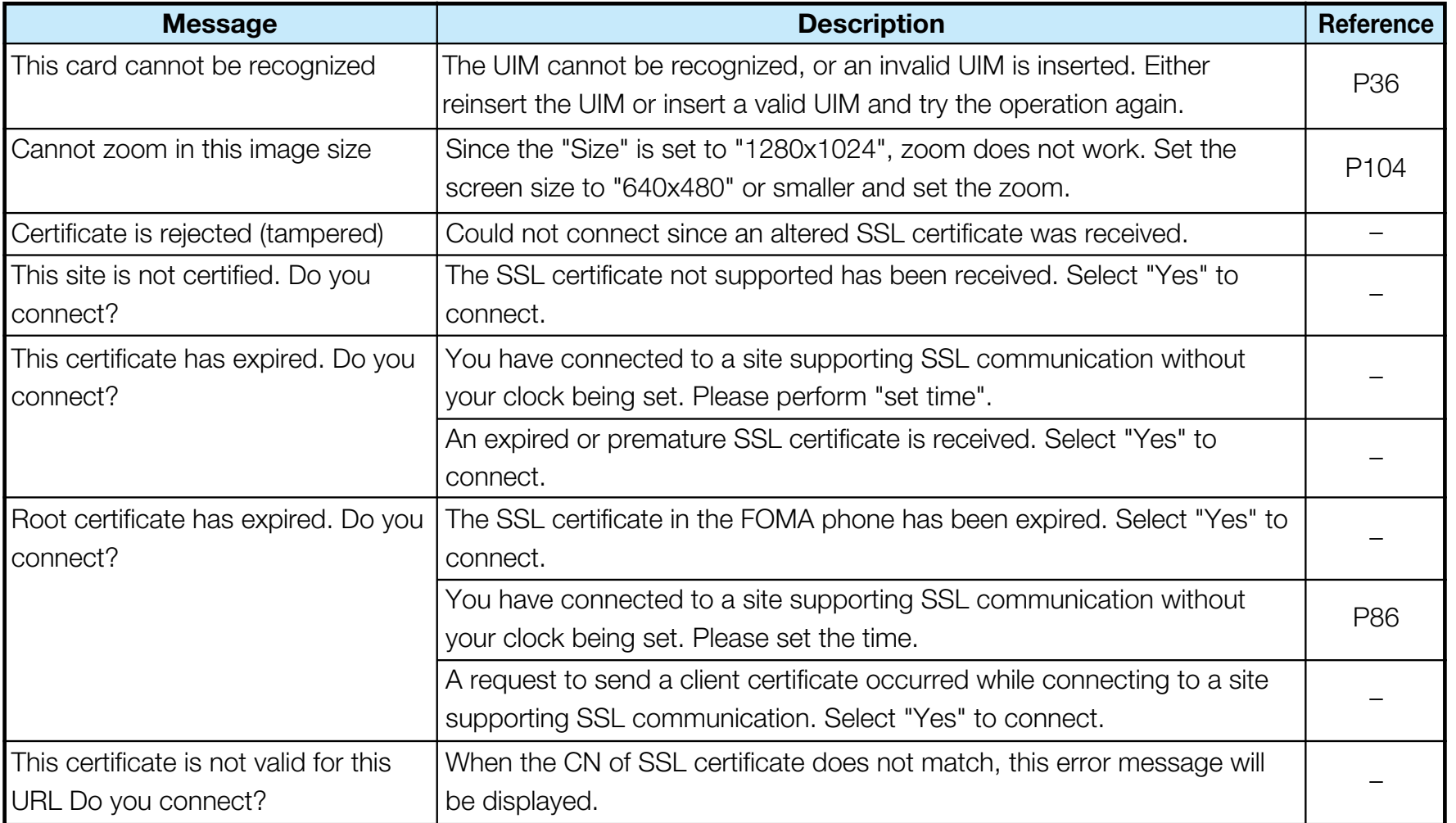

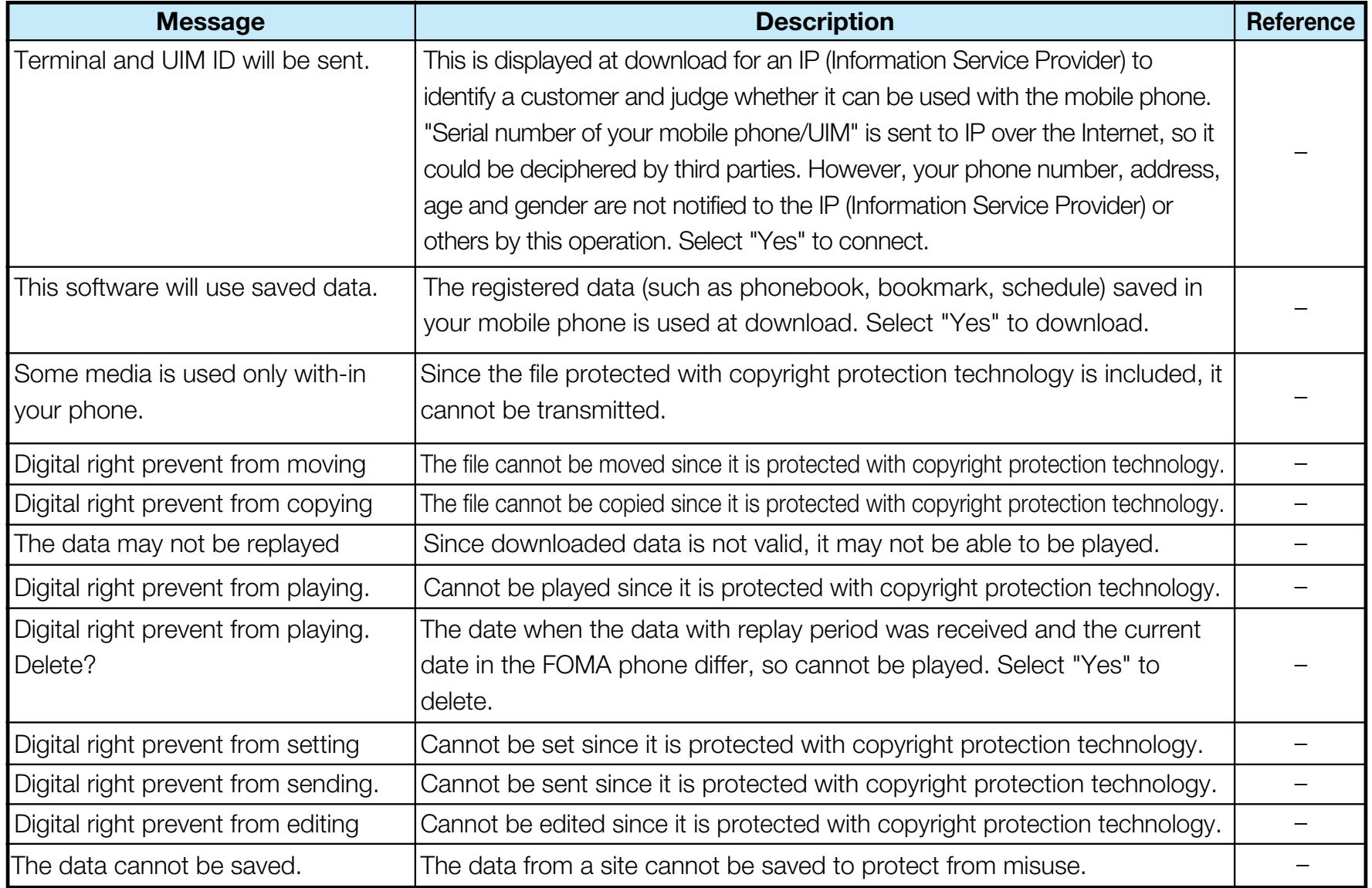

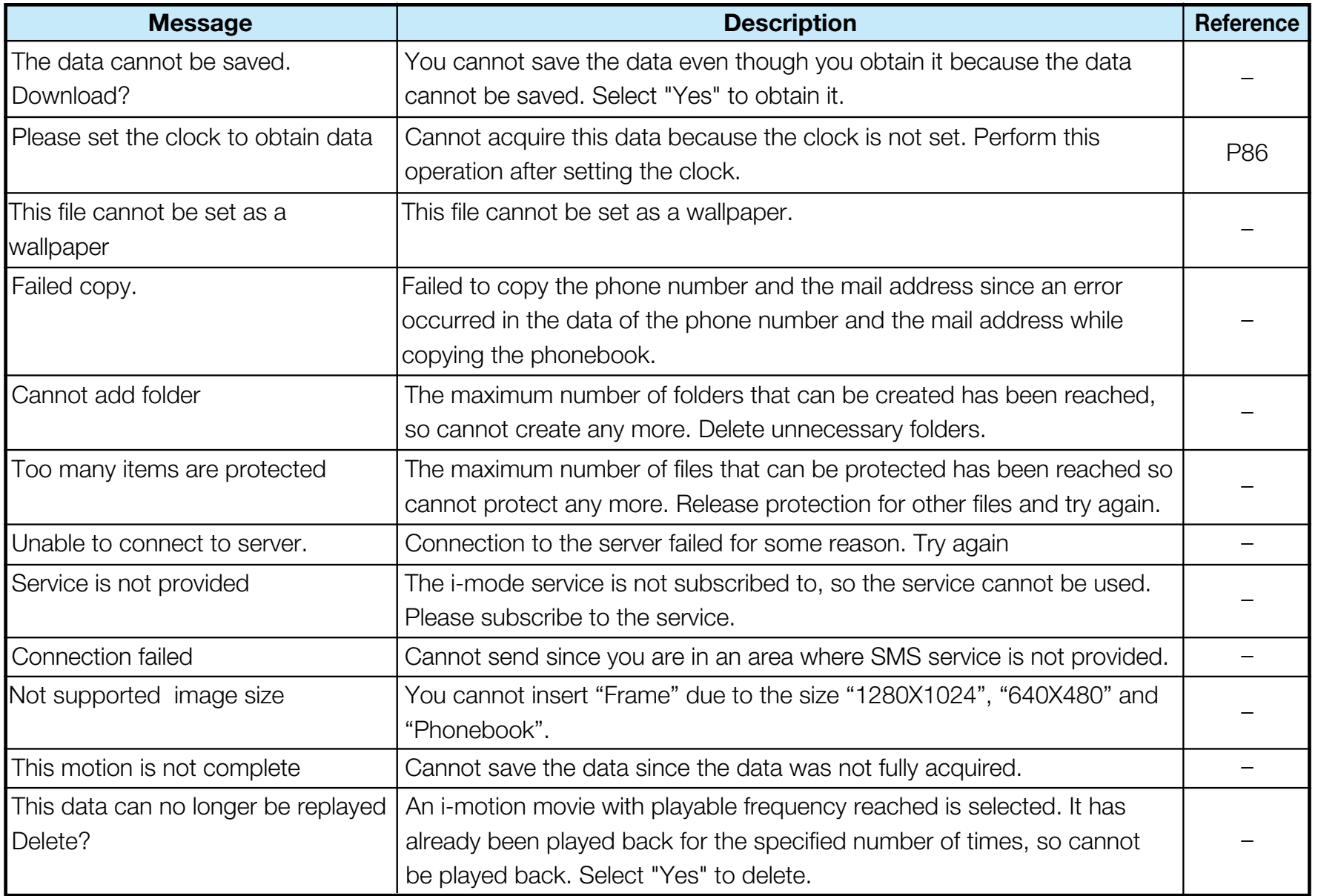

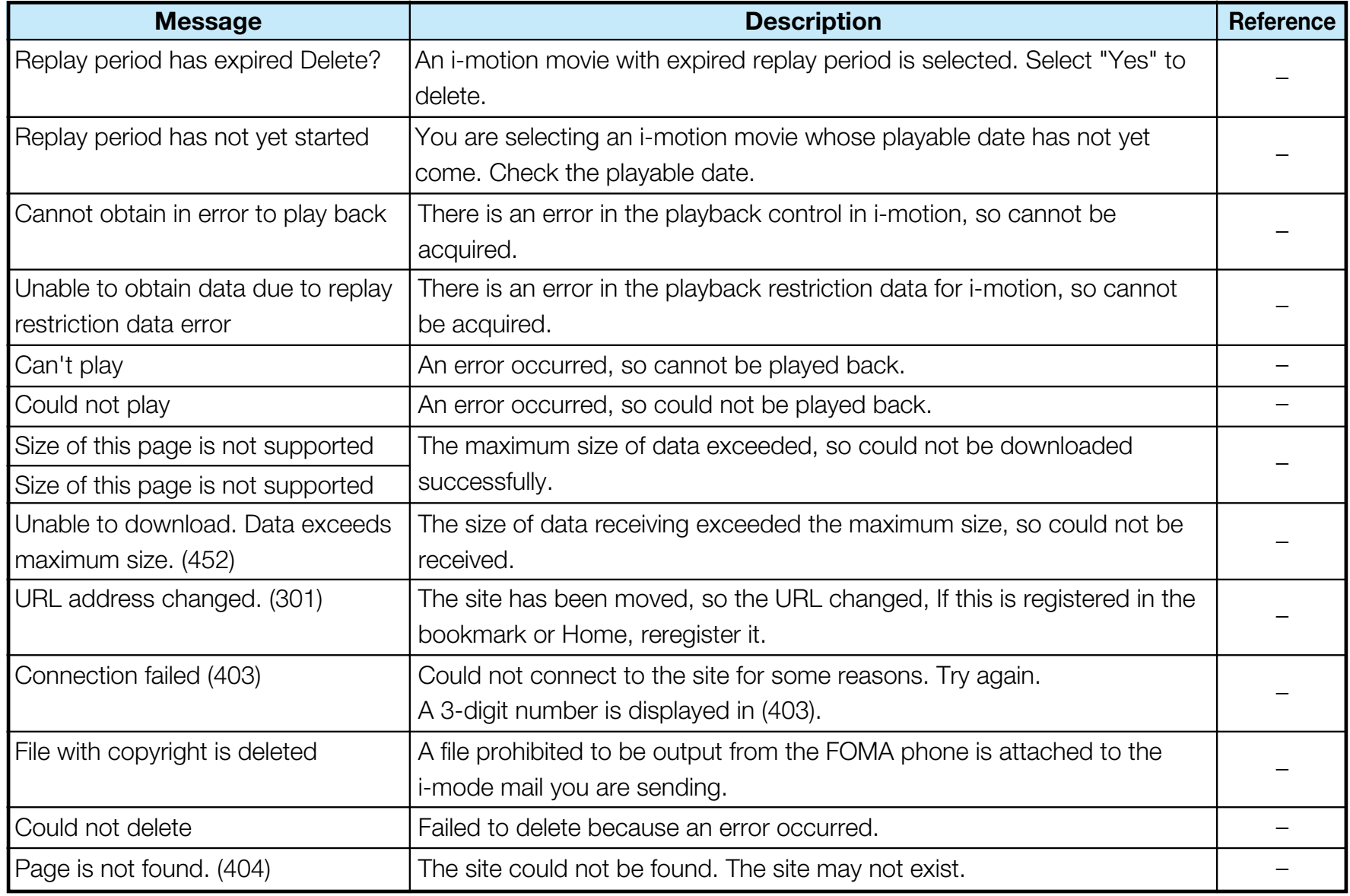

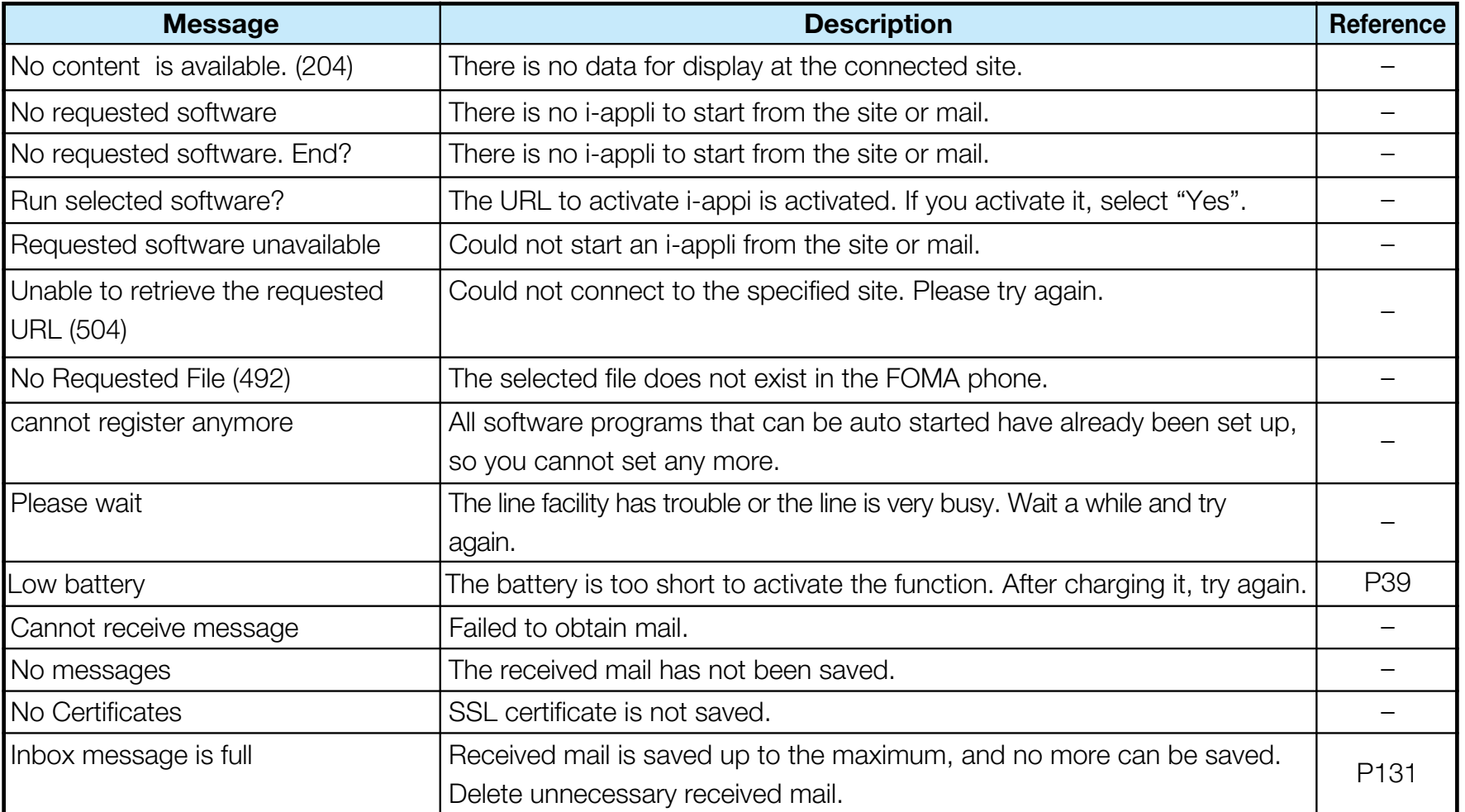

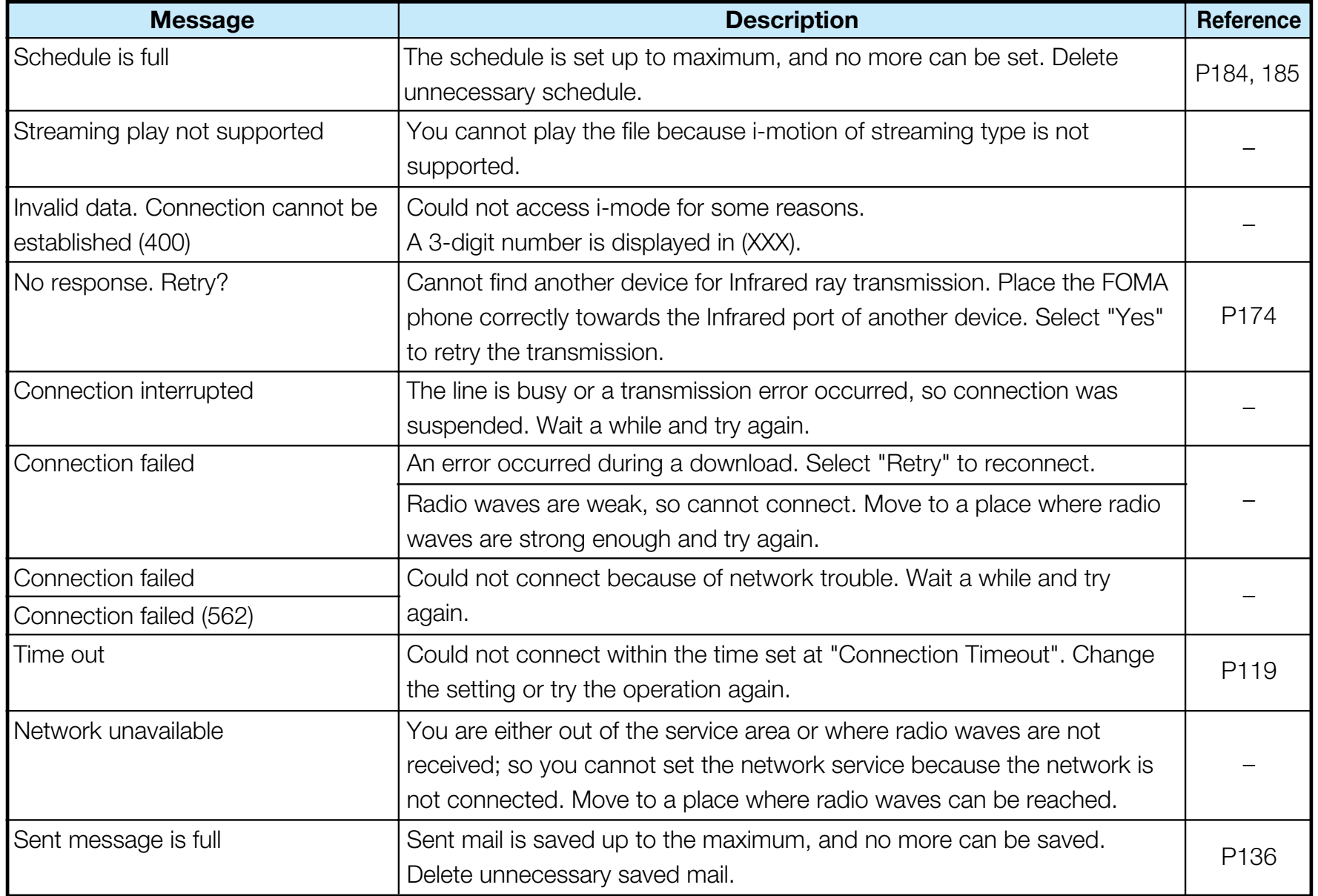

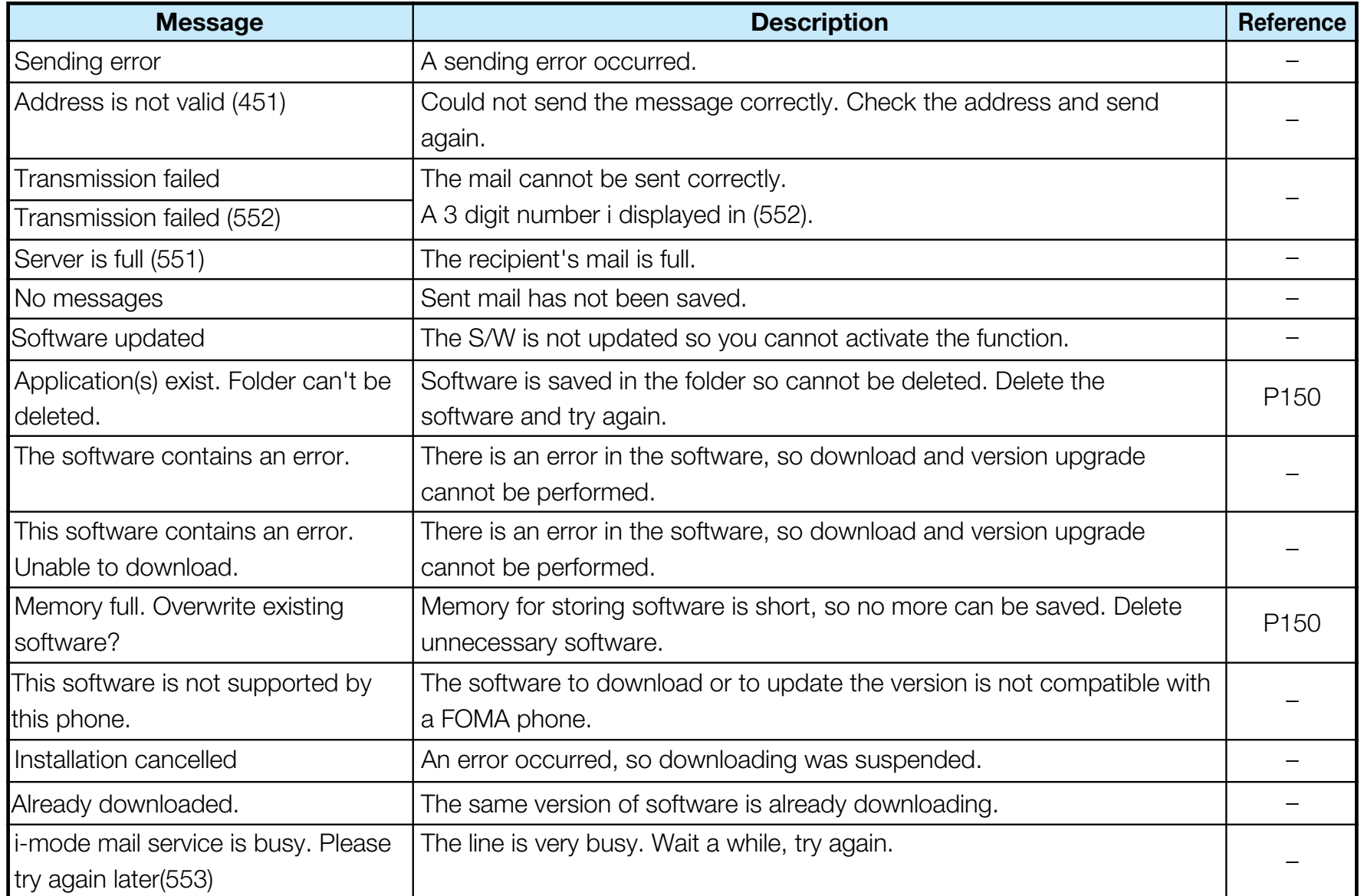

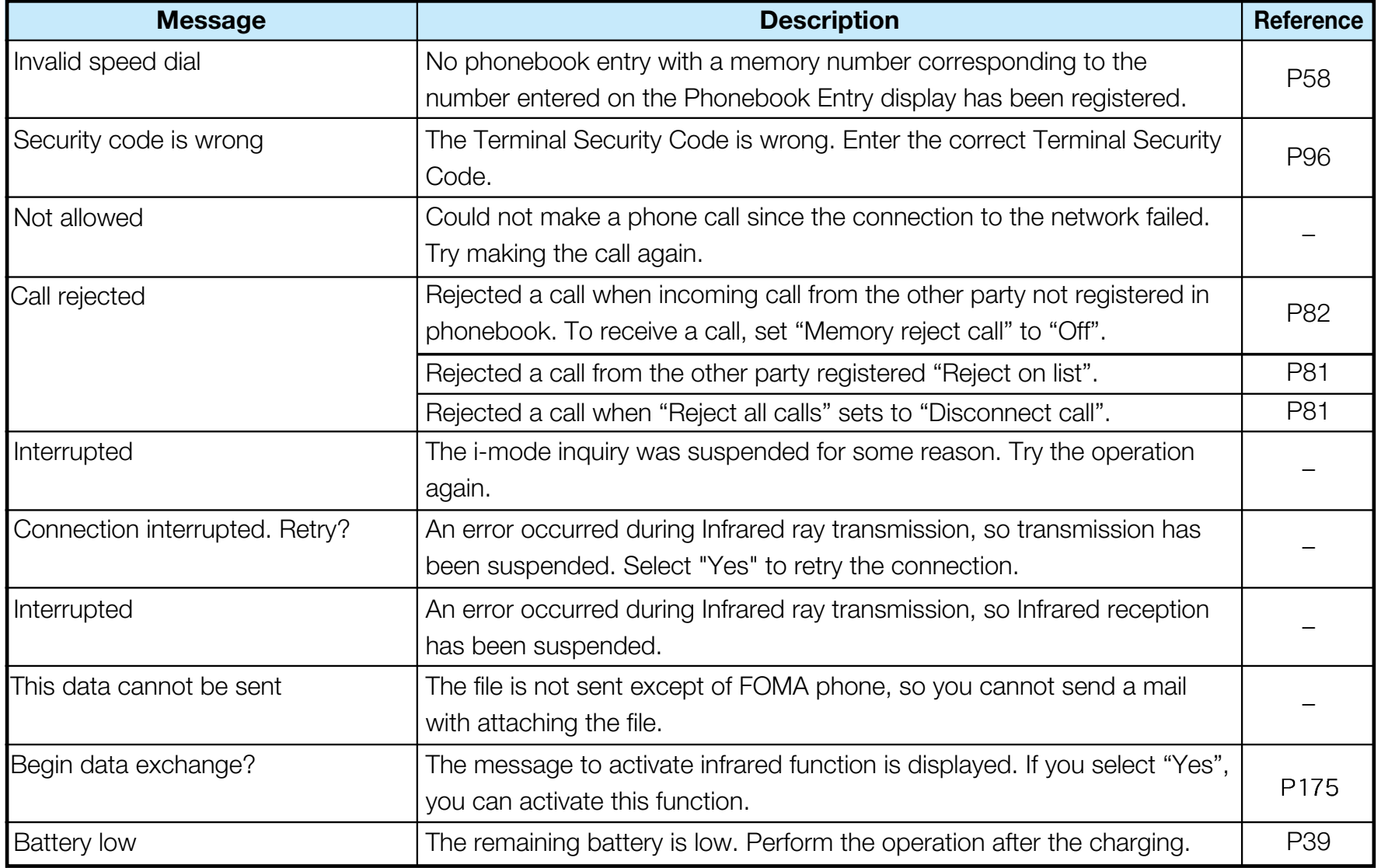

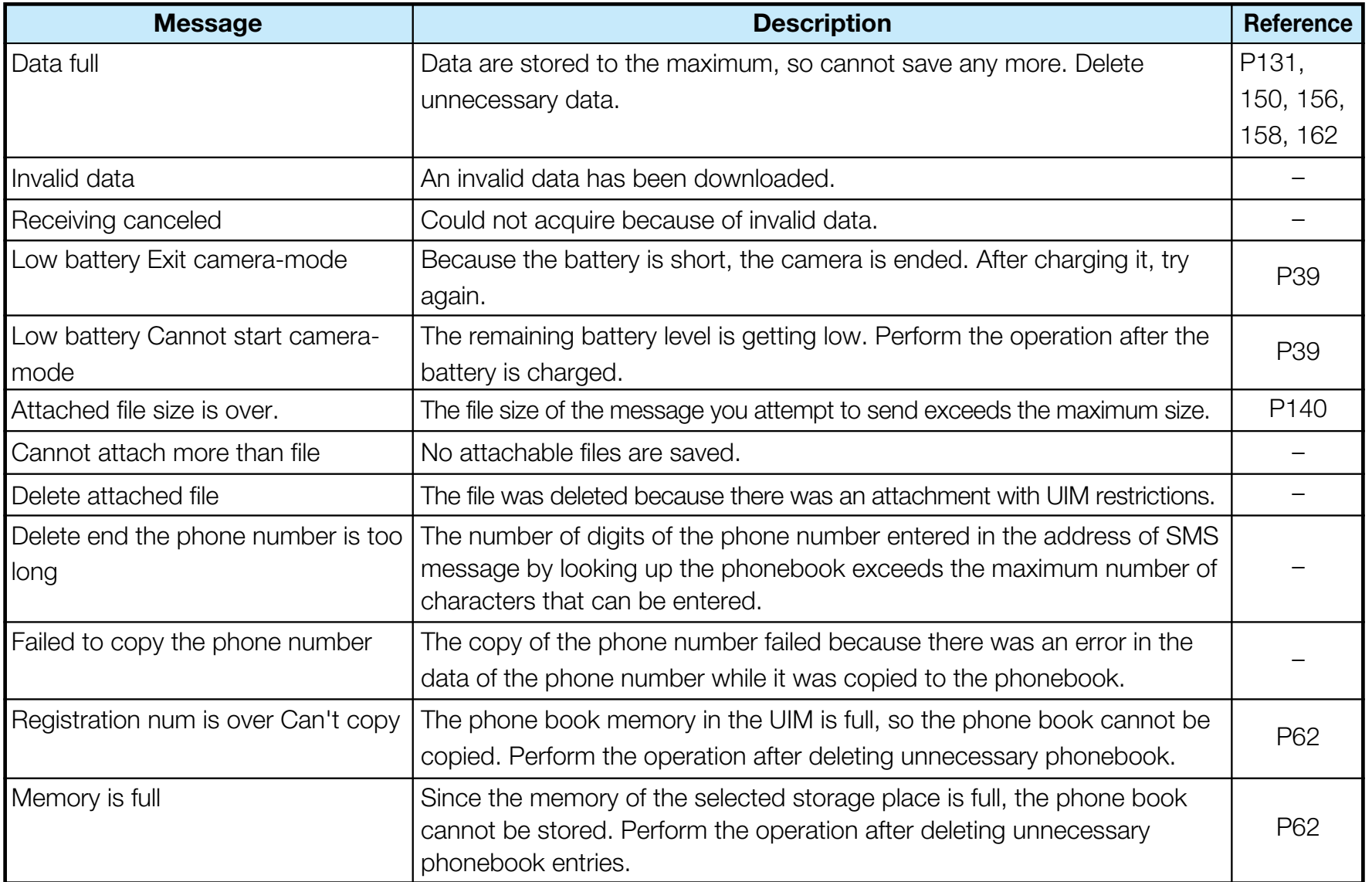

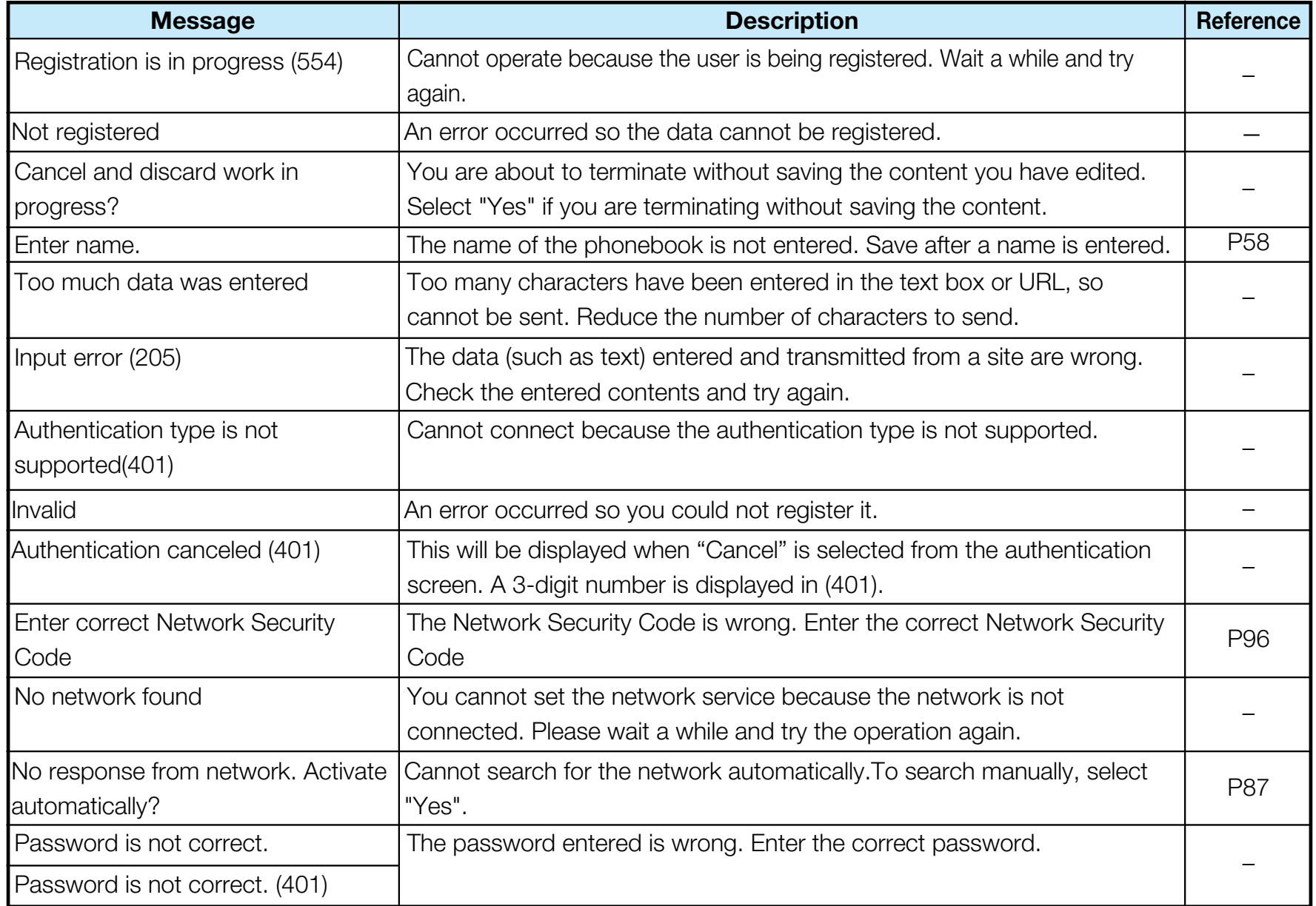

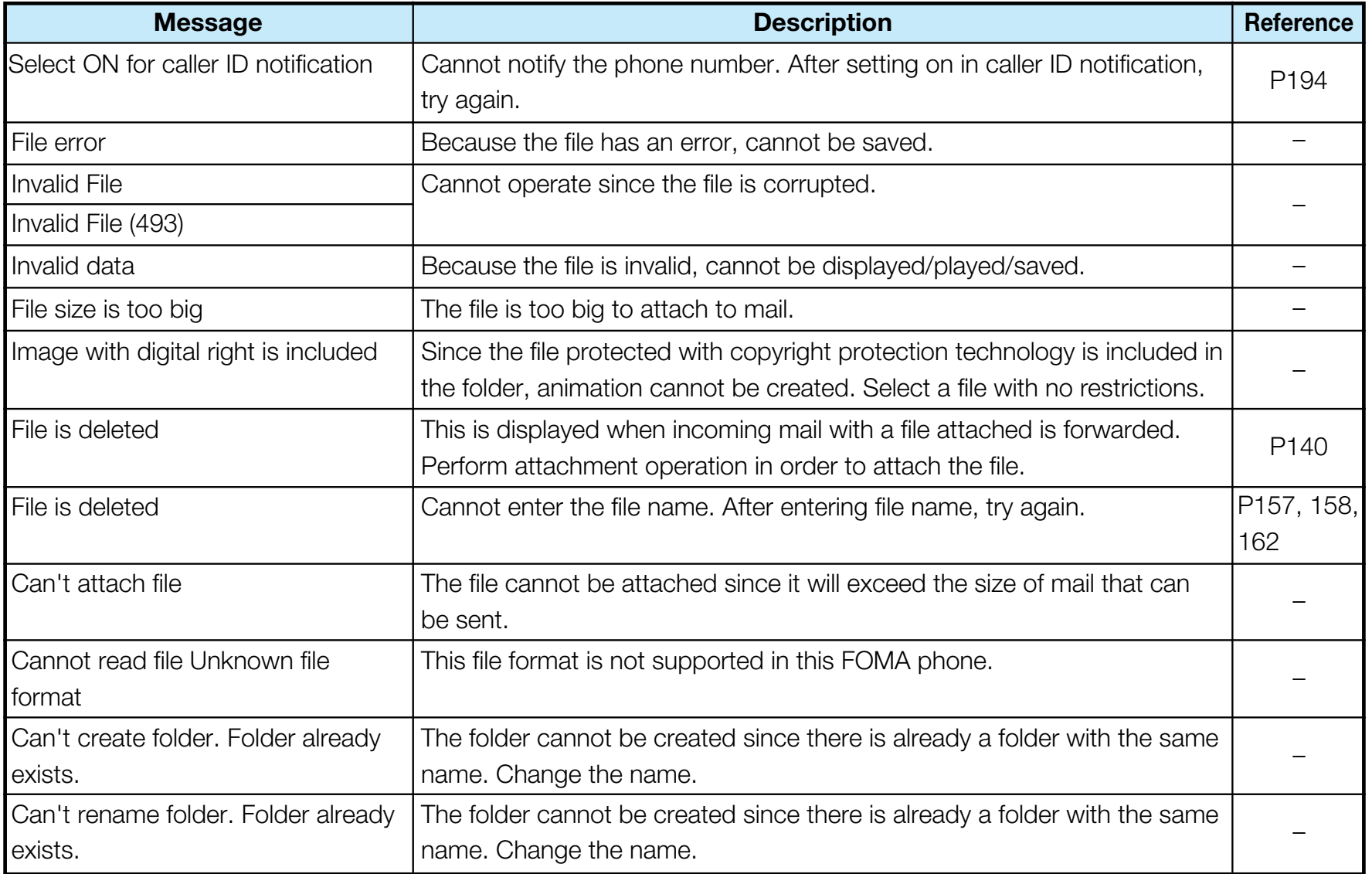

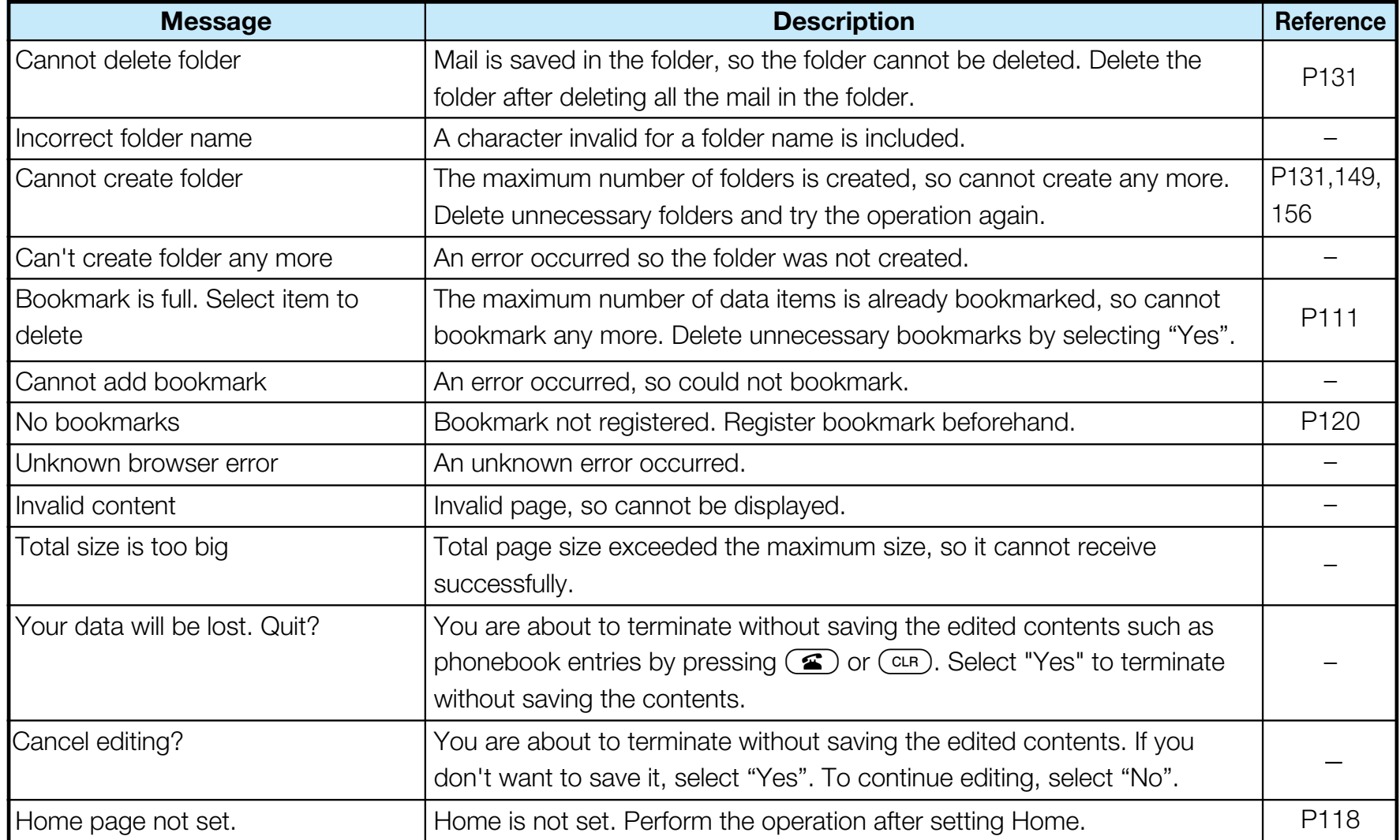

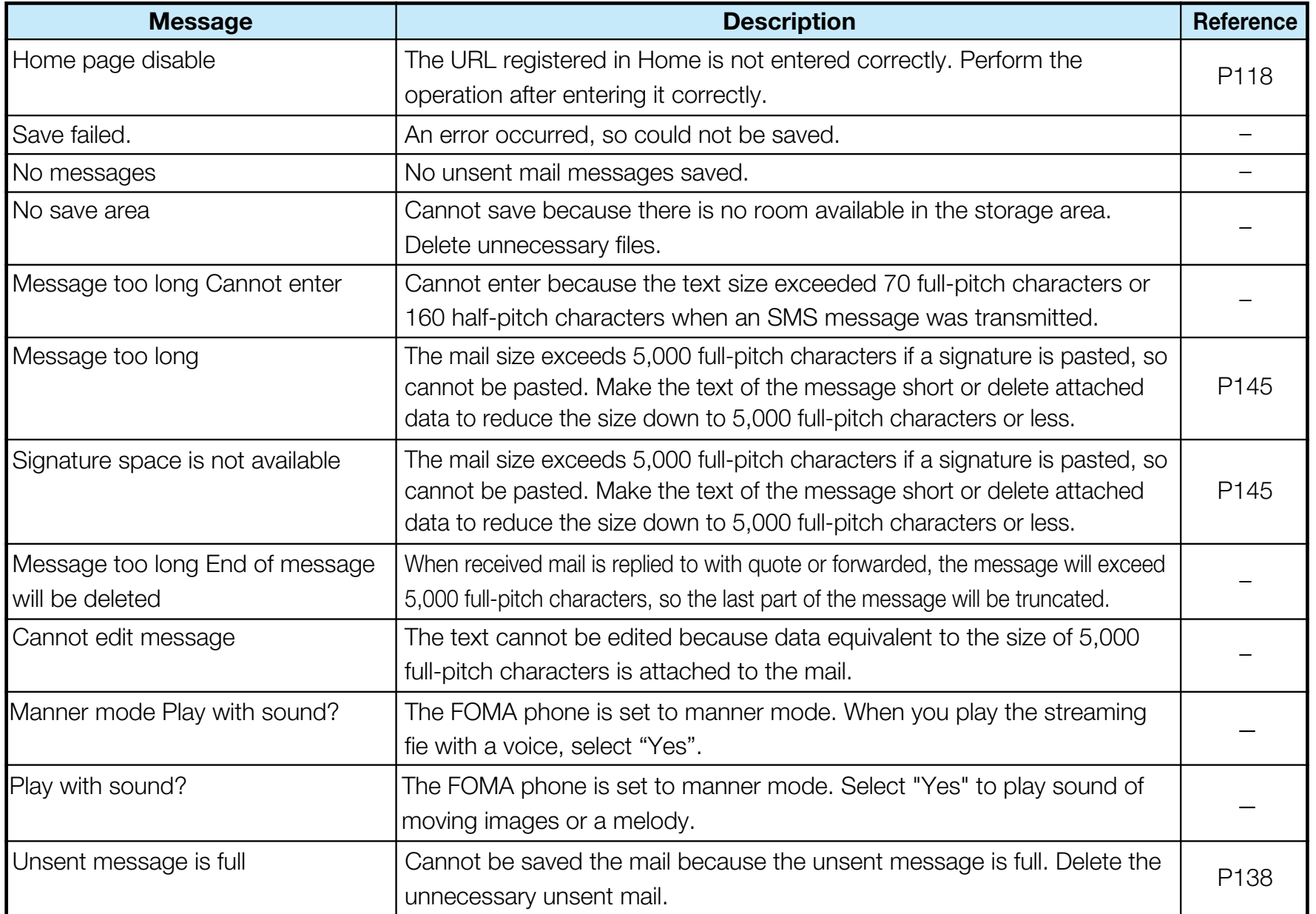

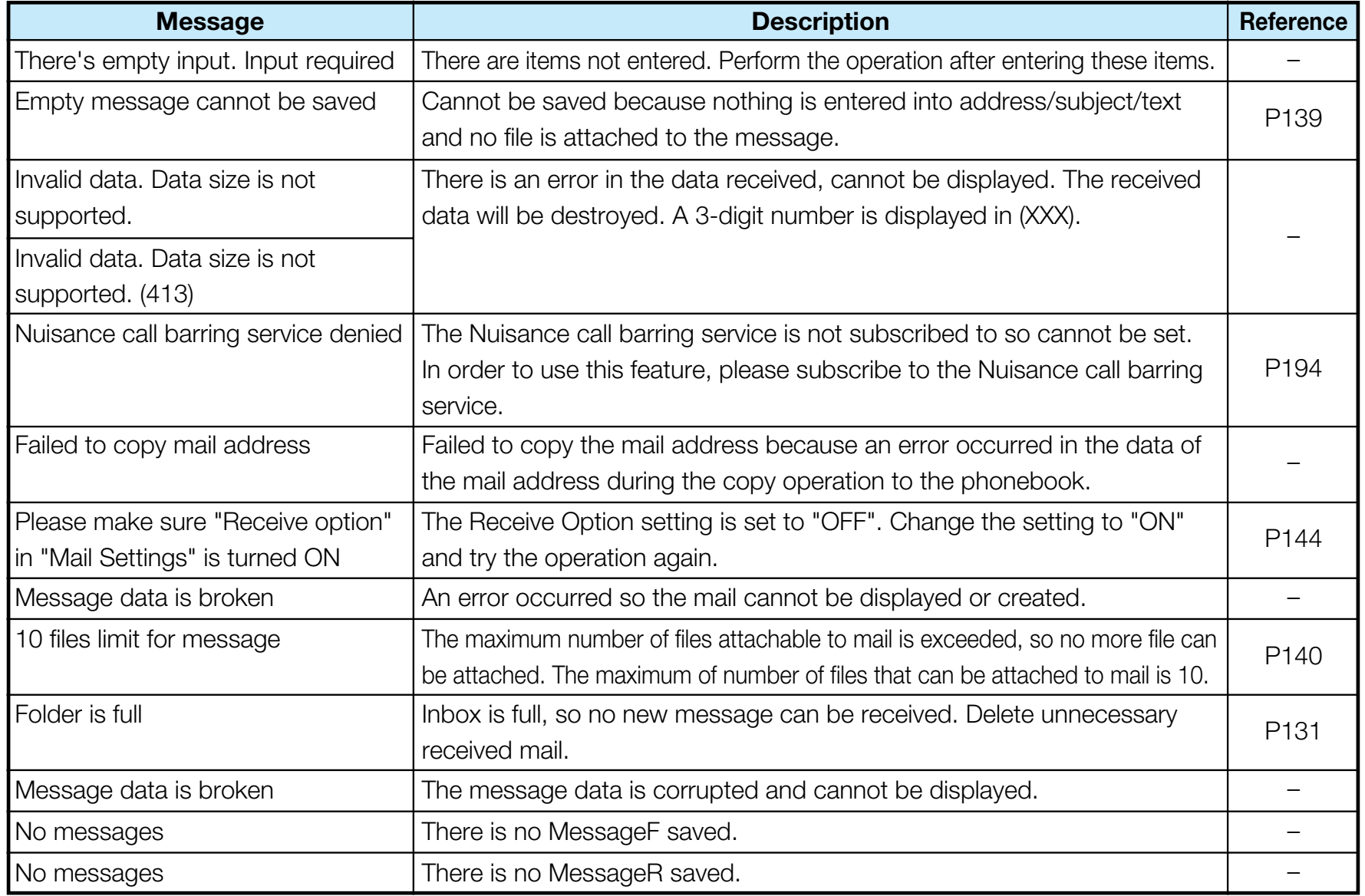
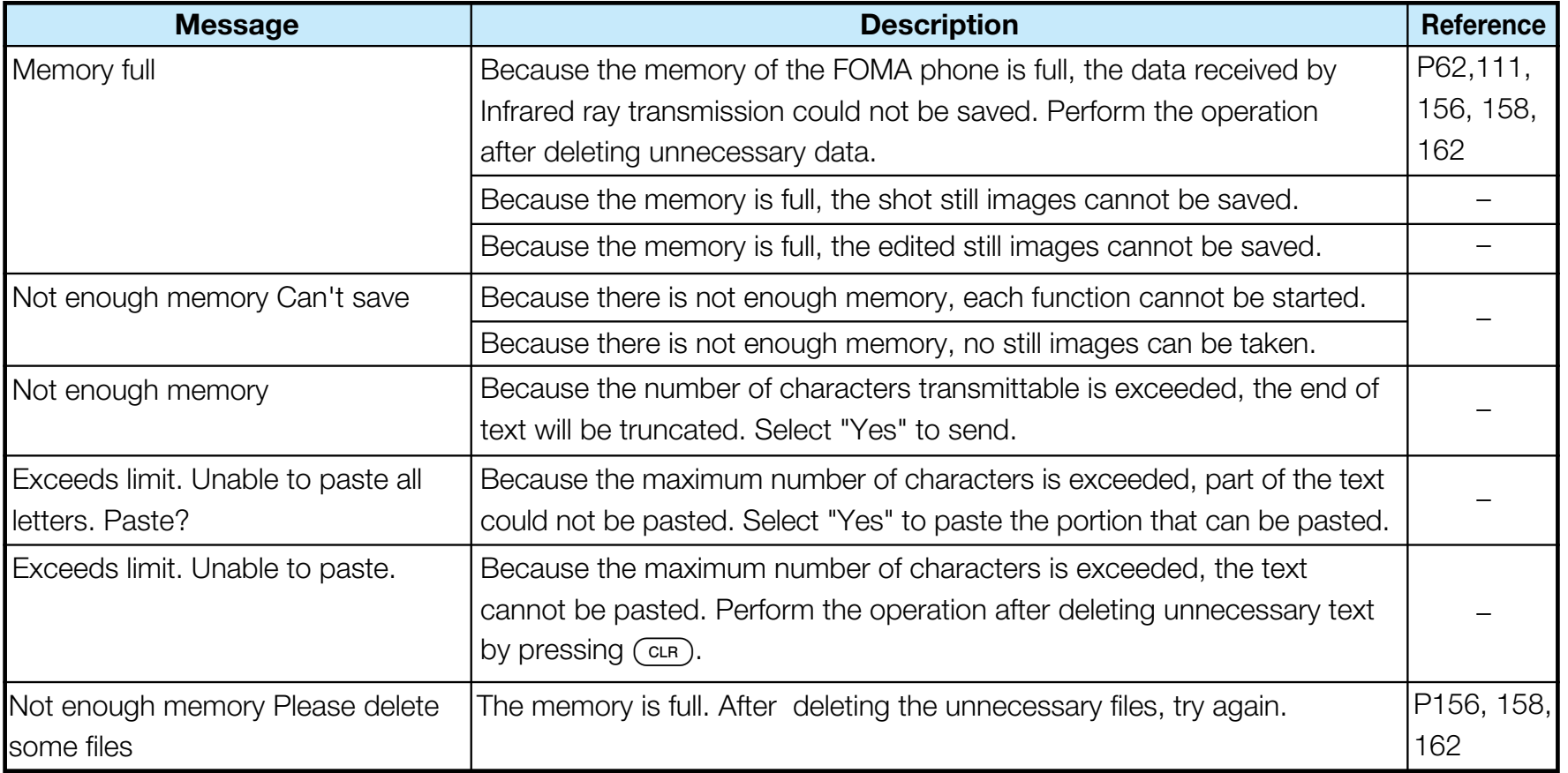

#### **Introduction of Options and Related Equipment**

Combining various options with the FOMA phone, you can realize more versatile use from personal purpose to business purpose. Some products may not be dealt in depending on the area. Consult a handling counter for details. Refer to the user's manuals of respective options and related equipment for how to operate them.

- FOMA AC Adapter 01 FOMA DC Adapter 01
- Rear Cover L01 Battery Pack L01
- Flat-plug Stereo Earphone Set P01
- FOMA USB Cable
- Stereo Earphone Set P001 $^{*}$
- Flat-plug Earphone/Microphone Set with Switch P01/P02
- $\bullet~$  Earphone/Microphone Set with Switch P001/P002 $^{*}$
- FOMA AC Adapter for both overseas and domestic usage  $01^{*2}$
- **1. Earphone Jack Adapter P001 is required.**
- $\frac{1}{2}$  : When using overseas, the conversion plug adapter suited to the destination is required.

#### **Warranty and Maintenance Services**

#### **Warranty**

- **A** Make sure that you have received a warranty card provided at purchase. After checking the contents of the warranty card as well as "Shop name and date of purchase", keep the warranty card in a safe place. If you notice that necessary items of the warranty card are not filled in, immediately contact the shop from where you purchased the FOMA phone. The term of warranty is one year from the date of purchase.
- $\blacksquare$  All or part of this product including the accessories may be modified for improvement without notice.
- **De** Data stored in the FOMA phone such as Phonebook entries may be modified or lost owing to malfunction, repairs, or other mishandling of the FOMA phone. You are advised to take a note of the Phonebook entries forjust in case. If you have a personal computer Windows XP, Windows 2000, Windows Me, Windows 98SE, you can transfer and save the data stored in thePhonebook to your computer using the dedicated data link software and a FOMA USB Cable (Option). Also, when the FOMA phone is under repairs, the files you downloaded using i-mode and i-appli cannot be transferred to the new FOMA phone, except for some files, based on the Copyright Law.

## Maintenance Services

#### **When there is a problem with the FOMA phone**

Before asking repairs, check "Troubleshooting" in this manual. If the problem remains unsolved, contact "Repairs" listed on the back page of this manual for consultation.

#### **When repairs are necessitated as a result of**

#### **consultation**

Bring your FOMA phone to the repair counter specified by DoCoMo. Note that your phone is accepted for repair during the repair counter's business hours. Also, make sure that you will bring the warranty card with you to the counter.

- In warranty period
	- Your FOMA phone is repaired charge free in accordance with the terms of warranty.
	- Make sure that you bring the warranty card to the counter for the repair. If you do not show the warranty card, or when troubles or damages are regarded to be caused by your mishandling, the repair cost is charged even within the warranty period.
	- The cost for troubles caused by the use of devices and consumables other than those specified by DoCoMo is charged even within the warranty period.
- Repairs may not be performed in the following cases: Repair may not be feasible when wet-detecting sticker is colored; when corrosion due to soaking, dew condensation, or perspiration was found by the test; when the internal parts are damaged or deformed. Even if repair is feasible, repair due to the reasons above is not covered by the warranty, so the repair cost is charged.
- After the warranty period

We will repair your phone on request (charges will apply).

• Spare parts availability period

The minimum storage period of the performance parts (parts required for maintaining performance) for repairing the FOMA phone is four years after production comes to an end. The FOMA phone can be repaired during this period. Even after the storage period, the FOMA phone may be repaired depending on the troubled portions. Contact "Repairs" listed on the back of this manual.

#### **Other points to note**

- Make sure not to modify the FOMA phone or its accessories.
	- Catching fire, giving injury, or causing damages may result.
	- To avoid radio wave interference or Network troubles, a technical standard for the FOMA phone and the UIM is specified by the law; you cannot use the FOMA phone and the UIM that do not satisfy the technical standard.
- If you make modifications (parts replacement, modification, paints), we can repair the FOMA phone only when you restore the modified portions to their previous status before the modifications (to the DoCoMo genuine product). We may refuse repairing depending on the modifications.
- Repairs of troubles or damages resulting from the modifications are charged even within the warranty period.
- Do not peel the name plate off from the FOMA phone. The name plate is a certificate for ensuring the technical standard. If the name plate is intentionally removed or replaced, the contents described in the name plate cannot be checked, as we cannot verify the conformity of the product to the technical standard. Note that we may refuse repair for some malfunctions in this case.
- Information such as settings of each function and total call time might be cleared (reset) depending on the trouble/repair or other handlings of the FOMA phone. In that case, make settings again.
- Parts generating magnetic field are used in the following places. Note that if you put a card such as cash card liable to be influenced by magnetic field close to them; the card might be adversely affected. <Specifications being confirmed>Places used: Earpiece (speaker)

• If the FOMA phone gets wet or humid, immediately turn the power off and remove the battery pack; then visit the repair counter. The phone may not be repaired depending on its condition.

#### **Memory dial (Phonebook function) and**

#### **downloaded information**

- $\blacksquare$  It is recommended to take a note of the information you have stored in the FOMA phone. We are not responsible for any change or loss of the information.
- $\blacksquare$  When replacing or repairing your mobile phone, the data you created, obtained from external devices, or downloaded may be changed or lost. We at DoCoMo do not take any responsibility for the loss or change incurred to the data. We may replace your mobile phone with a new one instead of repairing, for our convenience sake, but we cannot export data to your new mobile phone except for some data. From this FOMA phone, we can move the images and ring melodies downloaded from the authorized i-mode sitesto your new mobile phone at repairs. (There are some contents that cannot be moved. Also, we may not be able to move data depending on the degree of trouble.)

#### **Specific Absorption Rate of the Mobile Phone**

## Specific Absorption Rat (SAR) Certification Information

This FOMA L601i model phone conforms to the technical standard defined by the country for exposure to radio waves on human body. The technical regulation established permitted levels of radio frequency energy, based on standards that were developed by independent scientific organizations through periodic and thorough evaluation of scientific studies. The regulation employs a unit of measurement known as the Specific Absorption Rate, or SAR. The SAR limit is 2 watts/kilogram (W/kg)  $*$ averaged over ten grams of tissue. The limit includes a substantial safety margin designed to assure the safety of all persons, regardless of age and health. The value of the limit is equal to the international guidelines recommended by International Commission on Non-ionizing Radiation Protection (ICNIRP).

All phone models should be confirmed to comply with the regulation, before they are available for sale to the public.

The highest SAR value for this FOMA L601i phone is 0.426W/kg. It was taken by the Telecom Engineering Center (TELEC), a Registered Certification Agency on the Radio Law. The test for SAR was conducted inaccordance with the procedure defined by the country, using standard operating positions with the phone

transmitting at its highest permitted power level in all tested frequency bands. While there may be differences between the SAR levels of various phones and at various positions, they all meet the technical regulation. Although the SAR is determined at the highest certified power level, the actual SAR of the phone during operation can be well below the maximum the maximum value. For furtherinformation about SAR, please see the following websites:

Ministry of Internal Affairs and Communications http://www.tele.soumu.go.jp/j/ele/index.htm

Association of Radio Industries and Businesseshttp://www.arib-emf.org/index.html

DoCoMohttp://www.nttdocomo.co.jp/product/

LG Electronics Japan http://www.jp.lge.com/index.do

: The technical regulation is provided in Article 14-2 of the Ministry Ordinance Regulating Radio Equipment.

#### **Export/Re-export regulations of Japan and USA**

The export and re-export regulations of Japan and United States apply to this product and its accessories. Exports (and re-exports) contrary to those laws and regulations, including but not limited to exports and re-exports to sanctioned countries and to restricted end uses or endusers is prohibited. A user must apply for approvals or

permissions for export (or re-export) to the restricted countries at the user's expense and responsibility in accordance with such regulations. For further information, contact Japanese Ministry of Economy, Trade, and Industry or the U.S. Department of Commerce.

## Radio Frequency (RF) Signals

THIS MODEL PHONE MEETS THE U.S. GOVERNMENT'SREQUIREMENTS FOR EXPOSURE TO RADIO WAVES. Your wireless phone contains a radio transmitter and receiver. Your phone is designed and manufactured not to exceed the emission limits for exposure to radio frequency (RF) energy set by the Federal Communications Commission of the U.S. Government. These limits are part of comprehensive guidelines and establish permitted levels of RF energy for the general population. The guidelines are based on standards that were developed by independent scientific organizations through periodic and thorough evaluation of scientific studies.

The exposure standard for wireless mobile phones employs a unit of measurement known as the Specific Absorption Rate (SAR). The SAR limit set by the FCC is 1.6W/kg.<sup>\*</sup> Tests for SAR are conducted using standard operating positions accepted by the FCC with the phone transmitting at its highest certified power level in all tested frequency bands. Although the SAR is determined at the highest certified power level, the actual SAR level of the phone while operating can be well below the maximum value. This is because the phone is designed to operate at

multiple power levels so as to use only the power required to reach the network. In general, the closer you are to a wireless base station antenna, the lower the output. Before a phone model is available for sale to the public, it must be tested and certified to the FCC that it does notexceed the limit established by the U.S. governmentadopted requirement for safe exposure. The tests are performed on position and locations (for example, at the ear and worn on the body) as required by FCC for each model. The highest SAR value for this model phone as reported to the FCC when tested for use at the ear is 0.708W/kg, and when worn on the body, is 0.249W/kg. (Body-worn measurements differ among phone models, depending upon available accessories and FCC requirements). While there may be differences between the SAR levels of various phones and at various positions, they all meet the U.S. government requirement. The FCC has granted an Equipment Authorization for this model phone with all reported SAR levels evaluated as in compliance with the FCC RF exposure guidelines. SAR information on this model phone is on file with the FCC and can be found under the Display Grant section at http://www.fcc.gov/oet/fccid after search on FCC ID BEJL601i.

For body worn operation, this phone has been tested and meets the FCC RF exposure guidelines when used with an accessory designated for this product or when used with an accessory that contains no metal and that positions the handset a minimum of 1.5 cm from the body.

#### **Appendix**

 $\mathcal{X}$  In the United States, the SAR limit for wireless mobile phones used by the public is 1.6 watts/kg (W/kg) averaged over one gram of tissue. SAR values may vary depending upon national reporting requirements and the network band.

## Declaration of Conformity

The product "FOMA L601i" is declared to conform with the essential requirements of European Union Directive 1999/5/EC Radio and Telecommunications TerminalEquipment Directive 3.1(a), 3.1(b) and 3.2.

This mobile phone complies with the EU requirements for exposure to radio waves.

Your mobile phone is a radio transceiver, designed and manufactured not to exceed the SAR\* limits $\mathrm{\tt^{\ast}\ast\ast for}$ exposure to radio-frequency (RF) energy, which SAR value, when tested for compliance against the standard was 1.0W/kg. While there may be differences between the SAR<sup>\*\*</sup> levels of various phones and at various positions, they all meet \*\*\*\* the EU requirements for RF exposure.

- **Appendix**
- The exposure standard for mobile phones  $\times$ employs a unit of measurement known as the Specific Absorption Rate, or SAR.
- The SAR limit for mobile phones used by the  $**$ public is 2.0 watts/kilogram (W/kg) averaged over ten grams of tissue, recommended by The Council of the European Union. The limit

incorporates a substantial margin of safety to give additional protection for the public and to account for any variations in measurements.

**EXX Tests for SAR have been conducted using** standard operating positions with the phone transmitting at its highest certified power level in all tested frequency bands. Although the SAR is determined at the highest certified power level, the actual SAR level of the phone while operating can be well below the maximum value. This isbecause the phone is designed to operate at multiple power levels so as to use only the power required to reach the network. In general, the closer you are to a base station antenna, the lower the power output.

## Important Safety Information

#### **AIRCRAFT**

Switch off your wireless device when boarding an aircraft or whenever you are instructed to do so by airline staff. If your device offers a 'flight mode' or similar feature consult airline staff as to whether it can be used on board.

#### **DRIVING**

Full attention should be given to driving at all times and local laws and regulations restricting the use of wireless devices while driving must be observed.

#### **HOSPITALS**

Mobile phones should be switched off wherever you are requested to do so in hospitals, clinics or health care facilities. These requests are designed to prevent possible interference with sensitive medical equipment.

#### **PETROL STATIONS**

Obey all posted signs with respect to the use of wireless devices or other radio equipment in locations with flammable material and chemicals. Switch off your wireless device whenever you are instructed to do so by authorized staff.

#### **INTERFERENCE**

Care must be taken when using the phone in close proximity to personal medical devices, such as pacemakers and hearing aids.

#### **Pacemakers**

Pacemaker manufacturers recommend that a minimumseparation of 15cm be maintained between a mobile phone and a pacemaker to avoid potential interference with the pacemaker. To achieve this use the phone on the opposite ear to your pacemaker and do not carry it in a breast pocket.

#### **Hearing Aids**

Some digital wireless phones may interfere with some hearing aids. In the event of such interference, you may want to consult your hearing aid manufacturer to discuss alternatives.

#### **For other Medical Devices:**

Please consult your physician and the device manufacturer to determine if operation of your phone may interfere with the operation of your medical device.

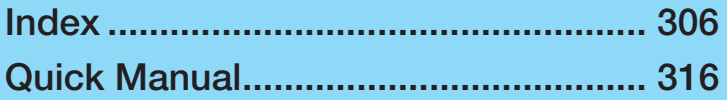

## **Index/Quick Manual**

## **Index/Quick Manual**

#### **Index**

- Refer to "i-mode User's Manual" for the settings in i-mode center such as mail address setting, mail received / rejected setting, mail size setting, deactivating/resuming mail function.
- As for Data Link, see "Manual for Data communication" (Manual for Data communication.pdf).

#### **A**

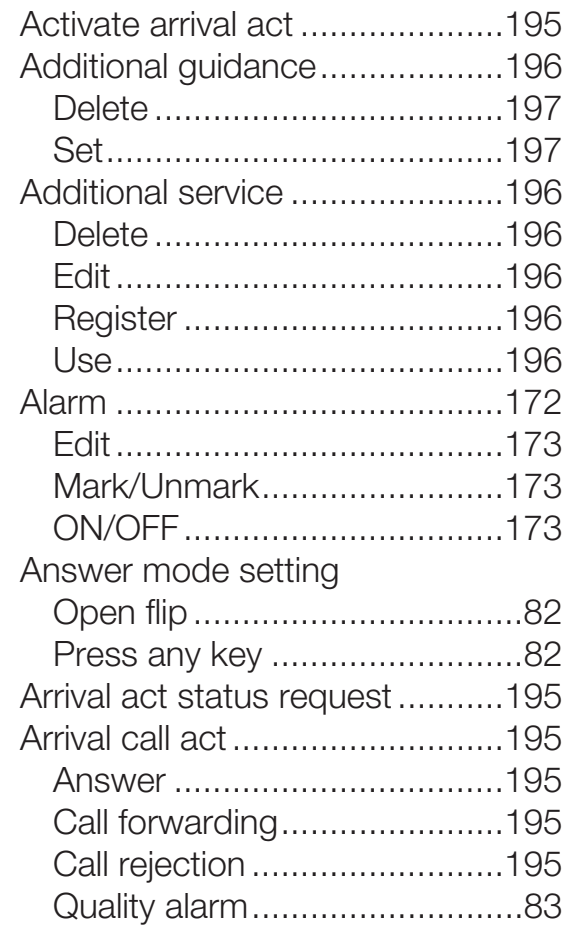

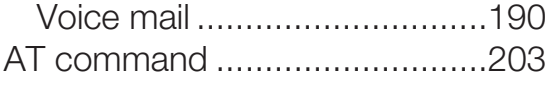

#### **B**

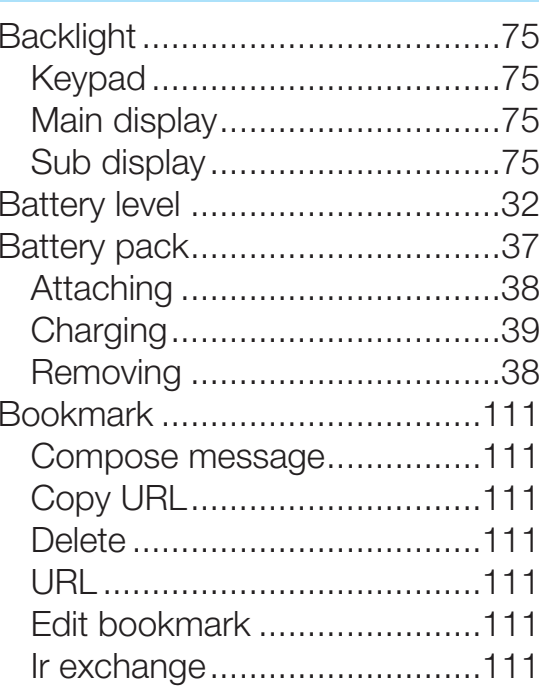

#### **C**Calculator..................................175Call barring................................198 Activating...............................198 Deactivating...........................198 Status request .......................198 Call duration................................80Reset.......................................80Call forwarding service ..............193 Activating...............................193 Deactivating...........................193 Register forward number .......193 Setting at forwarding party busy ...................................193 Status request .......................193 Call history ..................................78 Add to phonebook...................78 All calls ....................................79Delete ......................................79 Dialed call records ...................79Display.....................................79 Received calls..........................80 Redial ......................................79

**Index/Quick Manual**

Index/Quick Manual

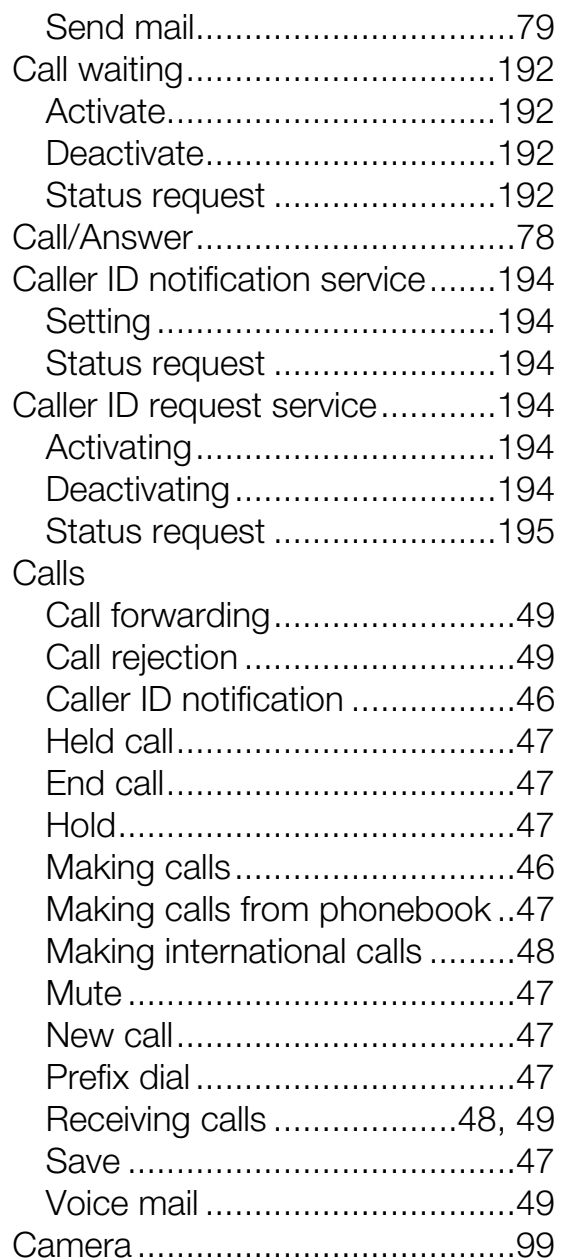

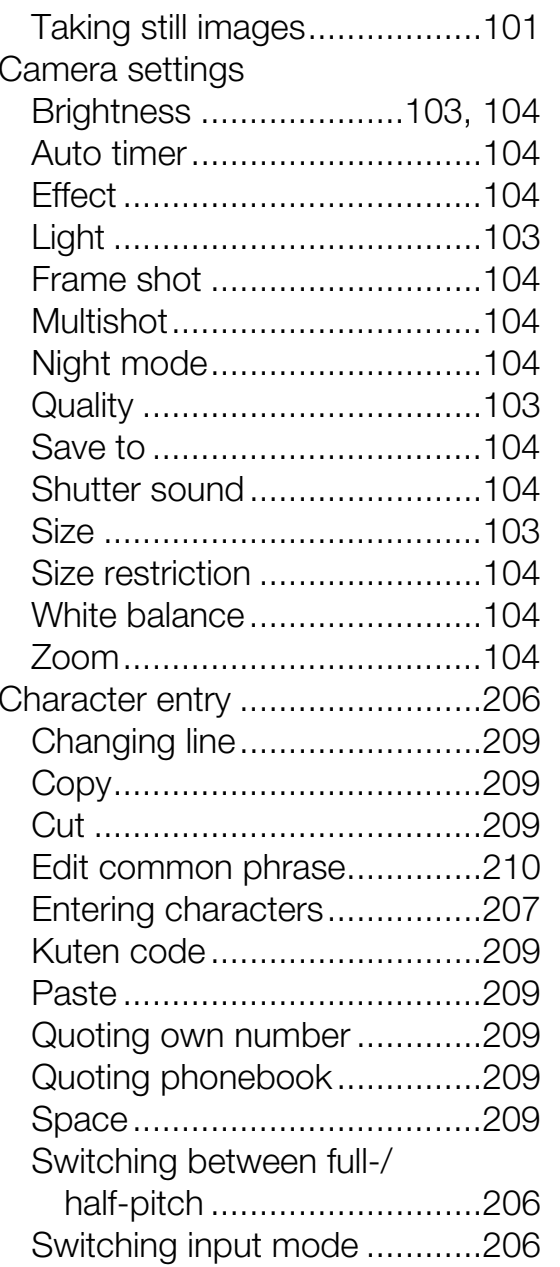

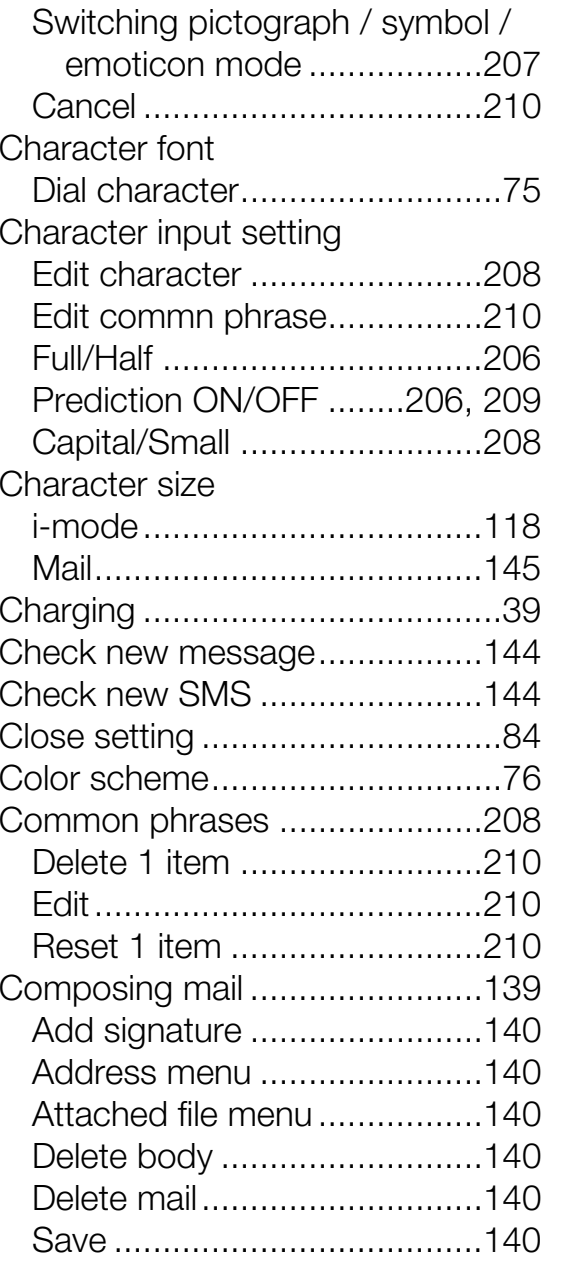

# Index/Quick Manual **Index/Quick Manual**

## **Index/Quick Manual**

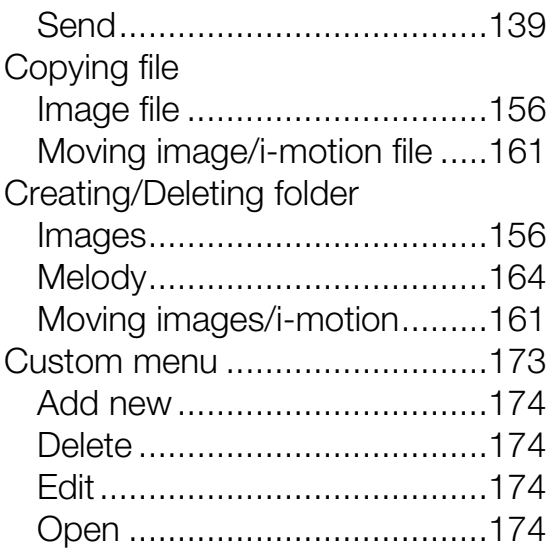

#### **D**

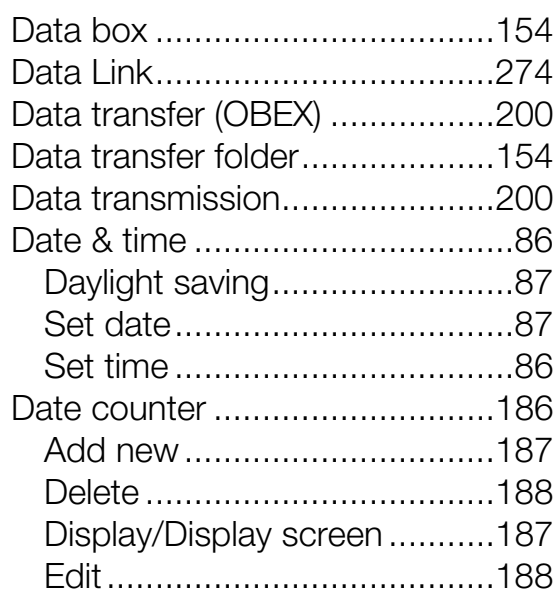

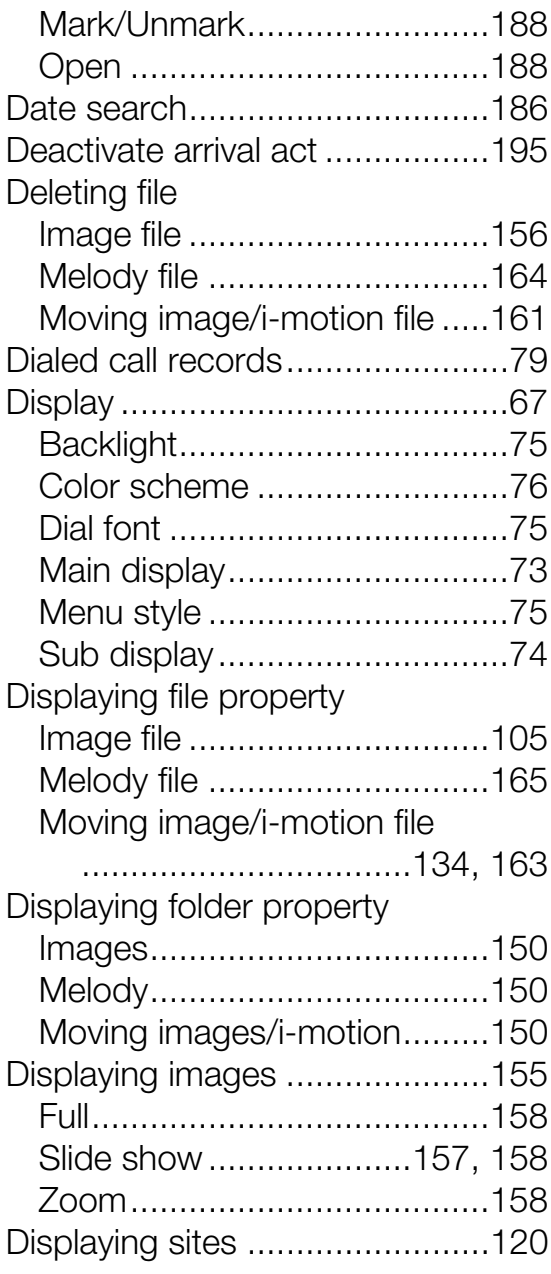

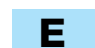

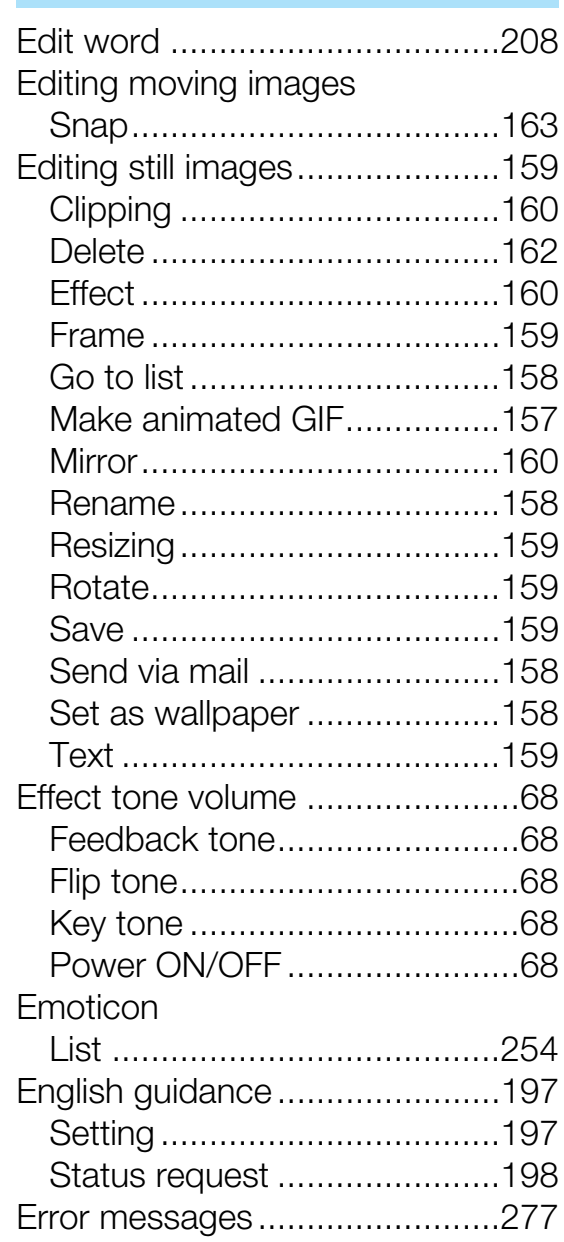

**Index/Quick Manual**

Index/Quick Manual

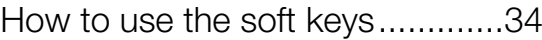

#### **I**

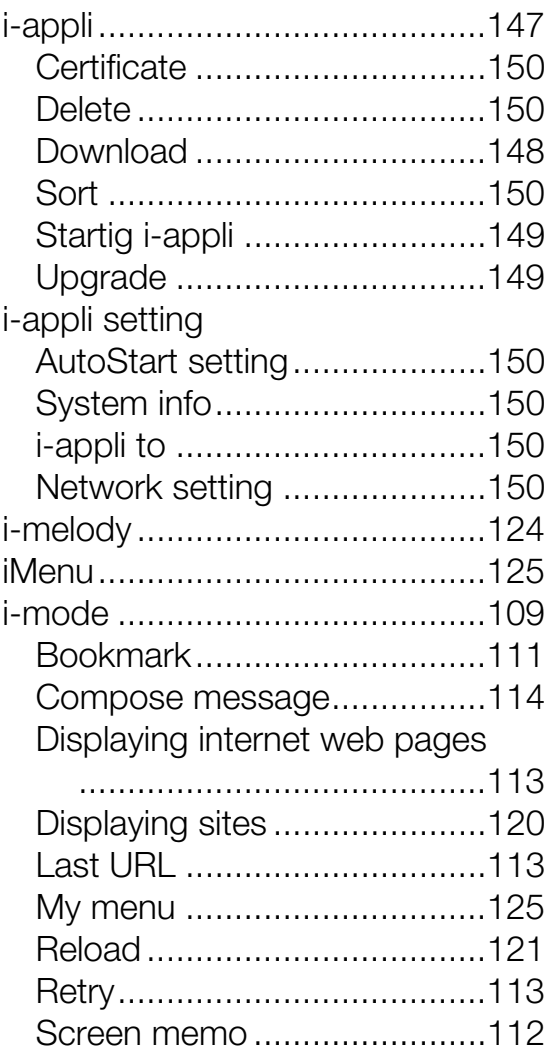

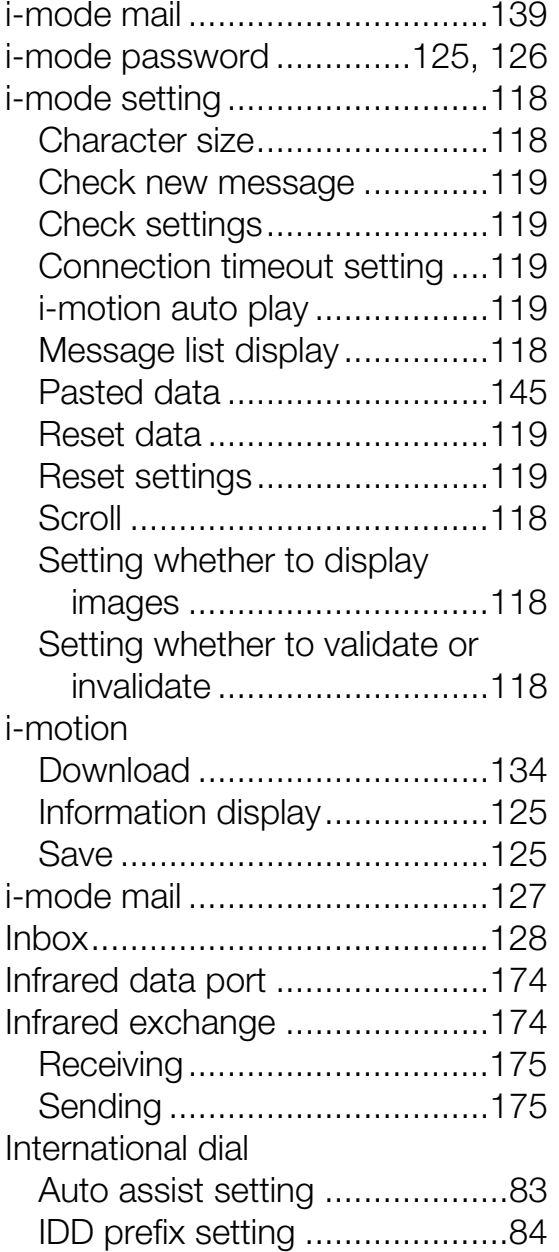

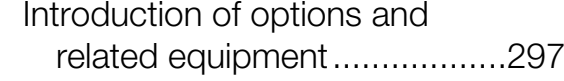

#### **K**

#### Kuten code

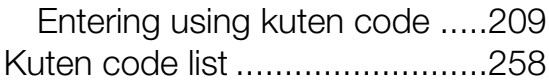

#### **L**

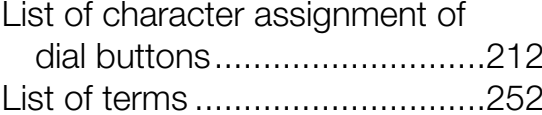

#### **M**

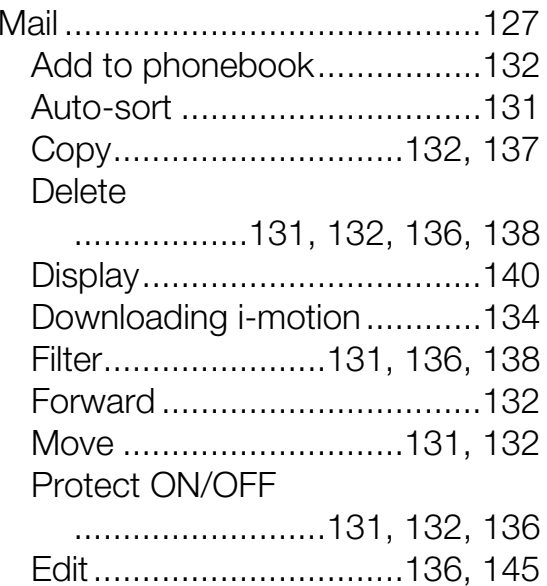

## Index/Quick Manual **Index/Quick Manual**

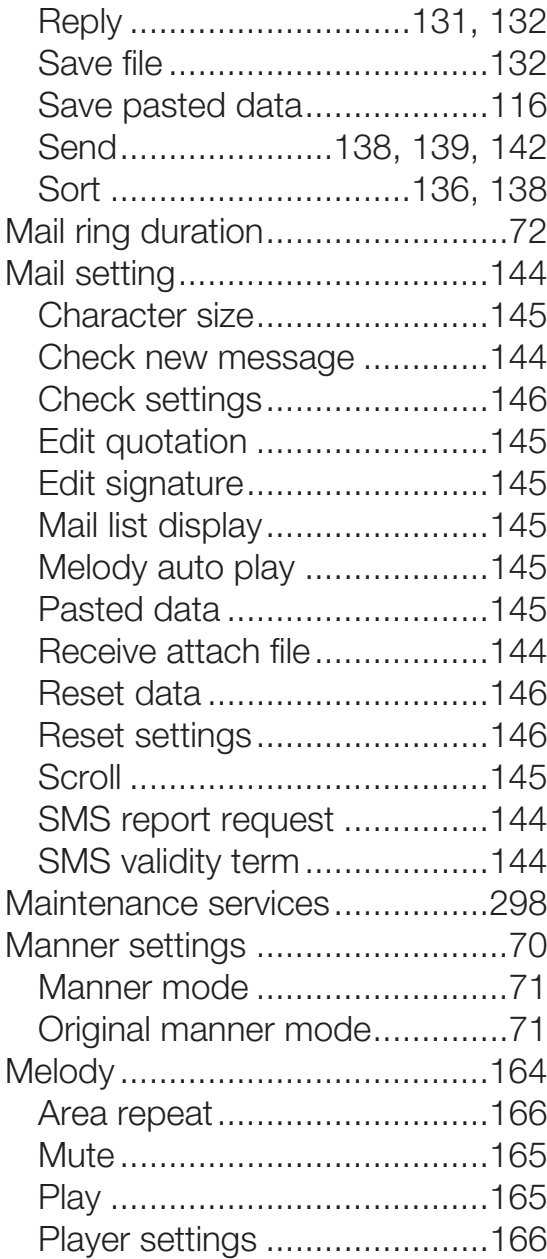

**Index/Quick Manual**

Index/Quick Manual

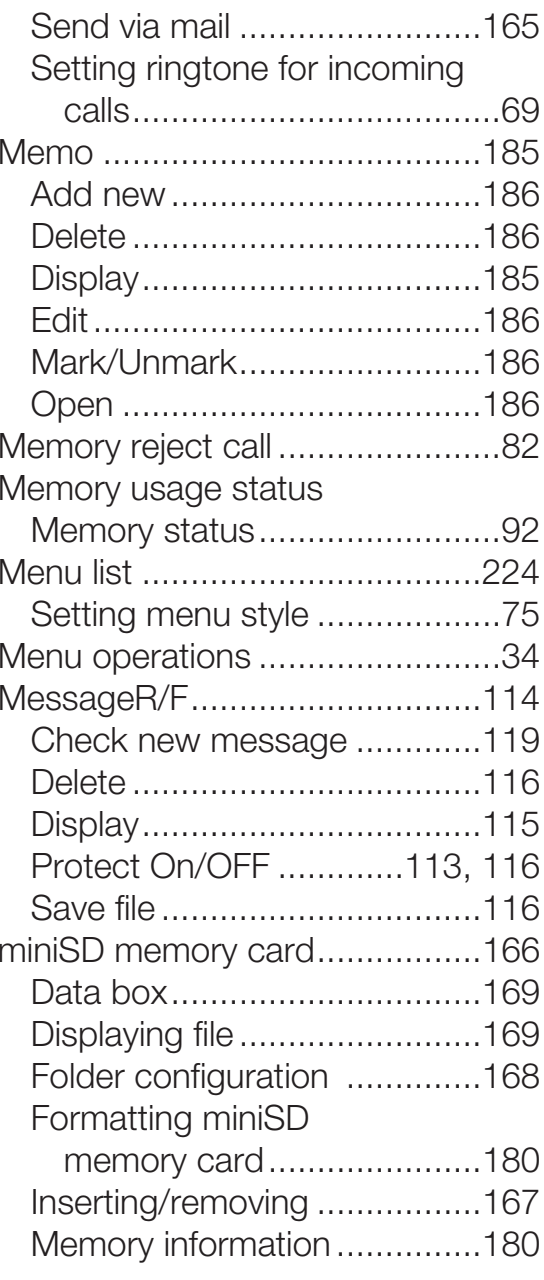

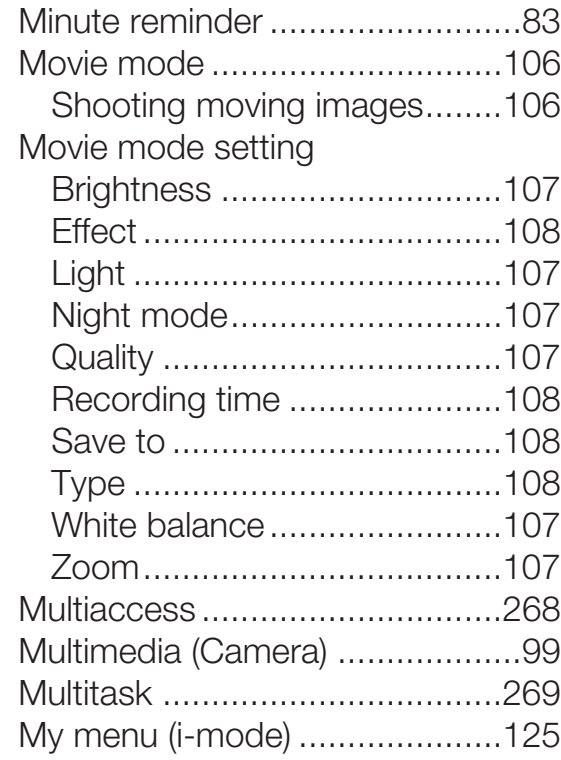

#### **N**

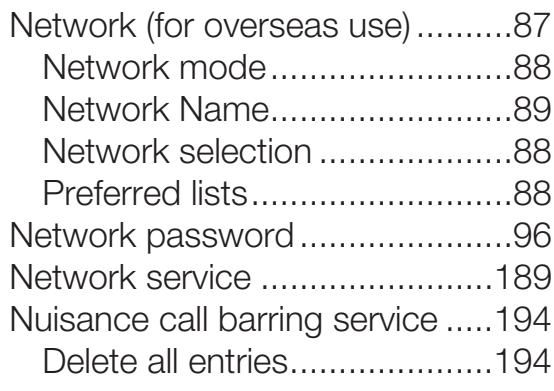

Delete most recent entry........194 Register nuisance caller .........194

## **O**

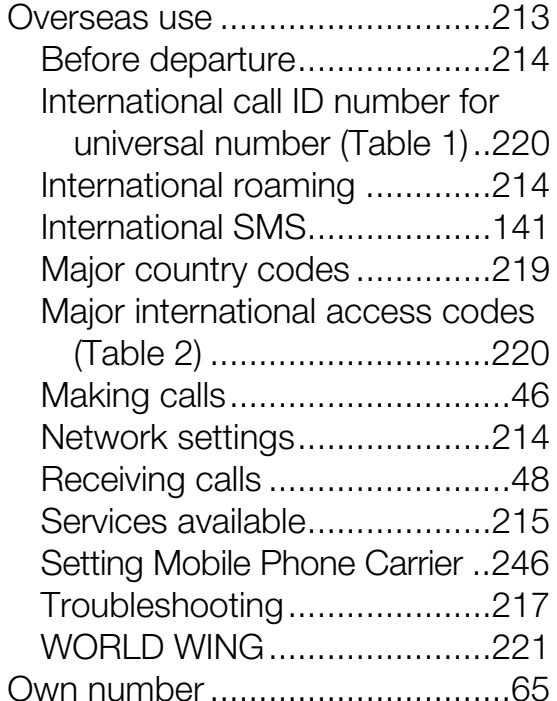

## **P**

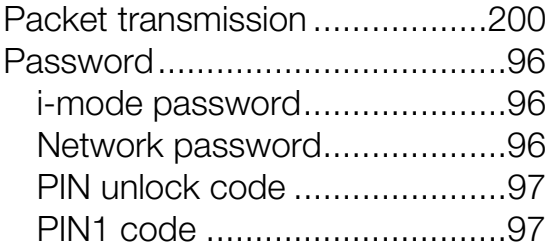

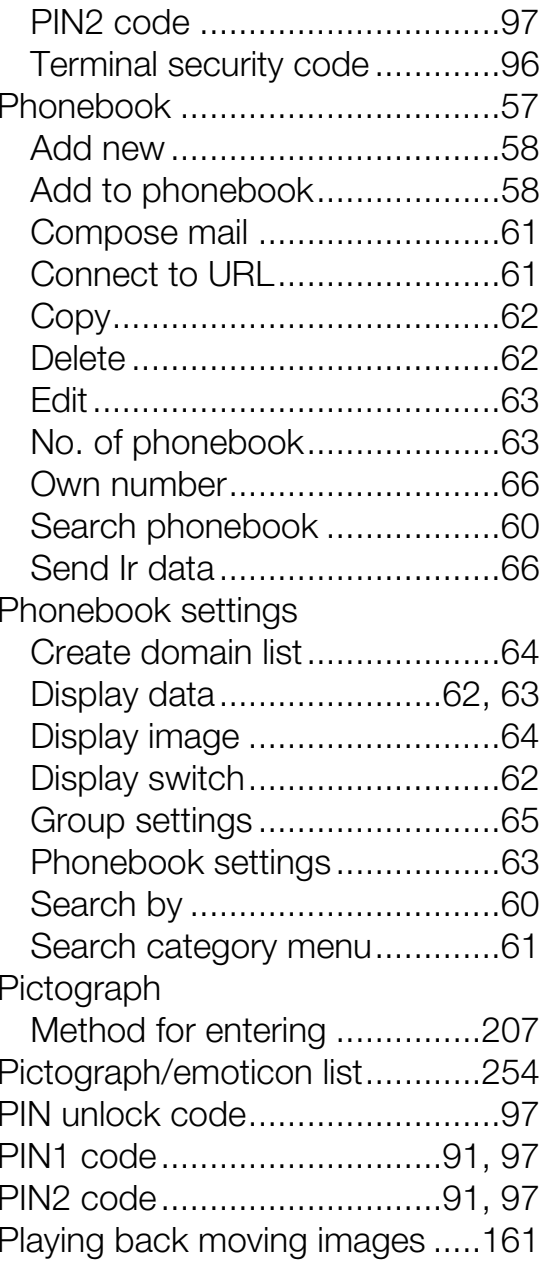

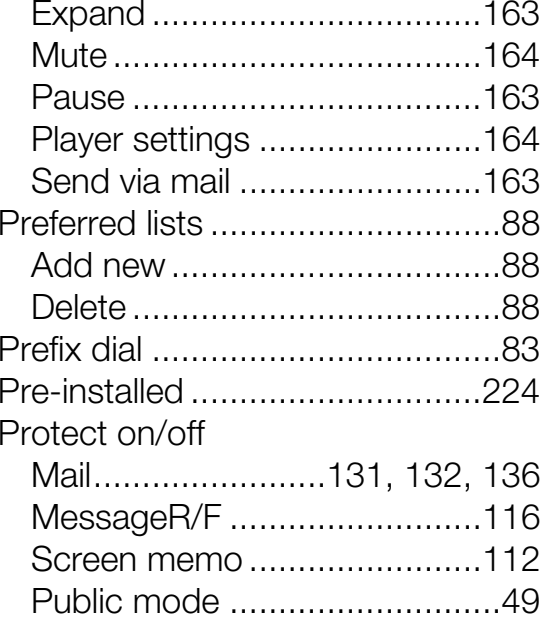

#### **R**

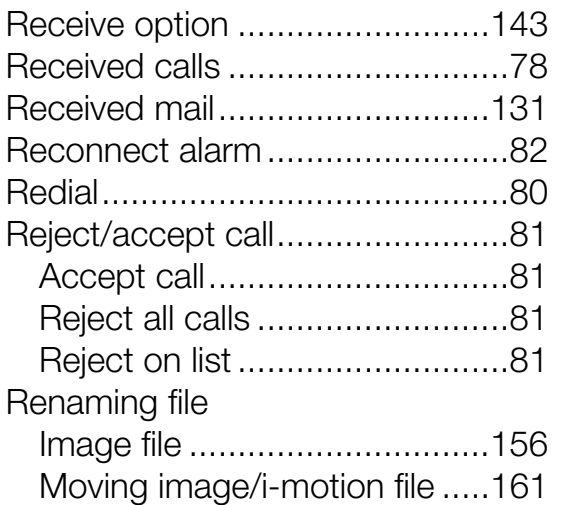

### **311Next page**

**Index/Quick Manual**

Index/Quick Manual

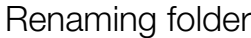

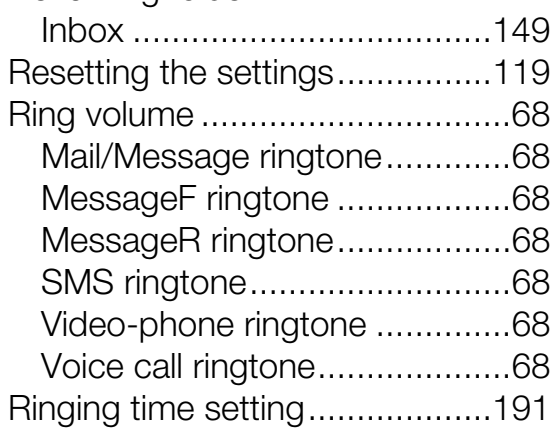

#### **S**

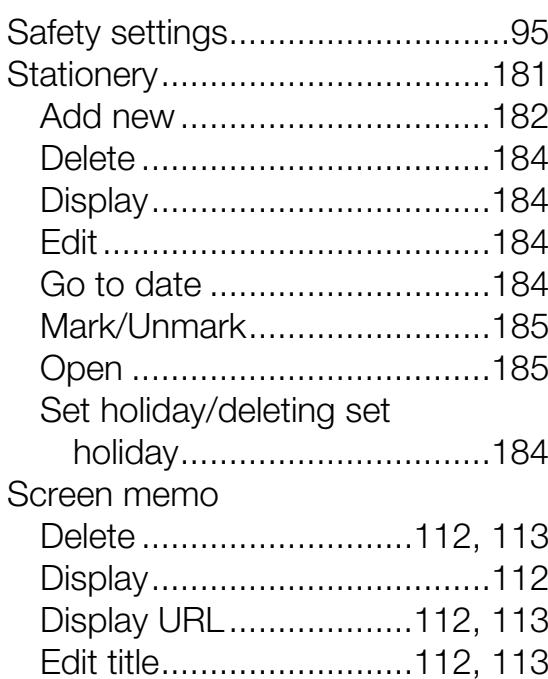

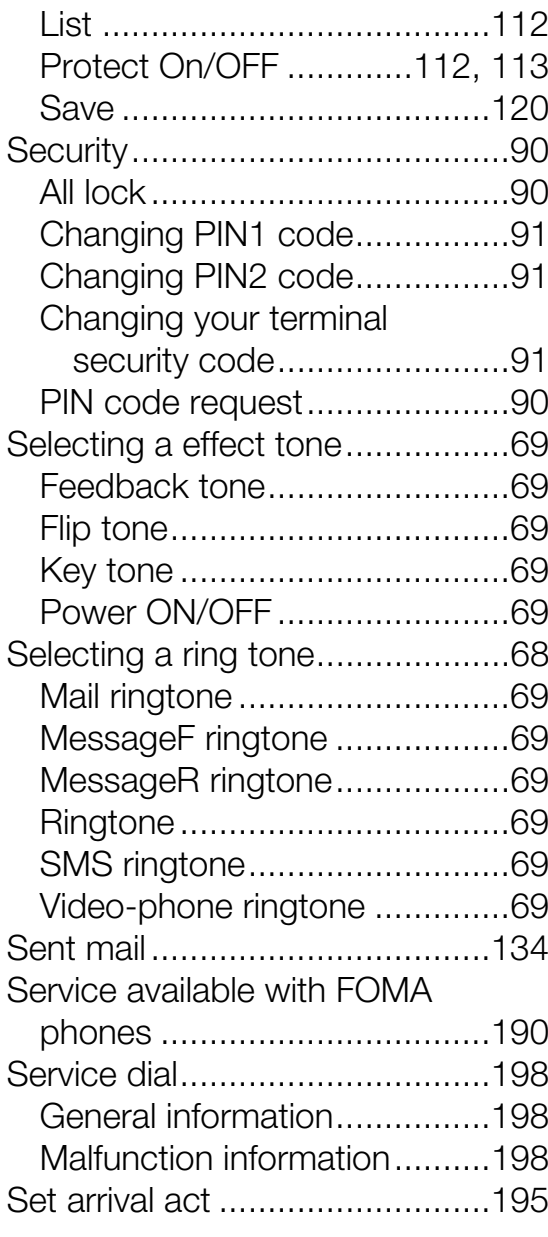

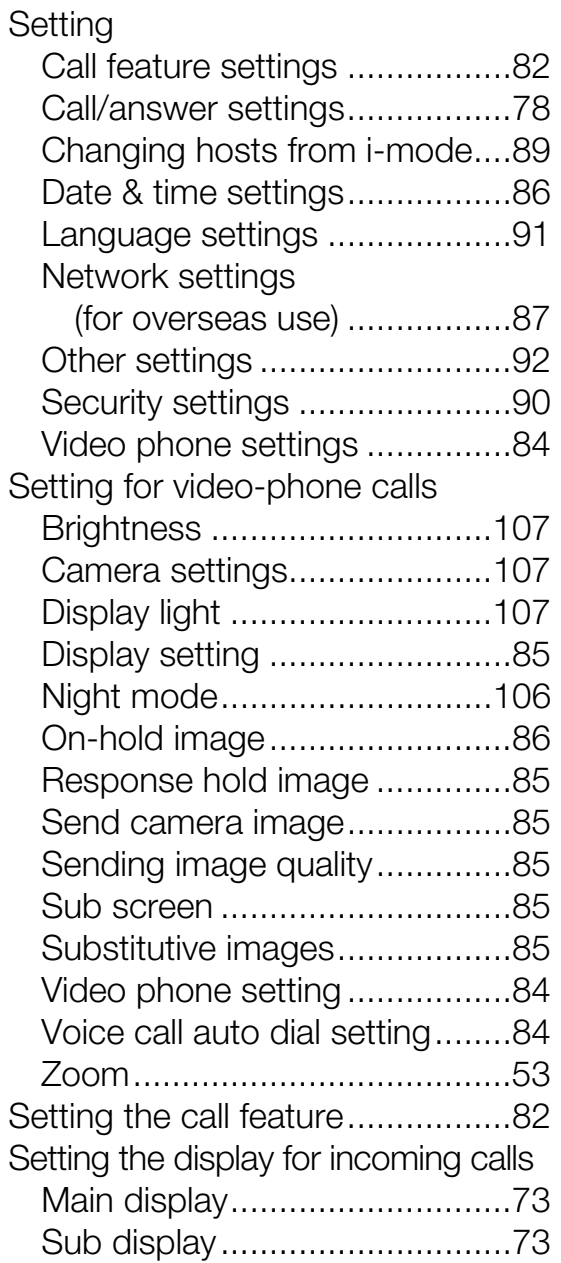

**Index/Quick Manual**

Index/Quick Manual

#### Shooting

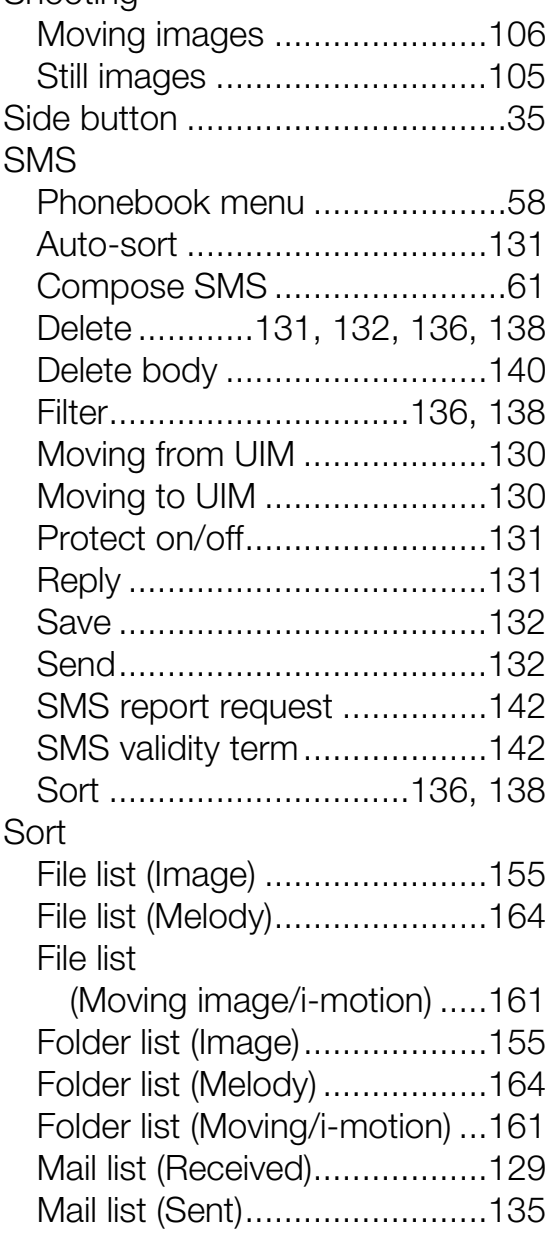

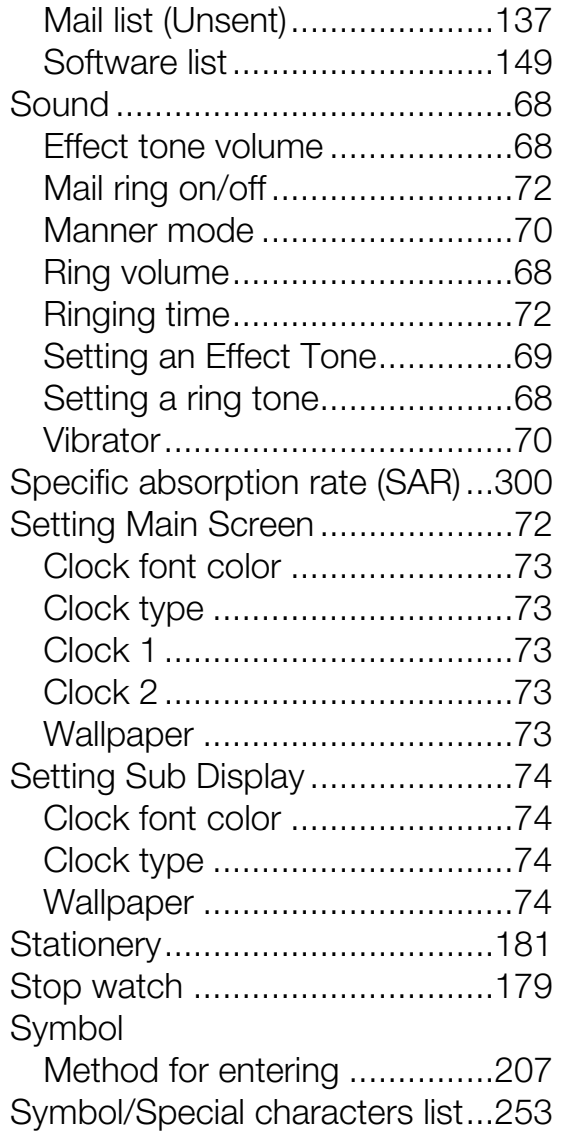

## **T**

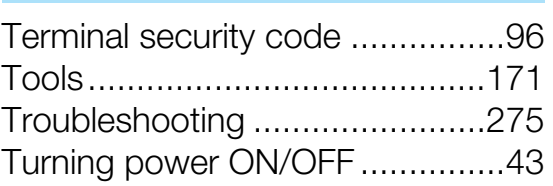

## **U**

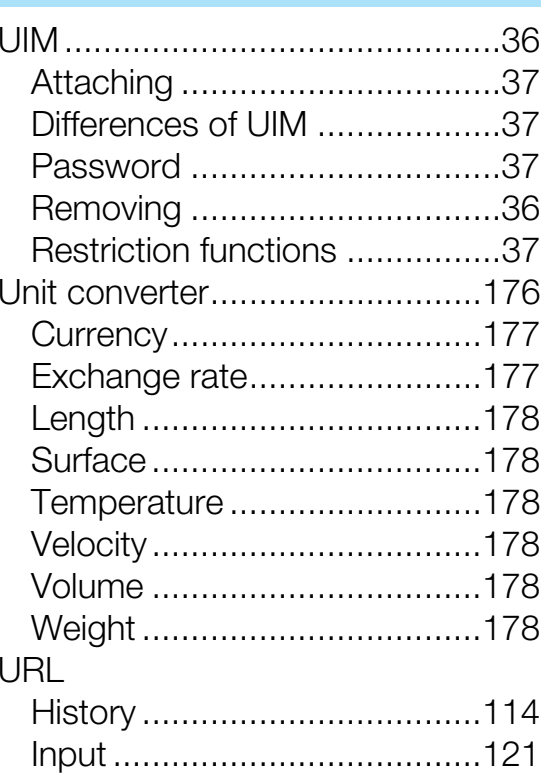

## Index/Quick Manual **Index/Quick Manual**

## **Index/Quick Manual**

## **V**

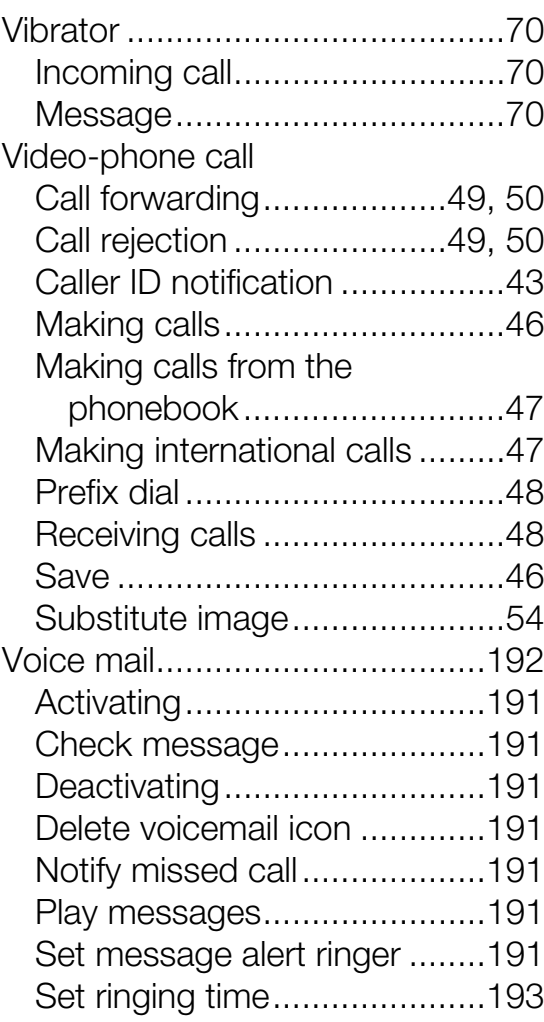

## **W**

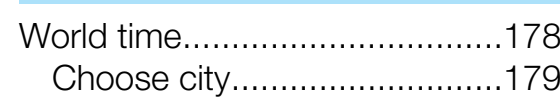

Set time zone.........................179

## **Quick Manual**

The Quick Manual describes the basics of displays, operations, and such like, of the FOMA phone and can be detached from this manual to carry with you. You can fold the Quick Manual as illustrated below, and carry it with you for convenience.

#### **1. Detach it from this manual**

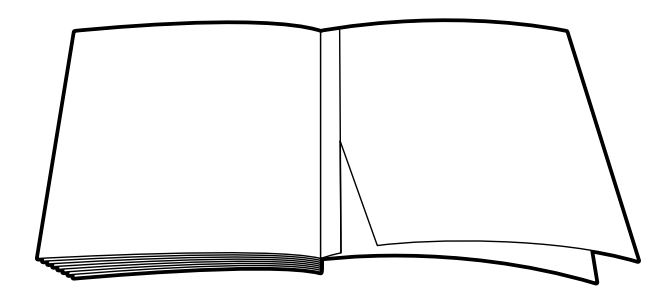

**Cover**

#### **2. Fold it in half horizontally**

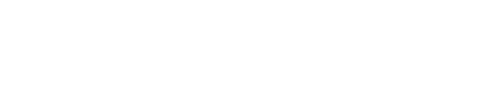

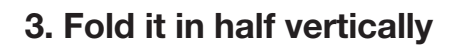

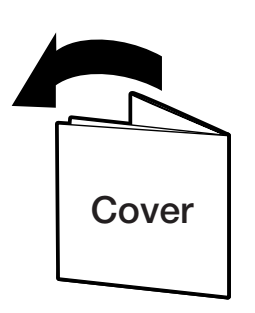

**FOMA L601i Quick Manual**

If you have any questions about this user's manual, please contact the number below.

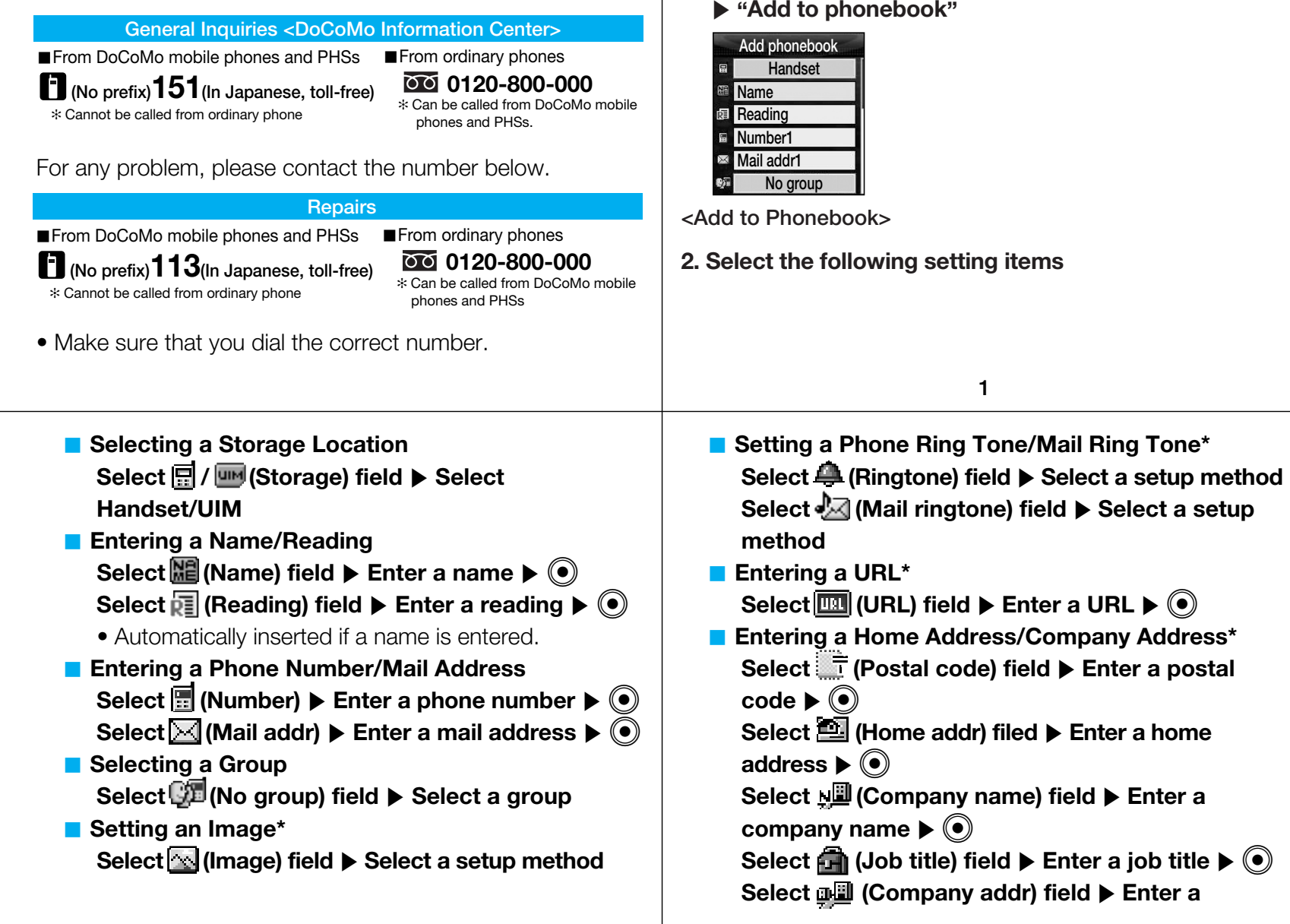

**Phonebook**

**1. On the Stand-by display,**  $\bigcirc$  **[Menu]**  $\triangleright$  "Phonebook"

Adding to Phonebook

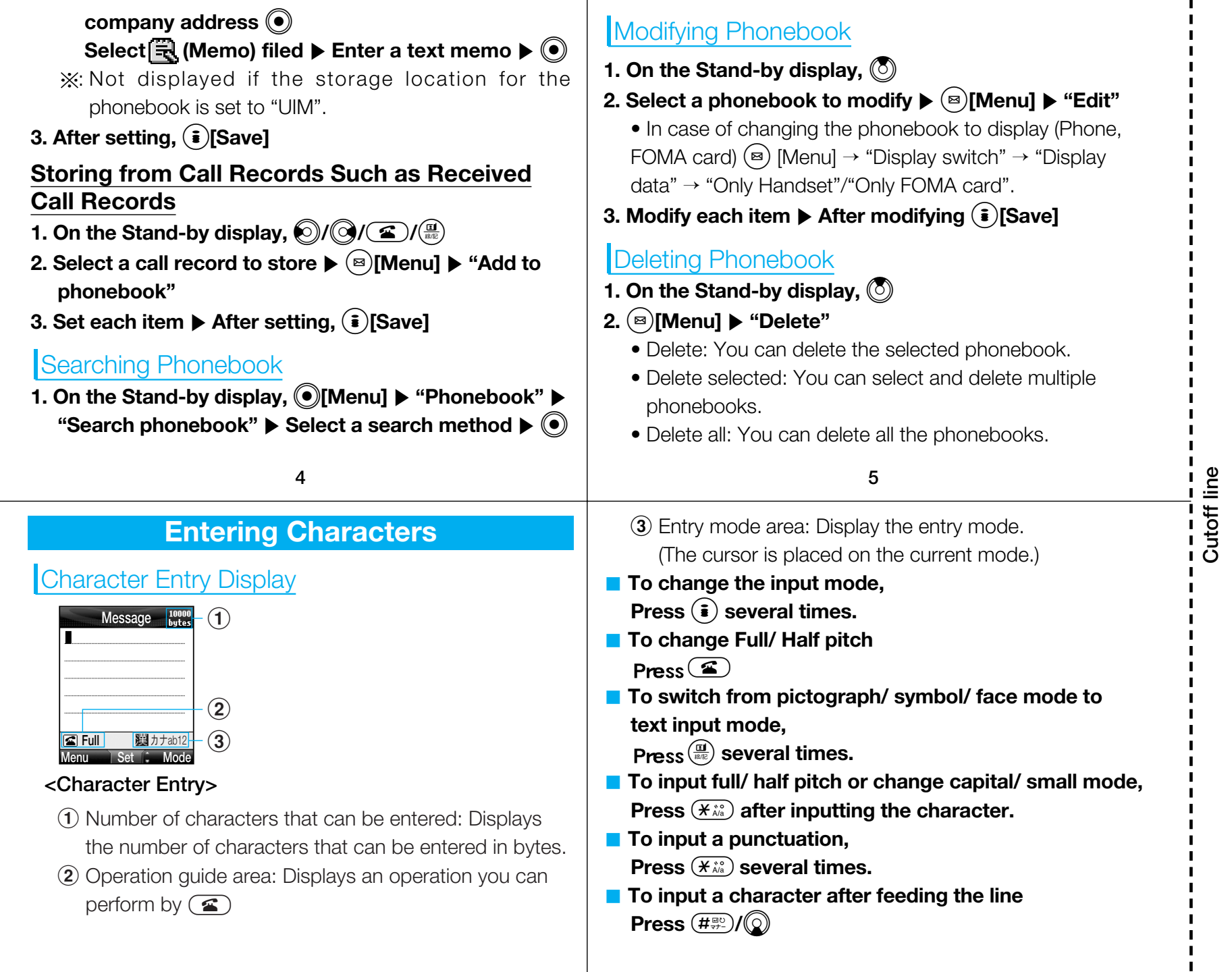

 $\blacksquare$ 

 $\frac{1}{4}$ 

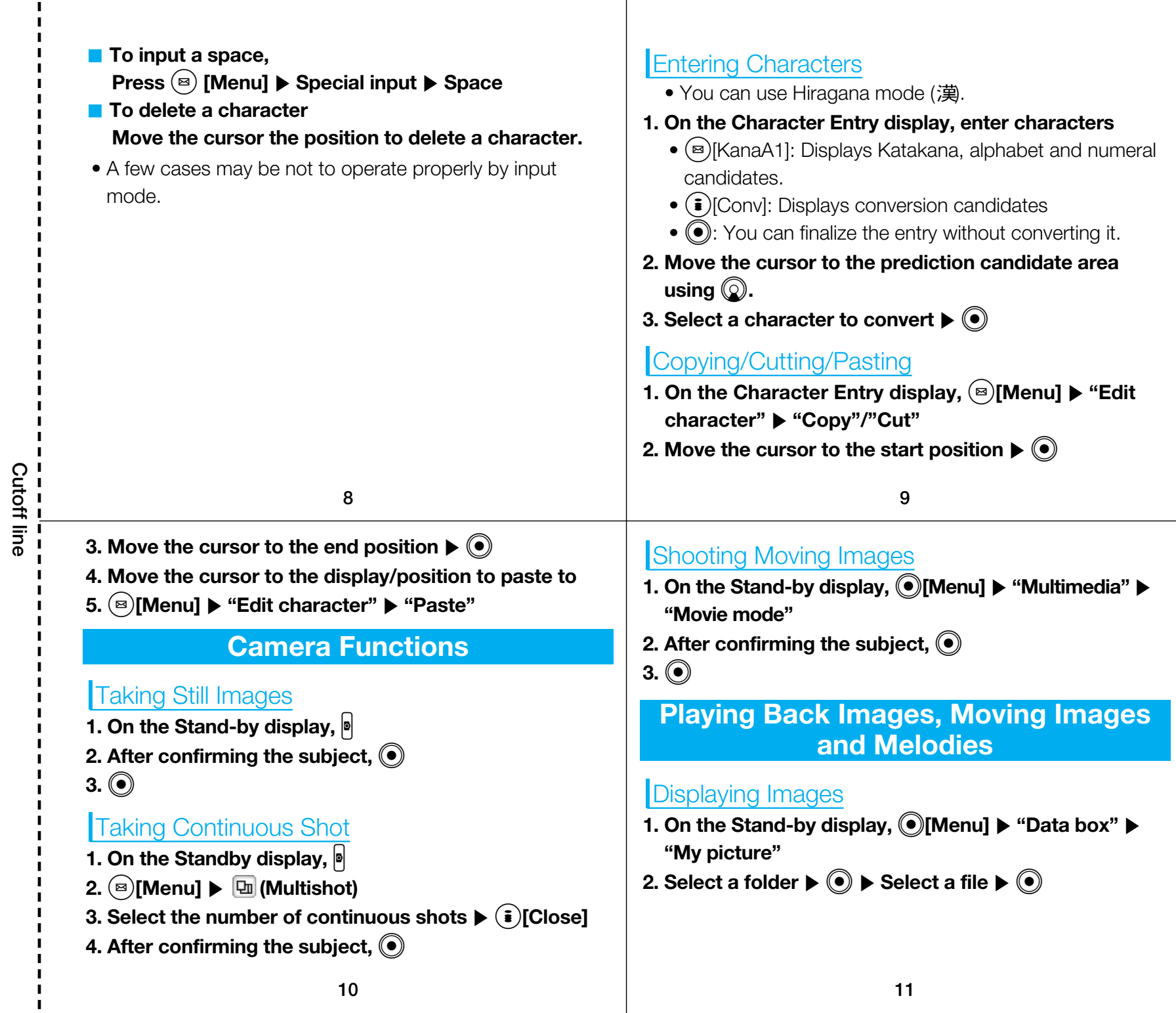

J. п

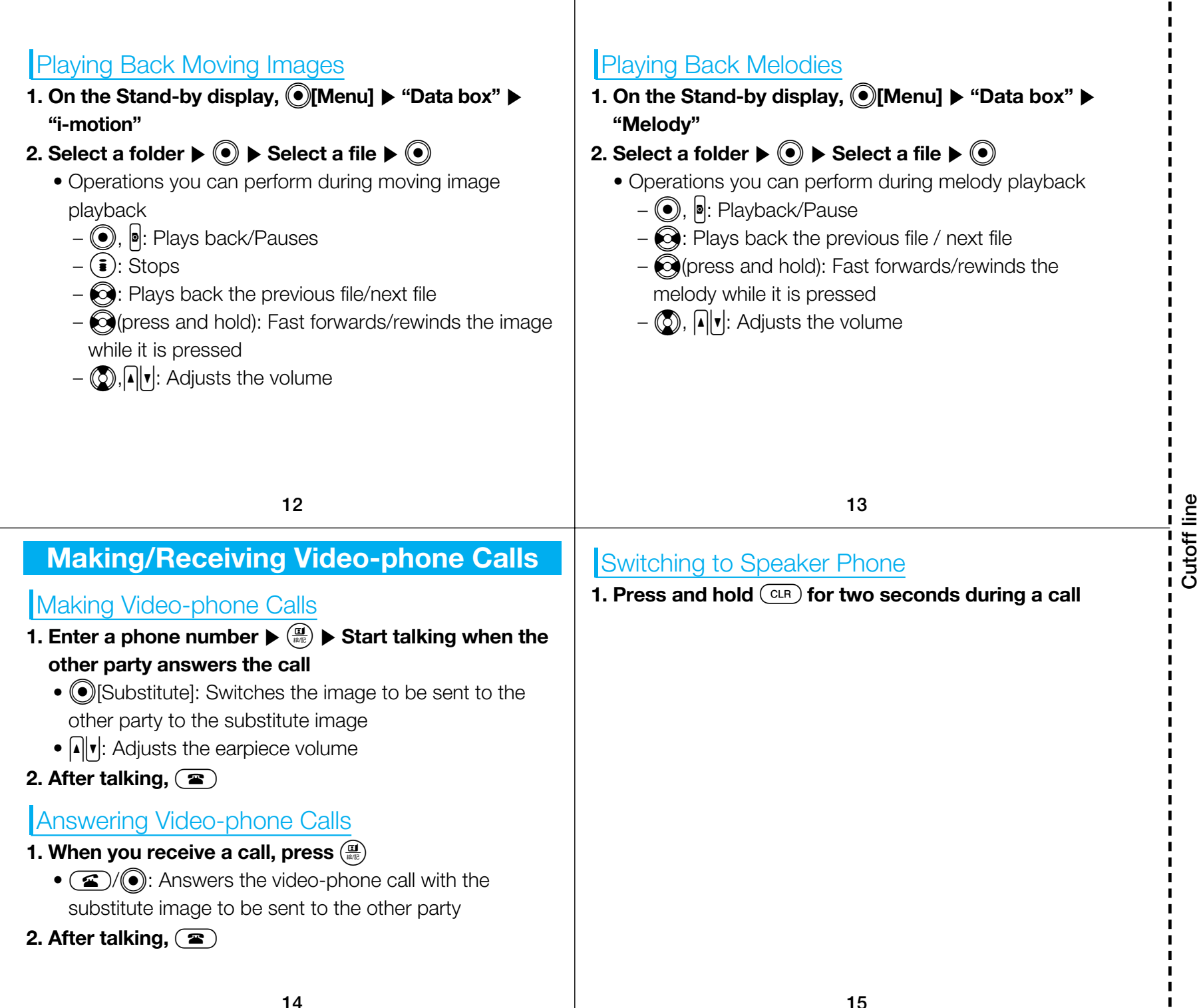

 $\blacksquare$  $\blacksquare$  $\blacksquare$ 

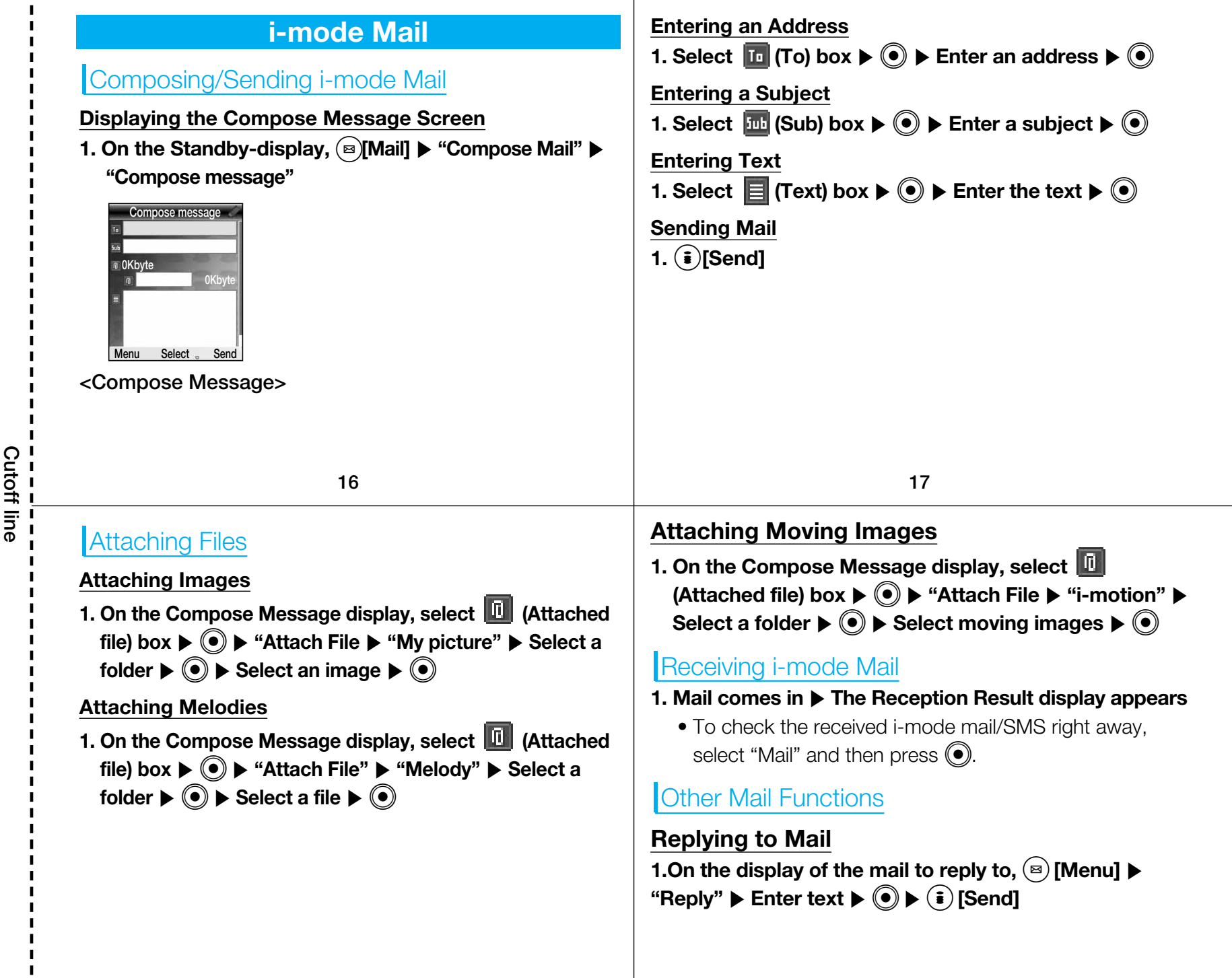

#### **Forwarding Mail**

6 Message

 $\hat{\vec{b}}$ 

1 MessageR 2 MessageF

2 URL history

1 Input address

7 Check new message

3 Certificates

8 i-mode setting

1 Home 2 View

4 Others

1. On the display of the mail to forward,  $\textcircled{\tiny{\textcircled{\tiny{\textsf{M}}}}}$  [Menu]  $\blacktriangleright$ **"Forward"**  $\blacktriangleright$  Enter an address  $\blacktriangleright$   $\textcircled{\tiny{\bullet}}$   $\blacktriangleright$   $\textcircled{\tiny{i}}$  [Send]

### Checking New Messages

**1. On the Stand-by display, press**  $\textcircled{\textcircled{\textcirc}}$  **[Mail] for at least two seconds time** ] **"Check new message"**

**Menu Item**

#### **Menu List**

 $\blacksquare$  $\blacksquare$ 

**I** 

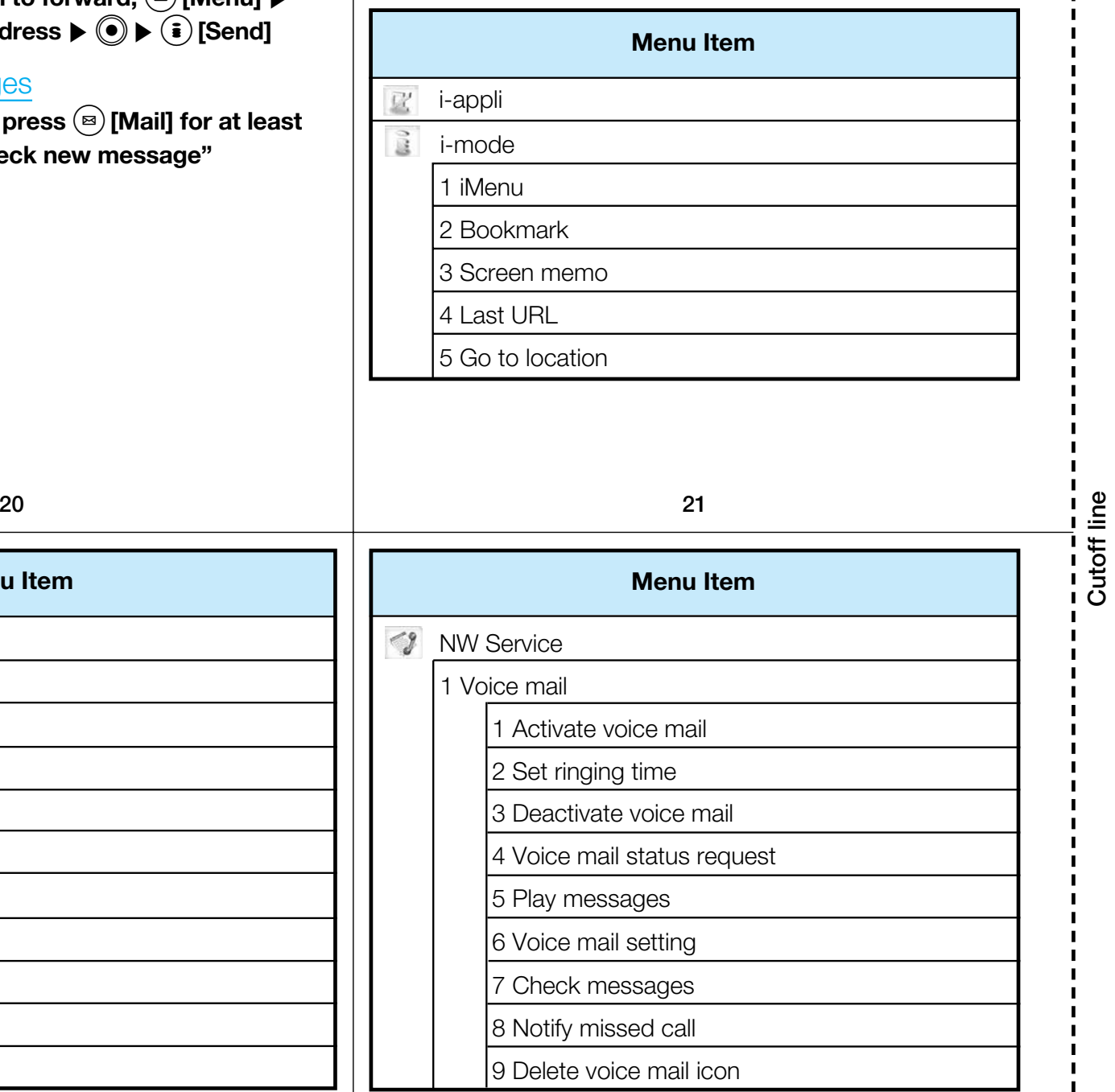

**23**

**22**

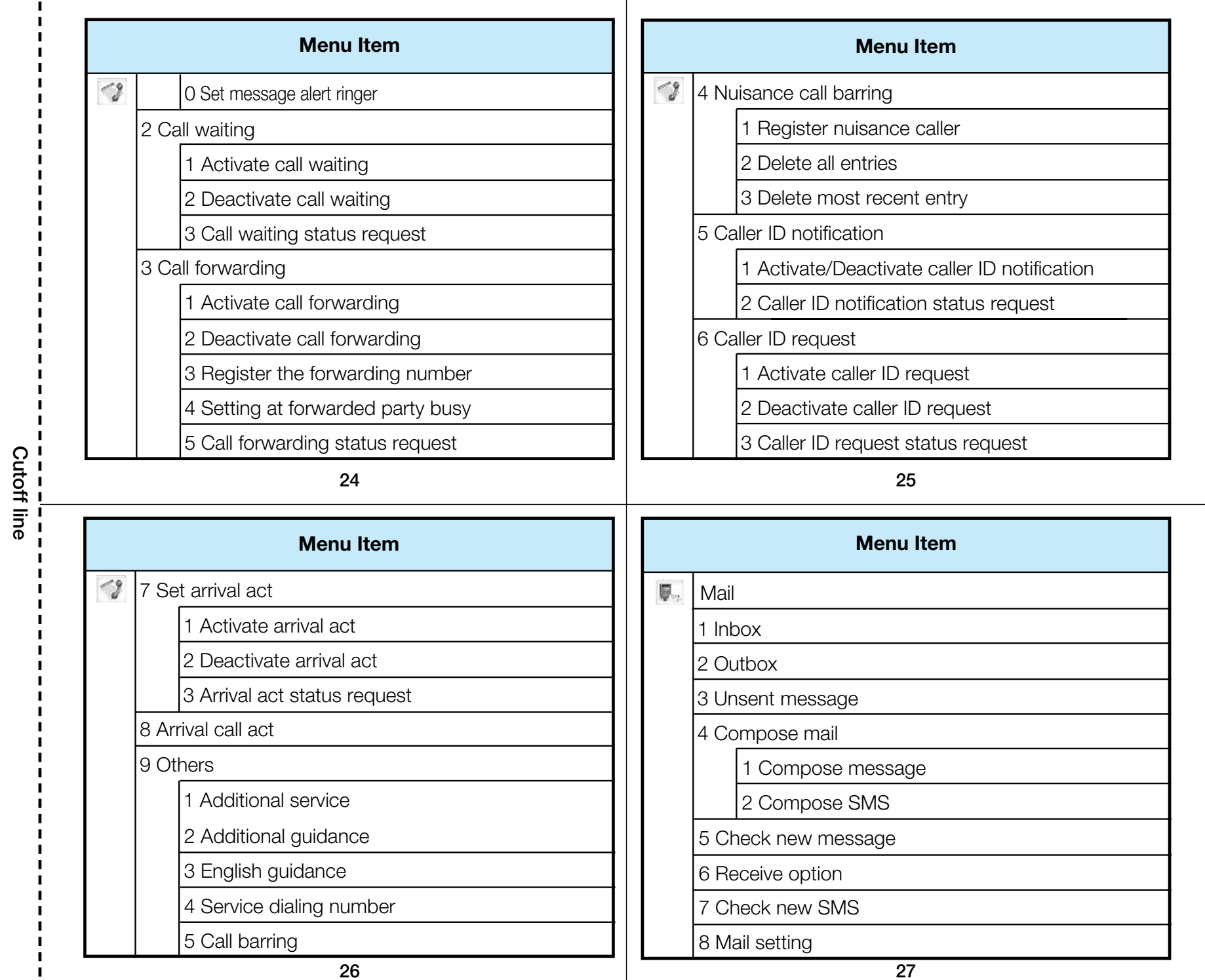

**26**

 $\blacksquare$ 

 $\mathbf I$ J.  $\mathbf{I}$ 

**27**

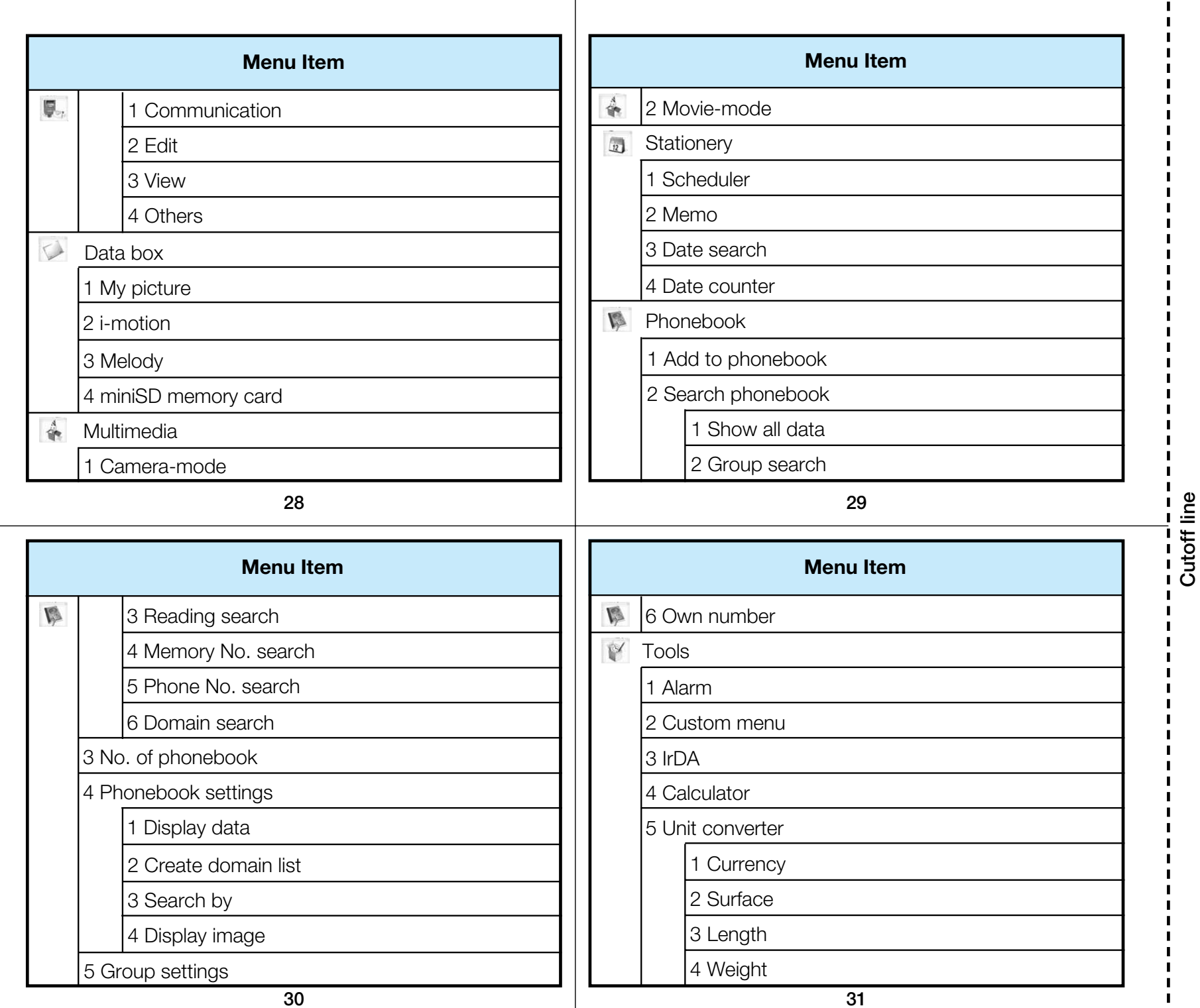

 $\mathbf{L}$  $\blacksquare$ 

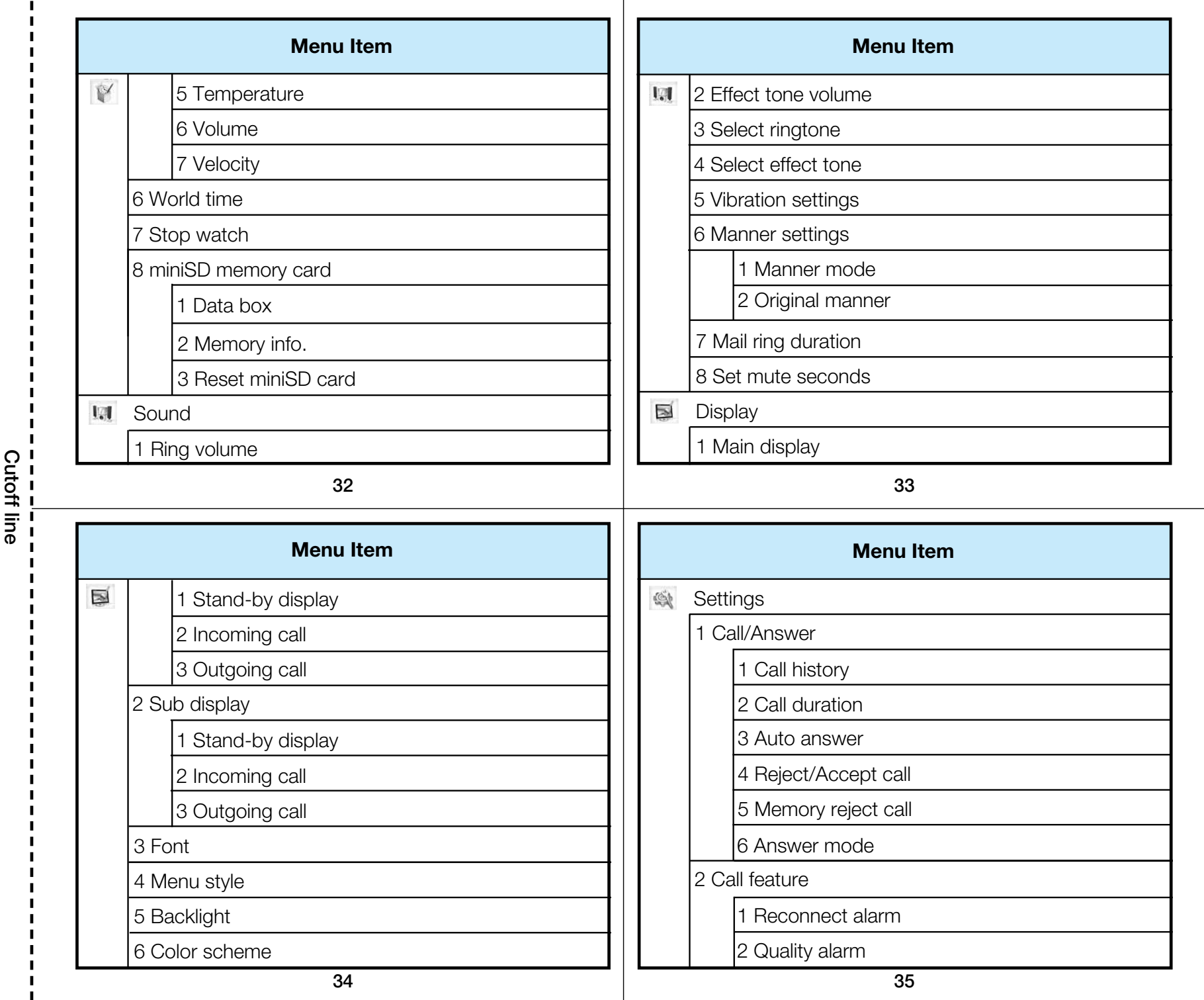

 $\mathbf{I}$ 

 $\mathbf{I}$ 

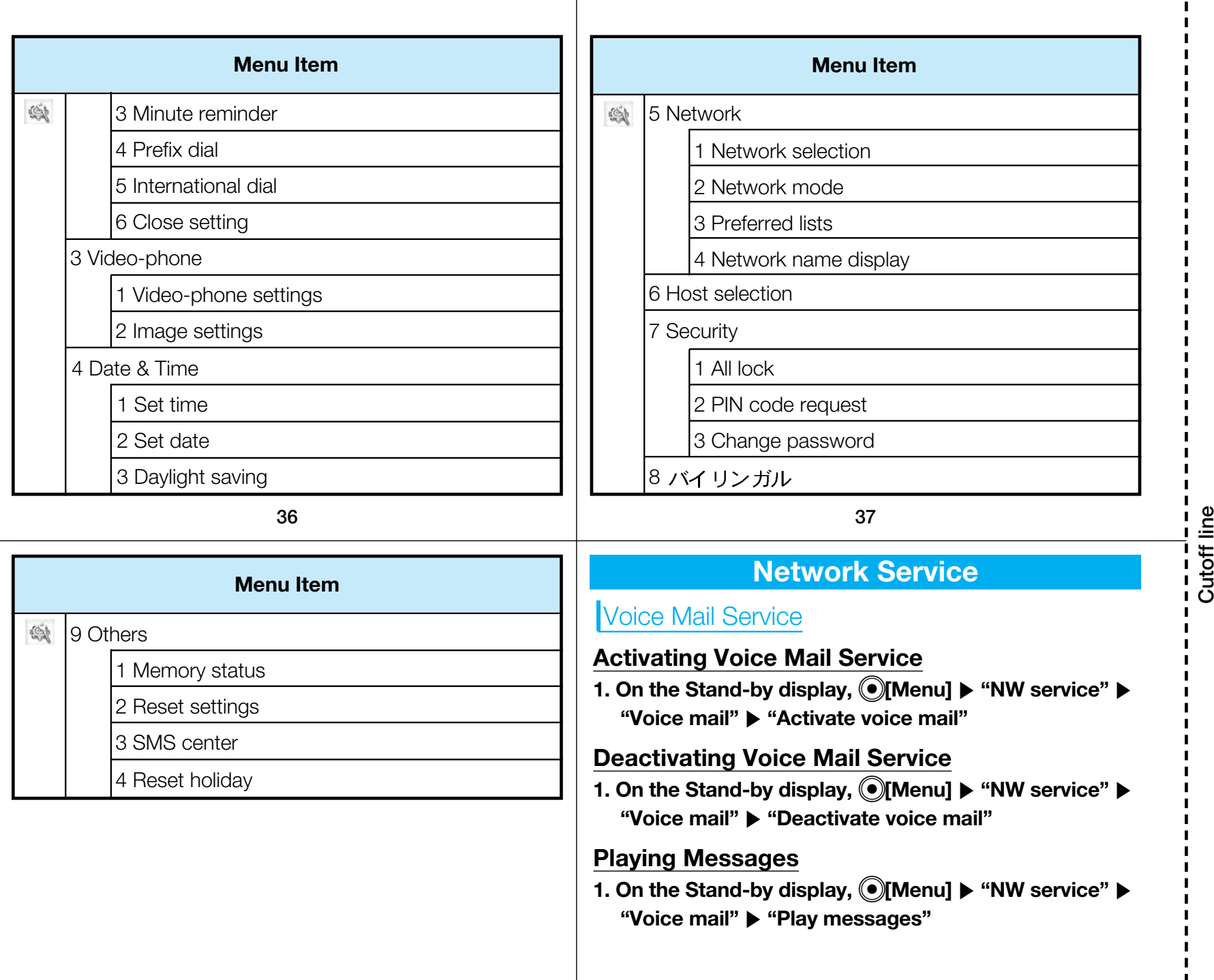

 $\blacksquare$  $\blacksquare$  $\blacksquare$  $\mathbf{I}$  $\blacksquare$  $\blacksquare$ 

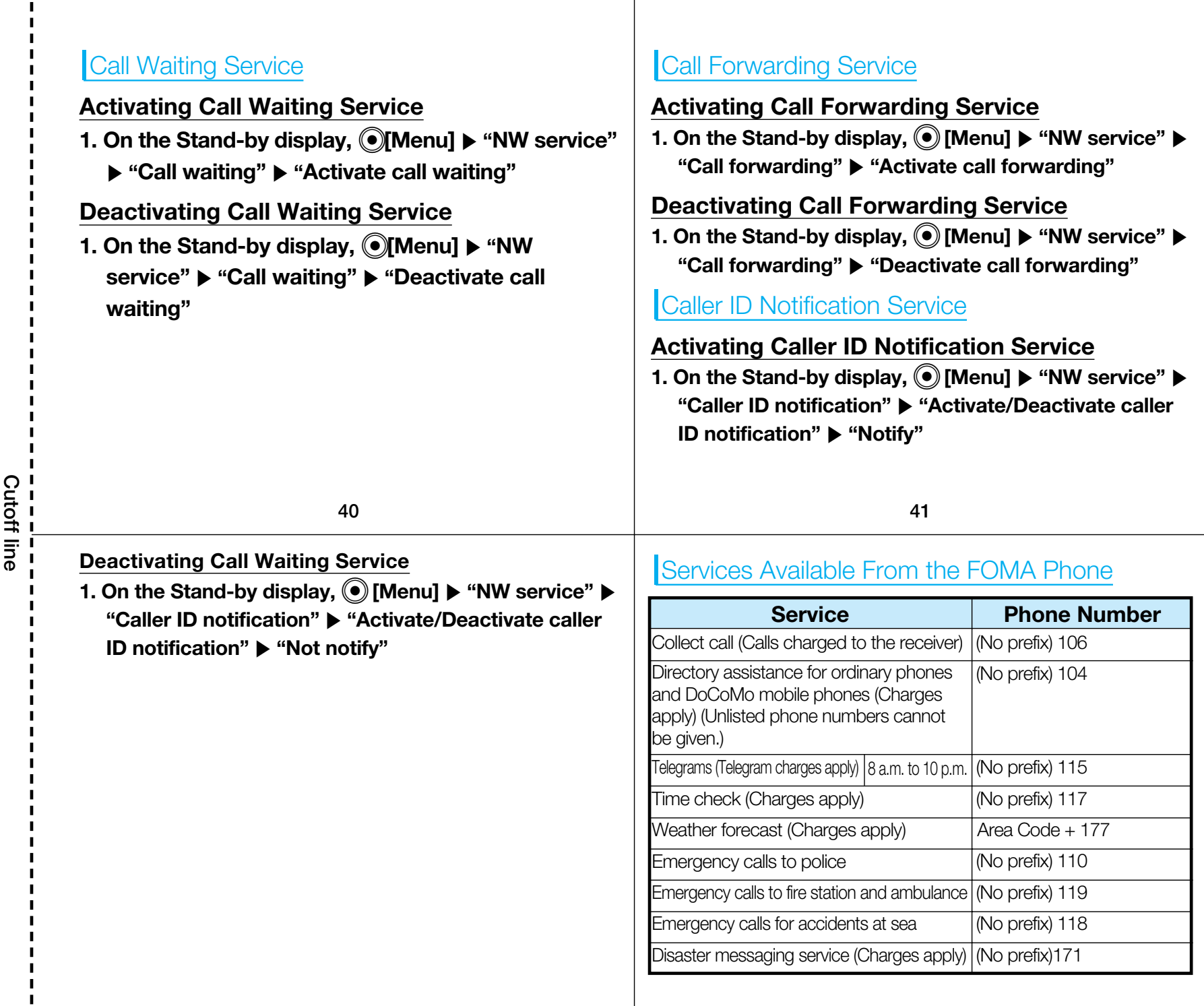

 $\blacksquare$  $\mathbf I$  $\mathbf I$  $\mathbf{I}$ 

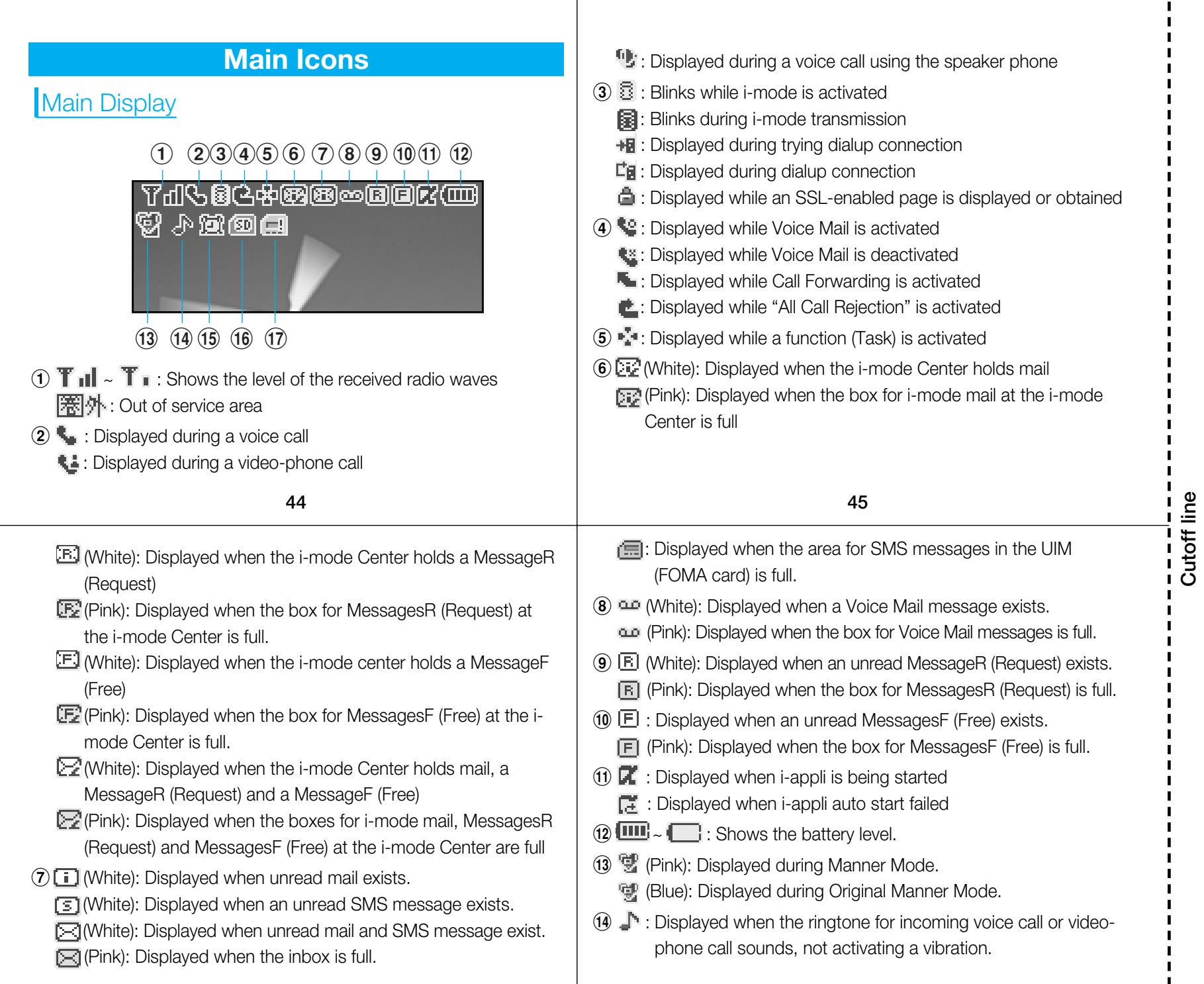

 $\blacksquare$  $\mathbf{I}$  $\blacksquare$  $\blacksquare$ 

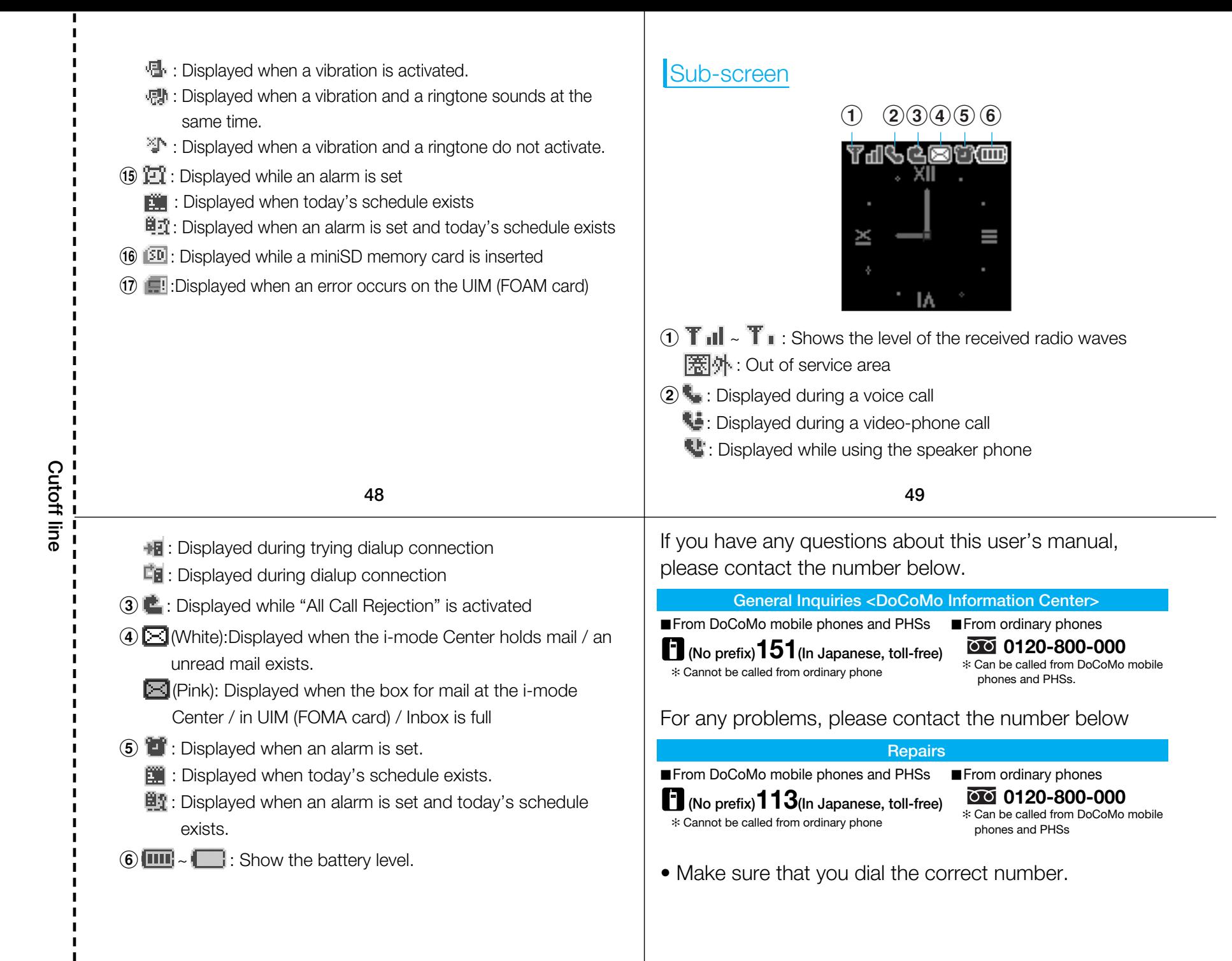

#### **FOMA L601i Quick Manual (for Overseas Use) If the Handset is Lost, Stolen or Payment for Total Dialing Charges -800-0120-0151-81-3-5366-3114\*** <DoCoMo Information Center> (24-hour service)  $\bullet$  Universal number International Call ID Number for the Universal Number (See Table 1) ✻ Local dialing charges may apply for the country or region that you are in.  $\bullet$  If the universal number is not available: Major international access codes (See Table 2) ✻ Dialing charges for calls to Japan will apply. ✻ When you are calling from L600i, you can dial +81-3-5366-3114. (Press and hold the "0" key for at least one second for "+".) ✻ See Page 11 and 13 of the Quick Manual for the International Call ID Number for the Universal Number (See Table 1) / International access code (See Table 2). ✻ The Numbers in Table 1 and Table 2 may change. **If the Handset is not Working Properly -800-5931-8600 -81-3-6718-1414\***<Network Technical Support and Operation Center> (24-hour service)  $\bullet$  Universal number International Call ID Number for the Universal Number (See Table 1) ✻ Local dialing charges may apply for the country or region that you are in.  $\bullet$  If the Universal Number is not available: International access codes (See Table 2) ✻ Dialing charges for calls to Japan will apply. ✻ If you are calling from L600i, you can dial +81-3-6718-1414. (Press and hold the "0" key for at least one second for "+".) ✻ See Page 12 and 14 of the Quick Manual for the International Call ID Number for the Universal Number (See Table 1) / International access code (See Table 2). ✻ The Numbers in Table 1 and Table 2 may change.

### **Overseas Network and Available Services**

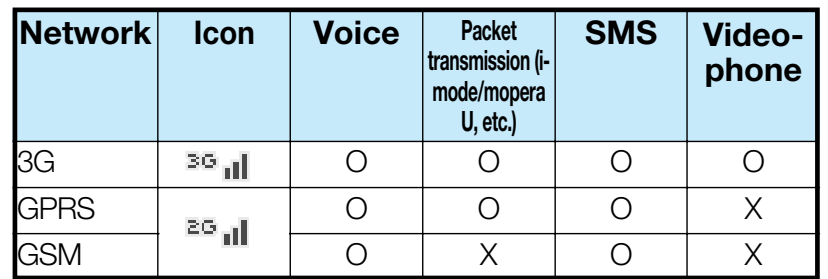

- Services marked with "O" may not be available depending on the communication carrier or the region.
- See the DoCoMo web page for the service available in each country or local area.

http://www.nttdocomo.co.jp/service/world/

#### **Setting Network**

During international roaming, available networks are automatically searched to complete the settings. See P5 for other settings such as manual search for the network.

#### **Making Calls**

If the other party uses the carriers support the FOMA videophone, you can make a video-phone call by pressing  $\left(\frac{dI}{m\epsilon}\right)$ instead of  $\circled{2}$ .

#### Making a Call from Abroad to Japan

- Make sure that "Auto assist setting" is set to "OFF".
- You can also call WORLD WING/WORLD WALKERsubscribers abroad by this operation.
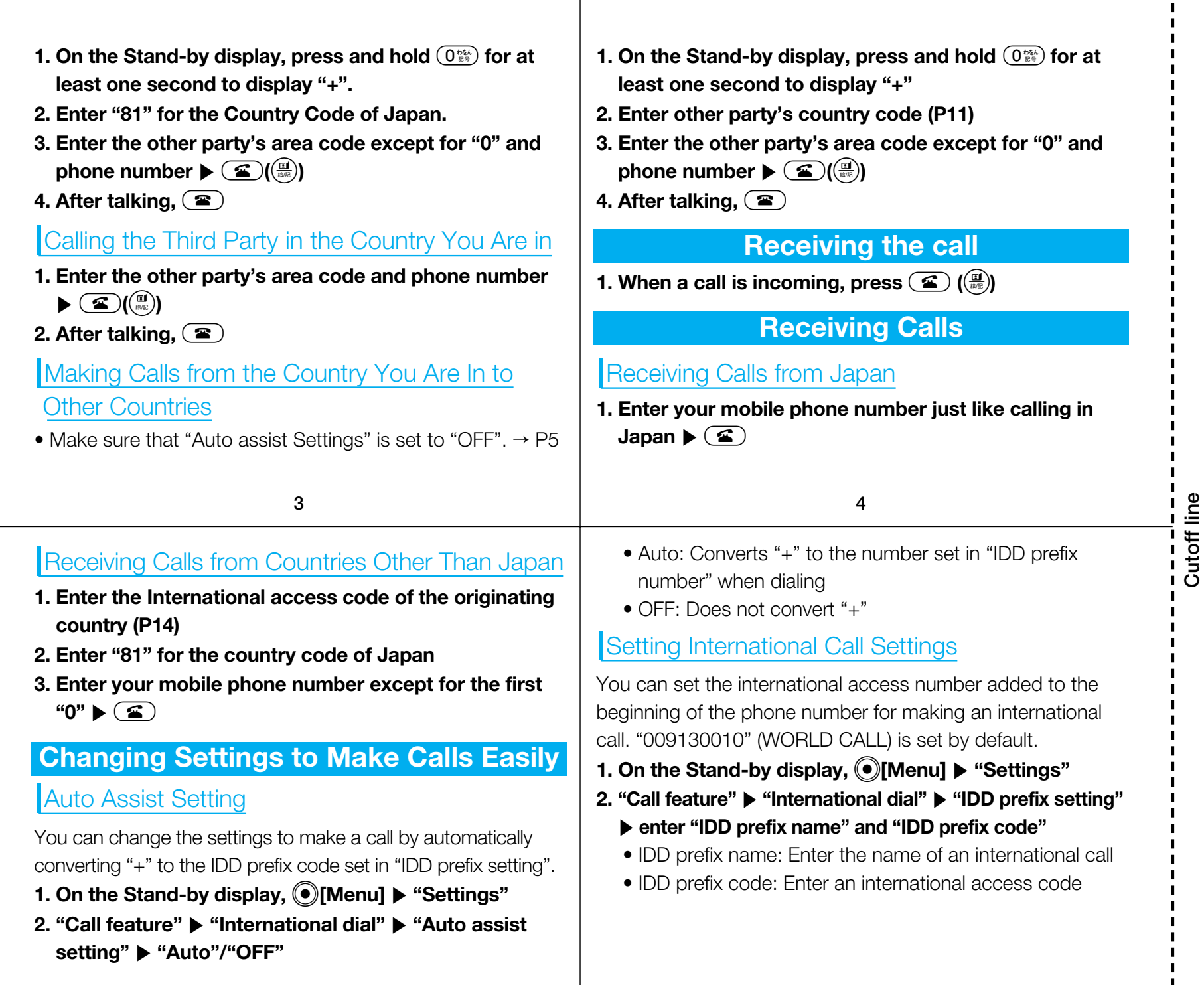

 $\mathbf{I}$  $\mathbf{I}$  $\mathbf{I}$ 

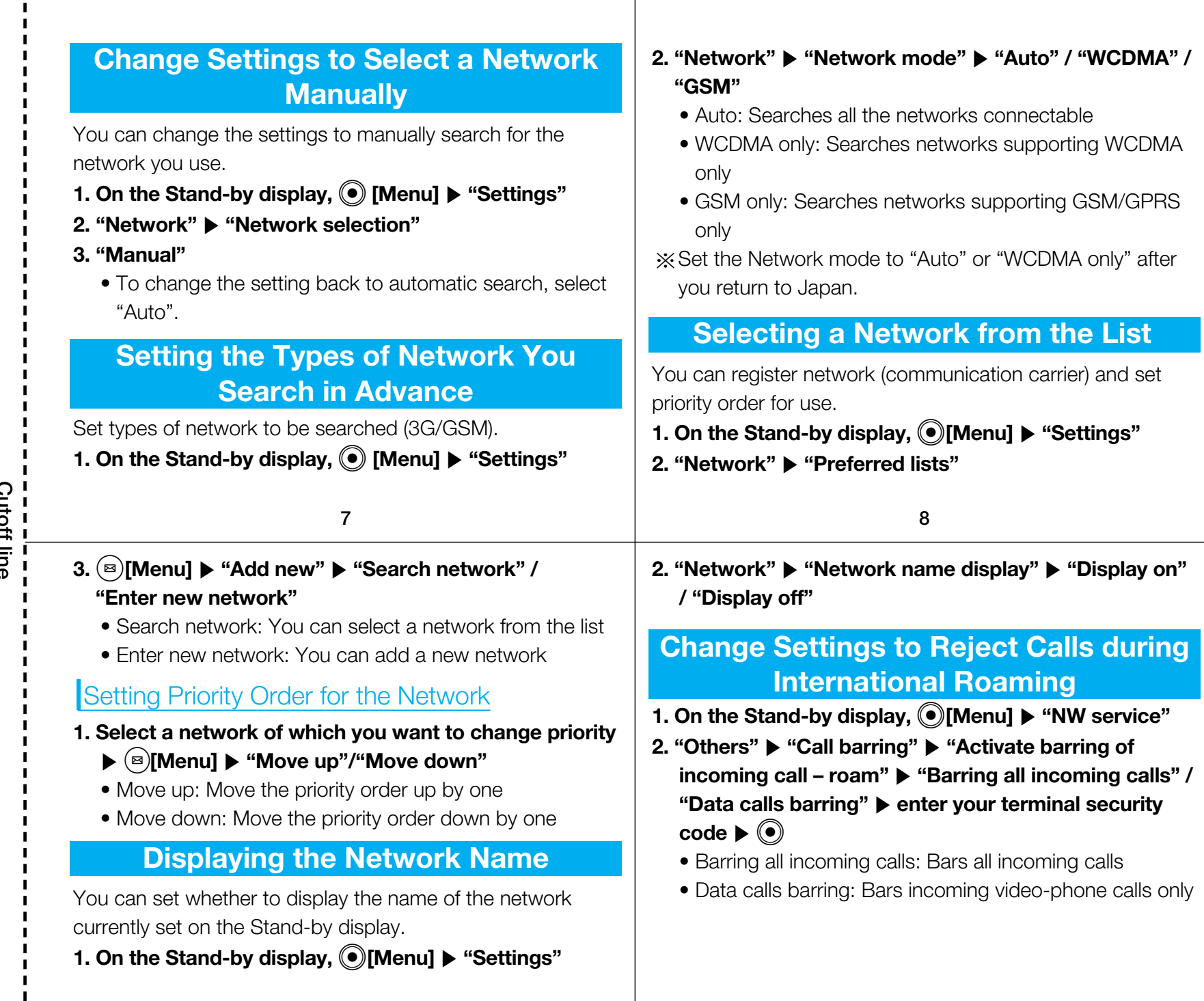

**Cutoff line**

 $\mathbf{I}$  $\blacksquare$  $\mathbf{I}$  $\blacksquare$  $\blacksquare$ 

## **Major Country Codes**

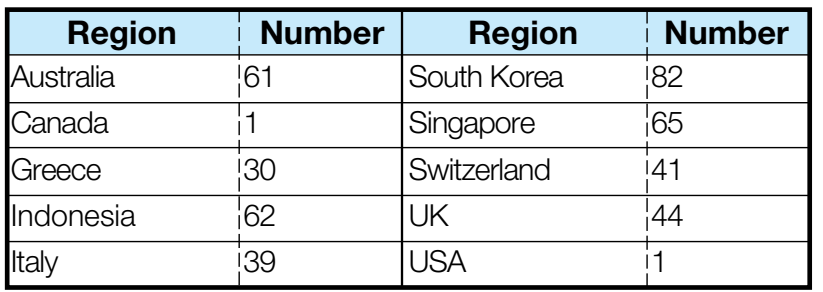

Go to the WORLD WING web page for other country codes and details.

## **International Call ID Numbers for theUniversal Number (Table1)**

**X** The Universal Number may not be available in some

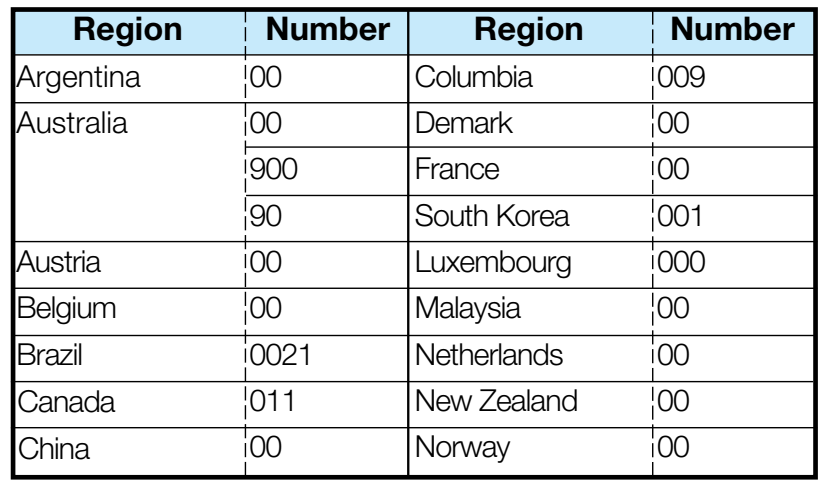

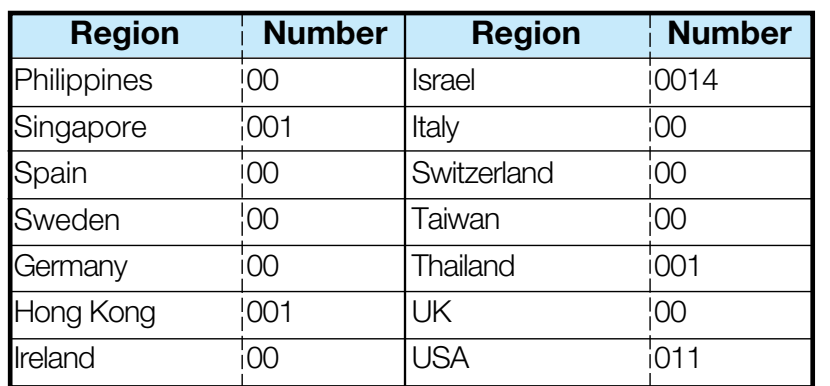

Go to the WORLD WING web page for other country codes and details.

# **12**

# 11<br> **Cutoff Linds Line Region Mumber | International Access Codes by Country<br>
Cutoff Line (Table 0) International Access Codes by Country (Table 2)**

 $\frac{1}{2}$ . The international access code may not be available in some areas.

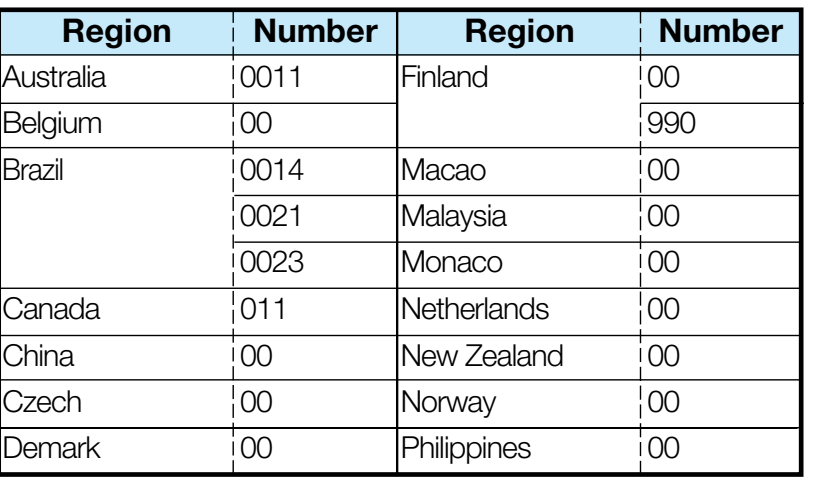

**14**

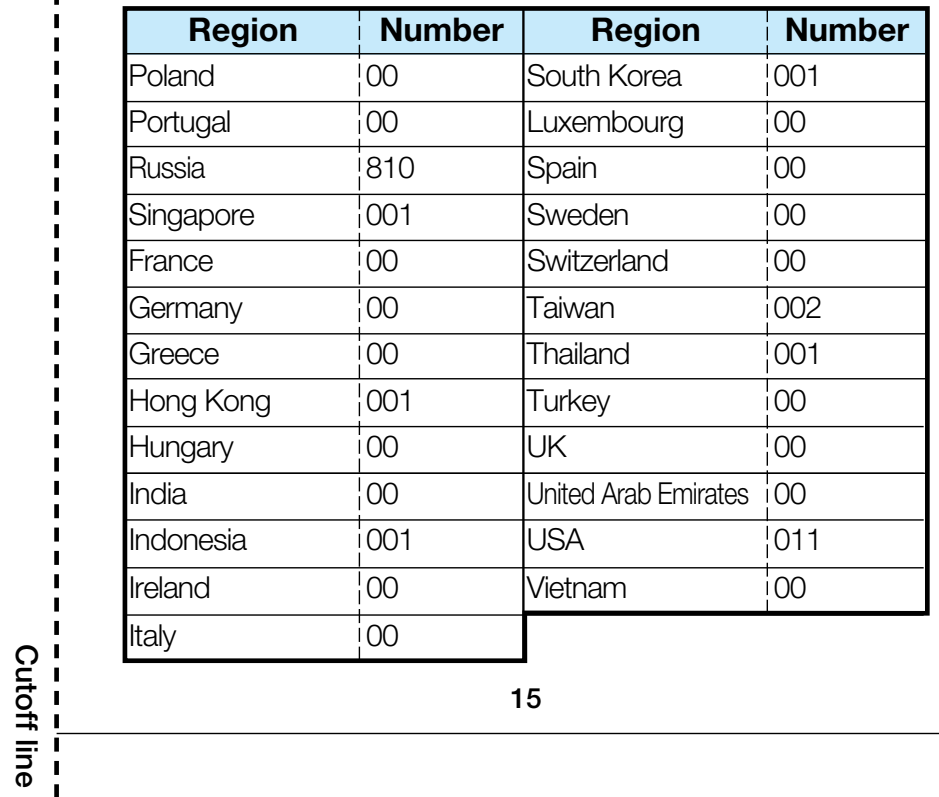

Go to the WORLD WING web page for other country codes and details.

**You can change the address or payment plan, various procedures or requirements through DoCoMo e-site**  (ドコモeサイト).

#### **From i-mode iMenu ⇒ 料金&お申込 ⇒ ドコモeサイト**

**No packet transmission charge**

My DoCoMo(https://www.mydocomo.com/)⇒ 各種手続き(ドコモeサイト) **From personal computer**

\* When applying from i-mode, you need to have your "Network Security Code".

\* When applying from i-mode, the packet transmission fee is free. You are charged fee, however, when you access e-site from abroad.

\* When applying from your computer, you need to have your "My DoCoMo ID-Password".

\* If you do not have or do not remember your "Network Security Code" and "My DoCoMo ID/Password", contact DoCoMo Information Center for inquiries.

\* This service may not be available depending on the contents of the contract.

\* During system maintenance, you may not be able to access some services.

## **Don't forget your FOMA phone…or your manners!**

**When using your FOMA phone, do not forget to show common courtesy and consideration to the people around you.**

### **In the following cases, be certain to turn the power off.**

 $\blacksquare$  Where use is prohibited

Some places prohibit the use of mobile phones. Be sure to turn off the power to your FOMA phone in any of the following places:

• In airplanes • In hospital

✻ Electronic medical equipment is used in places other than the actual wards. Make sure you have the power switched off even if you are in a lobby or waiting room.

**M** While driving

Using the FOMA phone while driving interferes with safe driving and could cause danger.

✻ Park the car in a safe place before using the FOMA phone, or switch to Driving mode.

a When in crowded places such as packed trains, where you could be near a person with an implanted cardiac pacemaker or implanted defibrillator operation can be affected by radio emissions from the FOMA phone.

 $\blacksquare$  When in theaters, movie theaters, museums, and similar venues

If you use your FOMA phone where you are supposed to be quiet, you will disturb those around you.

## **Adjust the volume of your voice and ring tone according to where you are.**

- If you use the FOMA phone in quiet places such as restaurants and hotel lobbies, keep the volume of your voice and the ring tone down.
- Do not block thoroughfares when using the FOMA phone.

## **Respect privacy.**

Please respect the privacy of individuals around you when taking and sending photos using camera-equipped mobile phones.

## **These functions help you keep your manners in public.**

Handy functions are available such as for setting the response to incoming calls and setting all the tones to silent.

#### **• Manner Mode**

In Manner Mode or Super Silent, the keypad sound, ring tone and all other sounds generated by the FOMA phone are silenced.  $\to$  P70

**• Vibrator**

d

When the vibrator is set, it vibrates for incoming calls.  $\rightarrow$  P70

**• Voice Mail, Call Forwarding Service, etc.**

Callers can record a message or calls can be forwarded using optional services when you cannot come to the phone. > P190, P193